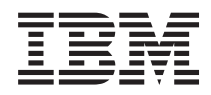

IBM Systems - iSeries

Hardware-installatie en werken met de bekabelingsinstructies

*Versie 5, Release 4*

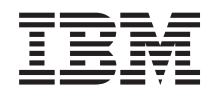

IBM Systems - iSeries

Hardware-installatie en werken met de bekabelingsinstructies

*Versie 5, Release 4*

#### **Opmerking**

Lees, voordat u deze informatie en het ondersteunde product gebruikt, de informatie in ["Kennisgevingen",](#page-112-0) op pagina 107.

#### **Vijfde uitgave (februari 2006)**

Deze uitgave is van toepassing op versie 5, release 4, modificatie 0 van IBM i5/OS (productnummer 5722-SS1) en op alle volgende releases en modificaties totdat in nieuwe uitgaven anders wordt aangegeven. Deze versie kan niet op alle RISC-computers (Reduced Instruction Set Computer) en niet op CISC-modellen worden uitgevoerd.

# **Inhoudsopgave**

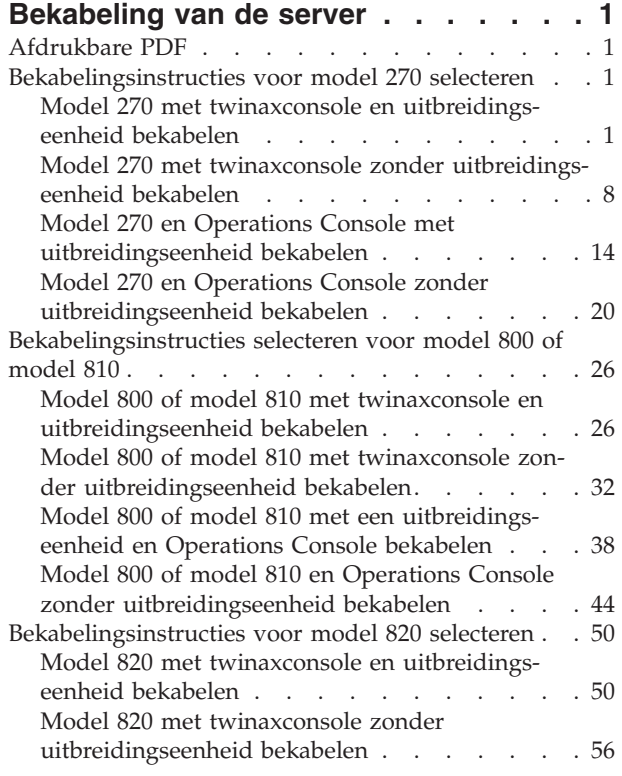

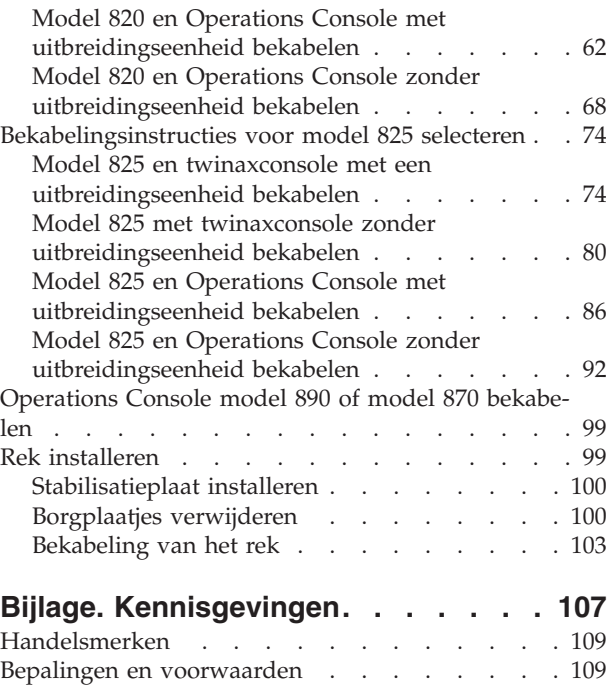

## <span id="page-6-0"></span>**Bekabeling van de server**

In dit onderwerp vindt u informatie over de juiste wijze om uw systeem te bekabelen.

## **Afdrukbare PDF**

Klik hierop om een PDF van deze informatie te bekijken en af te drukken.

Als u de PDF-versie van dit document wilt bekijken of downloaden, selecteert uDe server [bekabelen](rzam9.pdf) (ongeveer 2332 kB).

## **PDF-bestanden opslaan**

U kunt een PDF-bestand als volgt op uw werkstation opslaan om het te lezen of af te drukken:

- 1. Klik met de rechter muisknop op het PDF-bestand in uw browser (klik met de rechter muisknop op de bovenstaande link).
- 2. Klik op de optie waarmee u het PDF-bestand lokaal opslaat.
- 3. Ga naar de directory waarin u het PDF-bestand wilt opslaan.
- 4. Klik op **Opslaan**.

## **Adobe Reader downloaden**

Om deze PDF-bestanden te lezen of af te drukken, moet u Adobe Reader op uw systeem installeren. U kunt dit programma gratis downloaden van de [Adobe-website](http://www.adobe.com/products/acrobat/readstep.html)

(www.adobe.com/products/acrobat/readstep.html) .

## **Bekabelingsinstructies voor model 270 selecteren**

Selecteer hieronder de bekabelingsinstructies die het beste passen bij de server die u installeert.

## **Model 270 met twinaxconsole en uitbreidingseenheid bekabelen**

Gebruik deze instructies bij het aansluiten van de kabels op de server en de console.

Met de Print-toets kunt u dit onderwerp afdrukken.

**Opmerking:** Als u de server in een rek installeert, raadpleeg dan het onderwerp Een 270, 800 of 810 installeren in een rek.

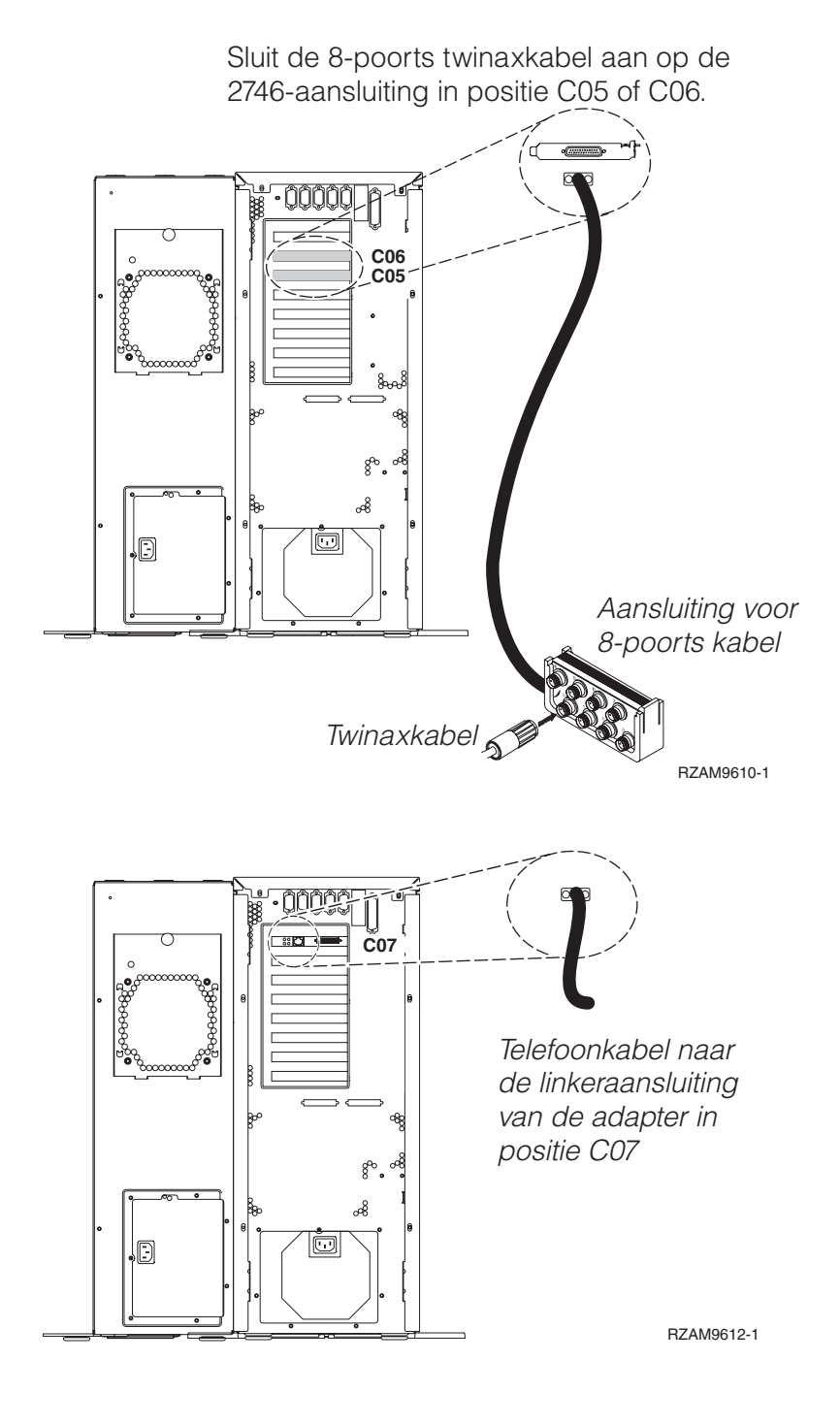

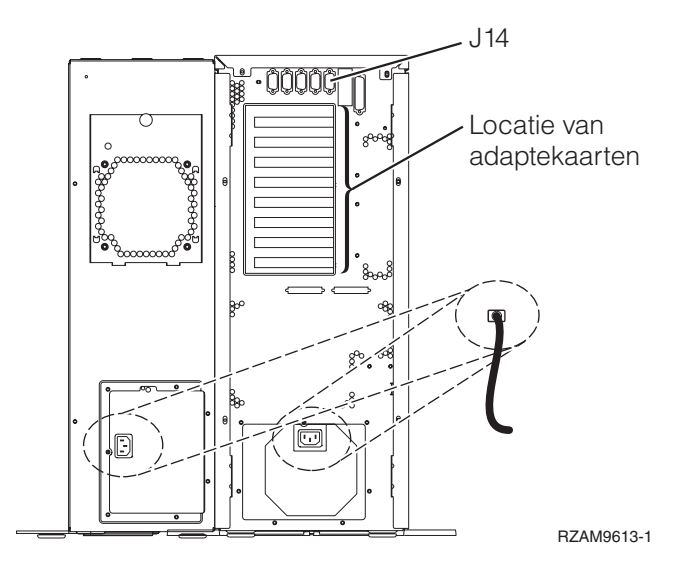

## **Twinaxkabel aansluiten**

Gebruik deze instructies om de twinaxkabel aan te sluiten.

- 1. Verwijder zo nodig de achterwand van de server.
- 2. Zoek de kaartposities C05 en C06 aan de achterkant van de server. Zoek de positie waar kaart 2746 zich bevindt. Dit is de twinaxadapterkaart. Als beide posities een kaart 2746 bevatten, kies dan de kaart in positie C06.
- 3. Zoek de 8-poorts twinaxkabel (PN 21F5093). Bevestig de kabel aan de aansluiting op de twinaxadapterkaart 2746.
- 4. Verbind een twinaxkabel van het werkstation dat u gaat gebruiken als systeemconsole met poort 0 op de 8-poorts twinaxkabel.

**Opmerking:** Het werkstationadres van de console moet op 0 worden ingesteld. Raadpleeg de handleiding die bij het werkstation hoort voor het instellen van het adres.

5. Ga verder met de volgende taak.

## **ECS-kabel (Electronic Customer Support) aansluiten**

Gebruik deze instructies om de ECS-kabel aan te sluiten.

Installeert u ECS?

- Nee: Ga verder met de volgende taak.
- v **Ja**
	- 1. Sluit een telefoonkabel aan op de linker aansluiting van de 2771- of 2793-adapter die zich bevindt op positie C07.
	- 2. Sluit het andere uiteinde van de telefoonkabel aan op een analoge telefoonaansluiting.

Electronic customer support helpt bij het automatiseren van het beheer van de server en bij het stroomlijnen van ondersteuning. Meer informatie over electronic customer support vindt u bij de documentatie over de IBM eServer Technical Support Advantage bij uw server of op de website

[Support](http://www.ibm.com/eserver/iseries/support) for iSeries family . ECS (Electronic Customer Support) kunt u configureren met behulp van de CD-ROM *iSeries Setup and Operations* die bij uw server is meegeleverd. Ga verder met de volgende taak.

#### **Uitbreidingseenheid bekabelen**

Gebruik deze instructies om de uitbreidingseenheid te bekabelen.

Om de uitbreidingseenheid te installeren, selecteert u de gewenste informatie uit de volgende lijst.

- Installatie van de 5075-uitbreidingseenheid
- Installatie van de 0588-, 0595-, 0694-, 5088-, 5094-, 5095-uitbreidingseenheid
- **Opmerking:** Sluit het netsnoer van de uitbreidingseenheid nog niet aan op het stopcontact zoals aangegeven in het document *Setting Up your 5075 Expansion Unit*. Sluit het netsnoer van de uitbreidingseenheid pas later in deze procedure aan op een stopcontact.

Nadat u de uitbreidingseenheid hebt geïnstalleerd en de achterklep hebt teruggeplaatst, gaat u verder met de volgende taak.

#### **Netsnoeren aansluiten**

Gebruik voor het aansluiten van de netsnoeren de volgende instructies.

Als u een 4758 PCI Cryptographic Coprocessor-kaart gaat installeren, doet u dat aan de hand van de instructies bij de kaart. Deze kaart is geleverd in een afzonderlijke doos. Keer hier terug nadat de kaart is geïnstalleerd.

Wilt u een UPS installeren?

v **Nee**: Sluit de netsnoeren van de server aan.

**Opmerking:** Steek de stekker nog niet in het stopcontact. Zet de server niet aan.

Ga verder met de volgende taak.

v **Ja**: Sluit de voedingskabel voor de UPS aan op J14. Sluit het netsnoer van de UPS niet aan op een stopcontact en zet de server niet aan. Instructies over het voltooien van de installatie van de UPS vindt u

op de website [www.oem/powerware.com/ibm-ups/9910solutions.html](http://www.oem.powerware.com/ibm-ups/9910solutions.html)  $\rightarrow$ .

Ga verder met de volgende taak.

#### **Externe kabels aansluiten**

Gebruik voor het aansluiten van de externe kabels de volgende instructies.

Als u geen externe kabels gaat aansluiten achter op de server of op de uitbreidingseenheid, gaat u verder met de volgende taak.

1. In de onderstaande tabel ziet u hoe u de kabels aansluit op de juiste adapterkaarten aan de achterzijde van uw server. Mogelijk moet u meer dan een kabel aansluiten.

**Opmerking:** Als er geen kabel is geleverd bij uw server, moet u deze apart aanschaffen.

*Tabel 1. Kabels en adapterkaarten*

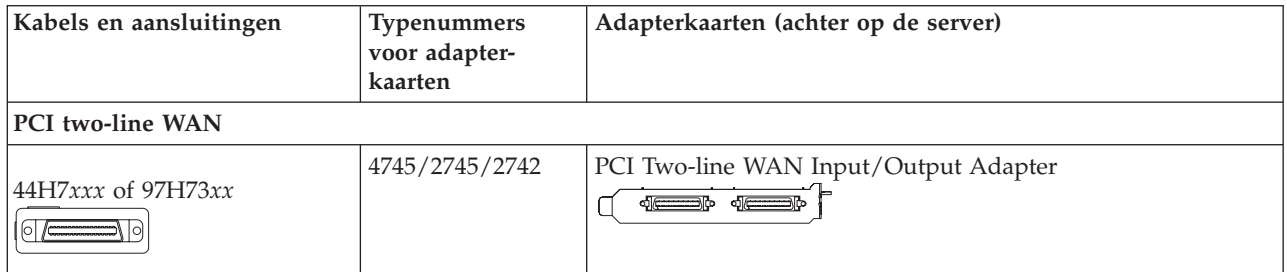

*Tabel 1. Kabels en adapterkaarten (vervolg)*

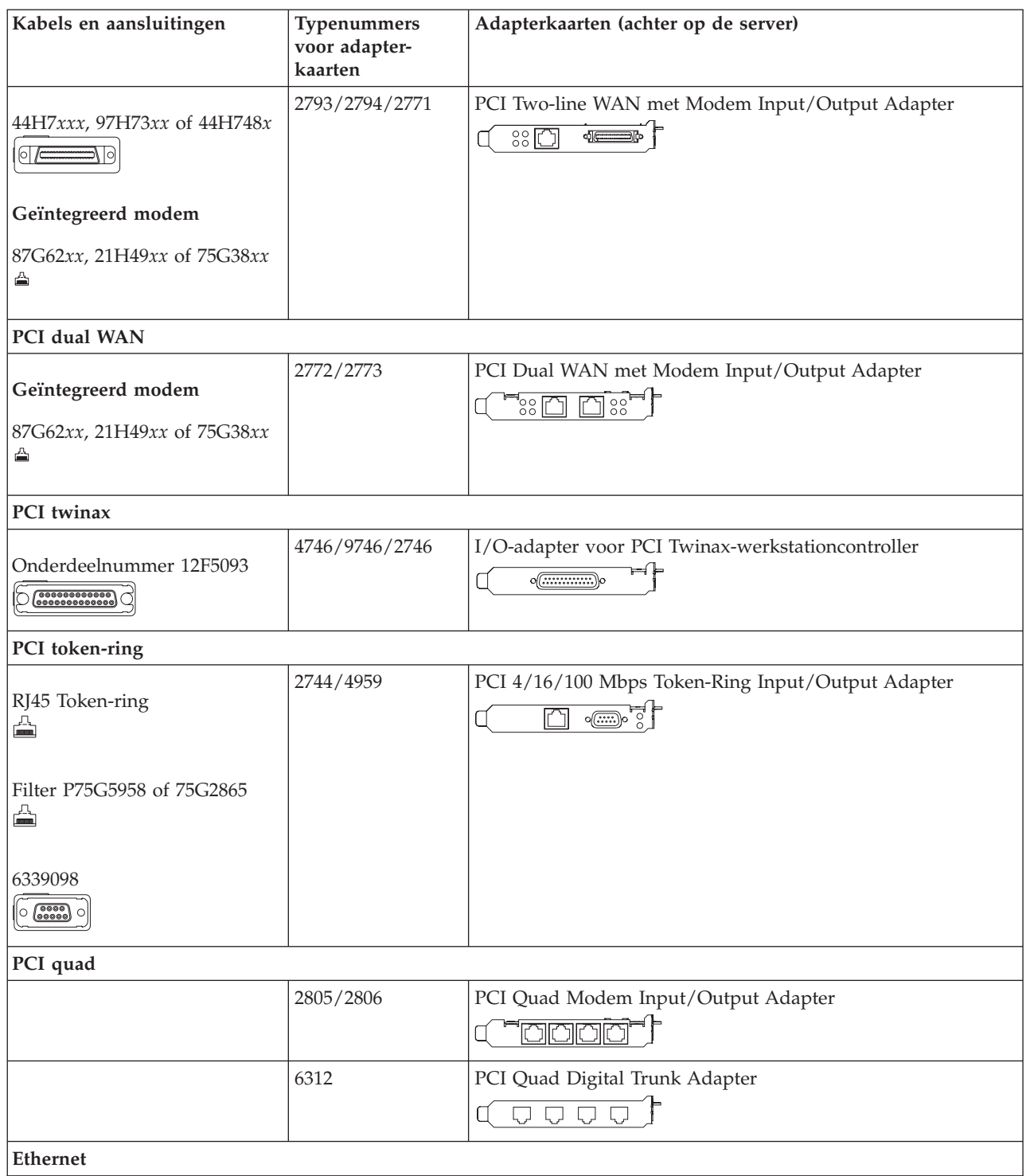

*Tabel 1. Kabels en adapterkaarten (vervolg)*

| Kabels en aansluitingen                                                   | Typenummers<br>voor adapter-<br>kaarten | Adapterkaarten (achter op de server)                                                                                                    |
|---------------------------------------------------------------------------|-----------------------------------------|----------------------------------------------------------------------------------------------------|
| RJ45 Ethernet<br>△                                                        | 2838/2849                               | PCI 100/10 Mbps Ethernet I/O-adapter                                                                                                    |
|                                                                           | 5700                                    | PCI 1 Gbps Ethernet in- en uitvoeradapter<br>$\overline{\mathbb{F}}$ ा ज<br>噊                                                                                                    |
|                                                                           | 5701                                    | PCI 1 Gbps Ethernet UTP-I/O-adapter<br>$\overline{\otimes$ $\overline{q}$<br>$\Box$                                                                                                    |
|                                                                           | 5706                                    | PCI 1 Gbps Ethernet TX in- en uitvoeradapter<br>$\boxed{\Box\hspace{0.05cm} \Box\hspace{0.05cm} \Box$ |
|                                                                           | 5707                                    | PCI 1 Gbps Ethernet SX in- en uitvoeradapter<br>$\frac{\rm cm}{\rm cm}$ or $\rm cm$<br>幅                                                                                                    |
|                                                                           | 5718                                    | PCI 10 Gbps Ethernet Input/Output Adapter<br>$\overline{\circ \circ \circ \circ}$<br>$\overline{\mathbb{R}}$                                                                                                    |
| Serverkaarten                                                             |                                         |                                                                                                    |
| Onderdeelnummer 45H2433                                                   | 2891/2892                               | Netfinity Serverkaart<br>$\circ$ $\circ$ $\circ$ $\circ$<br>⋽⋫                                                                                                    |
| 44H8677 sluit aan op kabel<br>45H2433<br>$\circ$ $\overline{\phantom{a}}$ |                                         |                                                                                                    |
| Videouitbreidingskabel,<br>44H8676<br>$\sim$                              |                                         |                                                                                                    |
|                                                                           | 4810/9710                               | Integrated xSeries-serverkaart<br><u>I</u> S <del>econdary</del><br><u> "8 E</u>                                                                                                    |
|                                                                           | 4821/9712                               | Integrated xSeries-serverkaart                                                                                                    |
| RAID-schijfstationcontrollers                                             |                                         |                                                                                                    |
|                                                                           | 2757                                    | PCI Ultra RAID-schijfstationcontroller                                                                                                    |
|                                                                           | 2780                                    | PCI-X Ultra4 RAID-schijfstationcontroller                                                                                                    |
|                                                                           | 5703/4778                               | PCI-X RAID-schijfstationcontroller<br>,<br>ao⊙£a<br>O(<br>$\circ$                                                                                                    |
|                                                                           | 5709                                    | RAID Enabler Card                                                                                                    |
| Fibre Channel-schijfstationcontrollers                                    |                                         |                                                                                                    |
|                                                                           | 2787                                    | PCI-X Fibre Channel-schijfstationcontroller                                                                                                    |
| PCI-cryptografie                                                          |                                         |                                                                                                    |

| Kabels en aansluitingen      | Typenummers<br>voor adapter-<br>kaarten | Adapterkaarten (achter op de server)                                      |  |
|------------------------------|-----------------------------------------|---------------------------------------------------------------------------|--|
|                              | 4801/4758-023                           | PCI Cryptographic Coprocessor<br>$\sqrt{(\ldots)}$                        |  |
|                              | 4805/2058                               | PCI Cryptographic Accelerator                                             |  |
| PCI-X-bandstationcontrollers |                                         |                                                                           |  |
|                              | 5704                                    | PCI-X Fibre Channel-bandstationcontroller<br>$\circ$ $\circ$<br>$\square$ |  |
|                              | 5702/5712/5715                          | PCI-X U320 band- en schijfstationcontroller                               |  |
| <b>Busadapters</b>           |                                         |                                                                           |  |
|                              | 2886                                    | Optische busadapter<br><u> :m:m:m:m</u><br>8800888888880088               |  |
|                              | 2887                                    | HSL-2 busadapter                                                          |  |
|                              | 6417/28E7                               | HSL-2/RIO-G busadapter<br>de de                                           |  |

*Tabel 1. Kabels en adapterkaarten (vervolg)*

- 2. Sluit het andere uiteinde van de externe kabels aan op een netwerk of apparaat.
- 3. Ga verder met de volgende taak.

#### **Server aanzetten**

Lees deze instructies door voordat u de server aanzet.

- 1. Console aansluiten op netvoeding en aanzetten.
- 2. Sluit de server of de noodvoeding (UPS) aan. Sluit alle gekoppelde uitbreidingseenheden aan.
- 3. Open de klep van het bedieningspaneel aan de voorkant van de server. Het bedieningspaneel moet verlicht zijn en 01 BN V=F afbeelden. De server is nog niet ingeschakeld.

**Opmerking:** Als 01 BN V=F niet wordt afgebeeld, kan het nodig zijn de werkstand te wijzigen. U vindt instructies hiervoor in het onderwerp Werken met het bedieningspaneel in het Informatiecentrum.

- 4. Druk op de witte netschakelaar. Het duurt even voordat de server opstart, zo'n 5 tot 20 minuten. Op het bedieningspaneel verschijnt 01 BN V=F of A900 2000 (geeft aan dat de console nog niet is verbonden) als de server is ingeschakeld.
- 5. Plaats het achterpaneel op de server.

De bekabeling van de server is voltooid.

- 6. Ga verder met het volgende gedeelte.
- **Opmerking:** Als u van plan bent Linux-hardware te installeren of als u logische partities op de iSeries wilt maken, kan het nu nodig zijn enige hardware zoals netwerk-I/O-adapters toe te voegen of te verplaatsen. Als u niet zeker weet waar u de nieuwe of gewijzigde hardware moet

plaatsen, voer dan de LPAR [Validation](http://www-1.ibm.com/servers/eserver/iseries/lpar/systemdesign.htm) Tool (LVT) $\rightarrow$  uit. Informatie over LPAR kunt u

vinden in het onderwerpLogische partities en aanvullende informatie over Linux in het onderwerp Linux in een logische partitie in het Informatiecentrum.

#### <span id="page-13-0"></span>**Server installeren**

Gebruik deze instructies om de server te installeren.

Als u een PC hebt die met het LAN is verbonden, kunt u EZ-Setup gebruiken op de CD-ROM *iSeries Installatie en gebruik* om de installatie van de server te voltooien.

Als u geen PC hebt die op het LAN is aangesloten, gaat u naar Twinaxsysteem installeren om door te gaan met de installatie van de server.

## **Model 270 met twinaxconsole zonder uitbreidingseenheid bekabelen**

Gebruik deze instructies bij het aansluiten van de kabels op de server en de console.

Met de Print-toets kunt u dit onderwerp afdrukken.

- **Opmerking:** Als u de server in een rek installeert, raadpleeg dan het onderwerp Een 270, 800 of 810 installeren in een rek.
	- Sluit de 8-poorts twinaxkabel aan op de 2746-aansluiting in positie C05 of C06.

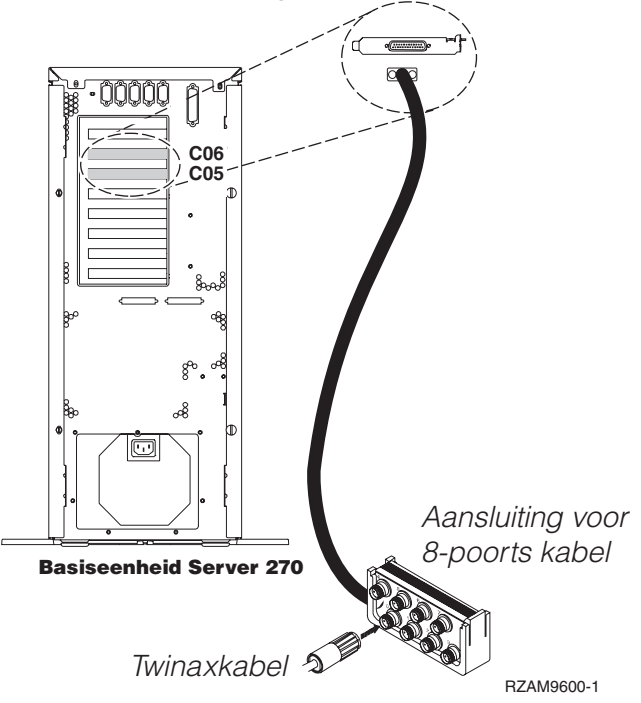

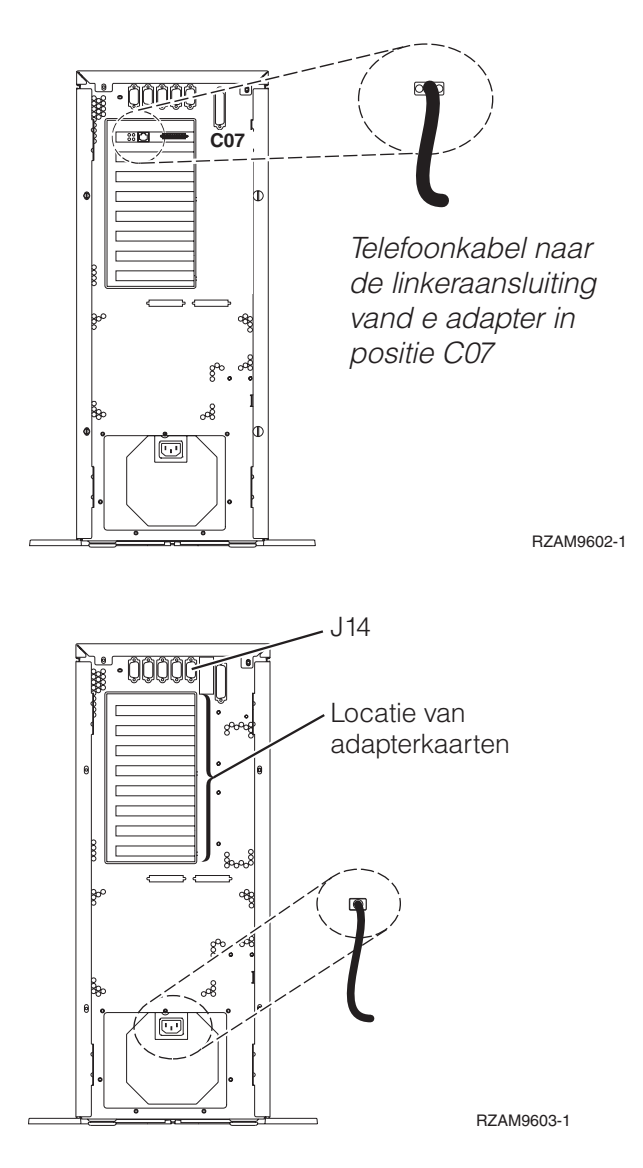

## **Twinaxkabel aansluiten**

Gebruik deze instructies om de twinaxkabel aan te sluiten.

- 1. Verwijder zo nodig de achterwand van de server.
- 2. Zoek de kaartposities C05 en C06 aan de achterkant van de server. Zoek de positie waar kaart 2746 zich bevindt. Dit is de twinaxadapterkaart. Als beide posities een kaart 2746 bevatten, kies dan de kaart in positie C06.
- 3. Zoek de 8-poorts twinaxkabel (PN 21F5093). Bevestig de kabel aan de aansluiting op de twinaxadapterkaart 2746.
- 4. Verbind een twinaxkabel van het werkstation dat u gaat gebruiken als systeemconsole met poort 0 op de 8-poorts twinaxkabel.

**Opmerking:** Het werkstationadres van de console moet op 0 worden ingesteld. Raadpleeg de handleiding die bij het werkstation hoort voor het instellen van het adres.

5. Ga verder met de volgende taak.

## **ECS-kabel (Electronic Customer Support) aansluiten**

Gebruik deze instructies om de ECS-kabel aan te sluiten.

Installeert u ECS?

- Nee: Ga verder met de volgende taak.
- v **Ja**
	- 1. Sluit een telefoonkabel aan op de linker aansluiting van de 2771- of 2793-adapter die zich bevindt op positie C07.
	- 2. Sluit het andere uiteinde van de telefoonkabel aan op een analoge telefoonaansluiting.

Electronic customer support helpt bij het automatiseren van het beheer van de server en bij het stroomlijnen van ondersteuning. Meer informatie over electronic customer support vindt u bij de documentatie over de IBM eServer Technical Support Advantage bij uw server of op de website

[Support](http://www.ibm.com/eserver/iseries/support) for iSeries family  $\blacktriangleright$ . ECS (Electronic Customer Support) kunt u configureren met behulp van de CD-ROM *iSeries Setup and Operations* die bij uw server is meegeleverd.

Ga verder met de volgende taak.

#### **Netsnoeren aansluiten**

Gebruik voor het aansluiten van de netsnoeren de volgende instructies.

Als u een 4758 PCI Cryptographic Coprocessor-kaart gaat installeren, doet u dat aan de hand van de instructies bij de kaart. Deze kaart is geleverd in een afzonderlijke doos. Keer hier terug nadat de kaart is geïnstalleerd.

Wilt u een UPS installeren?

v **Nee**: Sluit de netsnoeren van de server aan.

**Opmerking:** Steek de stekker nog niet in het stopcontact. Zet de server niet aan.

Ga verder met de volgende taak.

v **Ja**: Sluit de voedingskabel voor de UPS aan op J14. Sluit het netsnoer van de UPS niet aan op een stopcontact en zet de server niet aan. Instructies over het voltooien van de installatie van de UPS vindt u

op de website [www.oem/powerware.com/ibm-ups/9910solutions.html](http://www.oem.powerware.com/ibm-ups/9910solutions.html) . Ga verder met de volgende taak.

## **Externe kabels aansluiten**

Gebruik voor het aansluiten van de externe kabels de volgende instructies.

Als u geen externe kabels gaat aansluiten achter op de server of op de uitbreidingseenheid, gaat u verder met de volgende taak.

1. In de onderstaande tabel ziet u hoe u de kabels aansluit op de juiste adapterkaarten aan de achterzijde van uw server. Mogelijk moet u meer dan een kabel aansluiten.

**Opmerking:** Als er geen kabel is geleverd bij uw server, moet u deze apart aanschaffen.

*Tabel 2. Kabels en adapterkaarten*

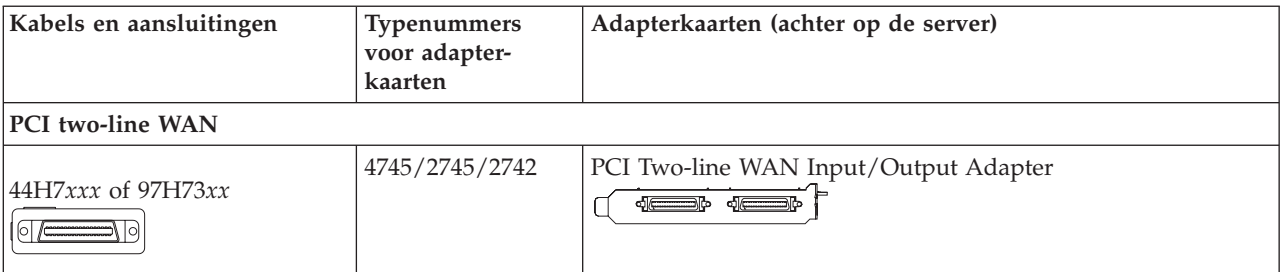

*Tabel 2. Kabels en adapterkaarten (vervolg)*

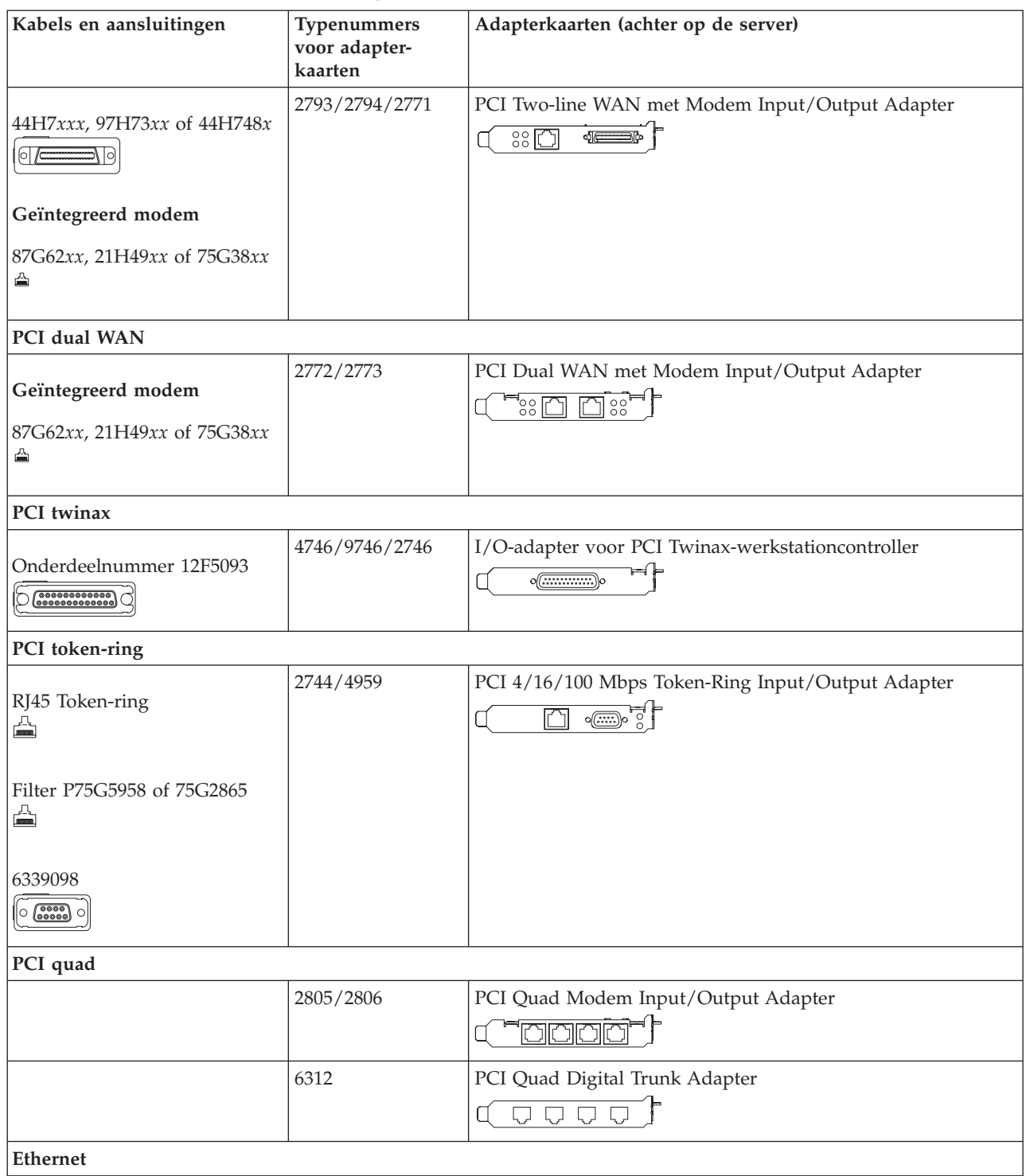

*Tabel 2. Kabels en adapterkaarten (vervolg)*

| Kabels en aansluitingen                          | Typenummers<br>voor adapter-<br>kaarten | Adapterkaarten (achter op de server)                                                                                                    |
|--------------------------------------------------|-----------------------------------------|----------------------------------------------------------------------------------------------------|
| RJ45 Ethernet<br>◬                               | 2838/2849                               | PCI 100/10 Mbps Ethernet I/O-adapter                                                                                                    |
|                                                  | 5700                                    | PCI 1 Gbps Ethernet in- en uitvoeradapter<br><u>ज</u> िले<br>噊                                                                                                    |
|                                                  | 5701                                    | PCI 1 Gbps Ethernet UTP-I/O-adapter<br>$\overline{\circledast}$                                                                                                    |
|                                                  | 5706                                    | PCI 1 Gbps Ethernet TX in- en uitvoeradapter<br>$\boxed{\Box\hspace{0.05cm}}\boxed{\Box\hspace{0.05cm}}\otimes \overset{\bullet}{\P}\overset{\bullet}{\longrightarrow}$ |
|                                                  | 5707                                    | PCI 1 Gbps Ethernet SX in- en uitvoeradapter<br>$\frac{1}{2}$ 00 00 $\frac{1}{2}$<br>福                                                                                  |
|                                                  | 5718                                    | PCI 10 Gbps Ethernet Input/Output Adapter<br>$\overline{\mathbb{P}}$ $\circ$ $\circ$ $\circ$<br>$\overline{\mathbb{D}}$                                                 |
| Serverkaarten                                    |                                         |                                                                                                    |
| Onderdeelnummer 45H2433                          | 2891/2892                               | Netfinity Serverkaart<br>$\sqrt{(\frac{1}{2}-\frac{1}{2})^2}$                                                                                                    |
| 44H8677 sluit aan op kabel<br>45H2433<br>$\circ$ |                                         |                                                                                                    |
| Videouitbreidingskabel,<br>44H8676<br>$\sim$     |                                         |                                                                                                    |
|                                                  | 4810/9710                               | Integrated xSeries-serverkaart<br>Z: <del></del> .<br>$\circ$<br>$\circ$<br>Ti <sup>o</sup> o — s                                                                       |
|                                                  | 4821/9712                               | Integrated xSeries-serverkaart                                                                                                    |
| RAID-schijfstationcontrollers                    |                                         |                                                                                                    |
|                                                  | 2757                                    | PCI Ultra RAID-schijfstationcontroller                                                                                                    |
|                                                  | 2780                                    | PCI-X Ultra4 RAID-schijfstationcontroller                                                                                                    |
|                                                  | 5703/4778                               | PCI-X RAID-schijfstationcontroller<br>$\overline{\circ}$ of<br><b>∋</b> ⊙ ⊙á                                                                                            |
|                                                  | 5709                                    | RAID Enabler Card                                                                                                    |
| Fibre Channel-schijfstationcontrollers           |                                         |                                                                                                    |
|                                                  | 2787                                    | PCI-X Fibre Channel-schijfstationcontroller                                                                                                    |
| PCI-cryptografie                                 |                                         |                                                                                                    |

| Tabel 2. Kabels en adapterkaarten (vervolg) |                                         |                                                                        |
|---------------------------------------------|-----------------------------------------|------------------------------------------------------------------------|
| Kabels en aansluitingen                     | Typenummers<br>voor adapter-<br>kaarten | Adapterkaarten (achter op de server)                                   |
|                                             | 4801/4758-023                           | PCI Cryptographic Coprocessor<br>⊨⊧<br>$\circ$ $\circ$ $\circ$         |
|                                             | 4805/2058                               | PCI Cryptographic Accelerator                                          |
| PCI-X-bandstationcontrollers                |                                         |                                                                        |
|                                             | 5704                                    | PCI-X Fibre Channel-bandstationcontroller<br>$\circ$ $\circ$<br>$\Box$ |
|                                             | 5702/5712/5715                          | PCI-X U320 band- en schijfstationcontroller<br>⊟⊙ ⊙⊑<br>$\circ$        |
| <b>Busadapters</b>                          |                                         |                                                                        |
|                                             | 2886                                    | Optische busadapter<br><u>:mid:a:a</u><br>8828888888882988             |
|                                             | 2887                                    | HSL-2 busadapter<br>880000000000000000                                 |
|                                             | 6417/28E7                               | HSL-2/RIO-G busadapter                                                 |

*Tabel 2. Kabels en adapterkaarten (vervolg)*

- 2. Sluit het andere uiteinde van de externe kabels aan op een netwerk of apparaat.
- 3. Ga verder met de volgende taak.

#### **Server aanzetten**

Lees deze instructies door voordat u de server aanzet.

- 1. Console aansluiten op netvoeding en aanzetten.
- 2. Sluit de server of de noodvoeding (UPS) aan. Sluit alle gekoppelde uitbreidingseenheden aan.

П

 $\frac{1}{2}$ 

3. Open de klep van het bedieningspaneel aan de voorkant van de server. Het bedieningspaneel moet verlicht zijn en 01 BN V=F afbeelden. De server is nog niet ingeschakeld.

**Opmerking:** Als 01 BN V=F niet wordt afgebeeld, kan het nodig zijn de werkstand te wijzigen. U vindt instructies hiervoor in het onderwerp Werken met het bedieningspaneel in het Informatiecentrum.

- 4. Druk op de witte netschakelaar. Het duurt even voordat de server opstart, zo'n 5 tot 20 minuten. Op het bedieningspaneel verschijnt 01 BN V=F of A900 2000 (geeft aan dat de console nog niet is verbonden) als de server is ingeschakeld.
- 5. Plaats het achterpaneel op de server.

De bekabeling van de server is voltooid.

- 6. Ga verder met het volgende gedeelte.
- **Opmerking:** Als u van plan bent Linux-hardware te installeren of als u logische partities op de iSeries wilt maken, kan het nu nodig zijn enige hardware zoals netwerk-I/O-adapters toe te voegen of te verplaatsen. Als u niet zeker weet waar u de nieuwe of gewijzigde hardware moet

plaatsen, voer dan de LPAR [Validation](http://www-1.ibm.com/servers/eserver/iseries/lpar/systemdesign.htm) Tool (LVT) $\rightarrow$  uit. Informatie over LPAR kunt u

vinden in het onderwerpLogische partities en aanvullende informatie over Linux in het onderwerp Linux in een logische partitie in het Informatiecentrum.

#### <span id="page-19-0"></span>**Server installeren**

Gebruik deze instructies om de server te installeren.

Als u een PC hebt die met het LAN is verbonden, kunt u EZ-Setup gebruiken op de CD-ROM *iSeries Installatie en gebruik* om de installatie van de server te voltooien.

Als u geen PC hebt die op het LAN is aangesloten, gaat u naar Twinaxsysteem installeren om door te gaan met de installatie van de server.

## **Model 270 en Operations Console met uitbreidingseenheid bekabelen**

Gebruik deze instructies bij het aansluiten van de kabels op de server en de console.

Met de Print-toets kunt u dit onderwerp afdrukken.

**Opmerking:** Als u de server in een rek installeert, raadpleeg dan het onderwerp Een 270, 800 of 810 installeren in een rek.

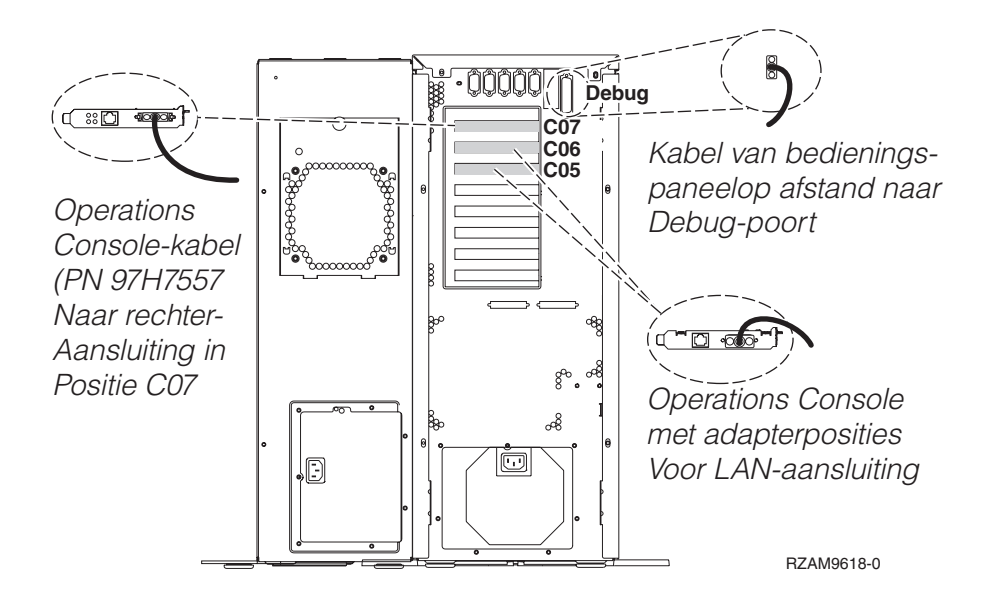

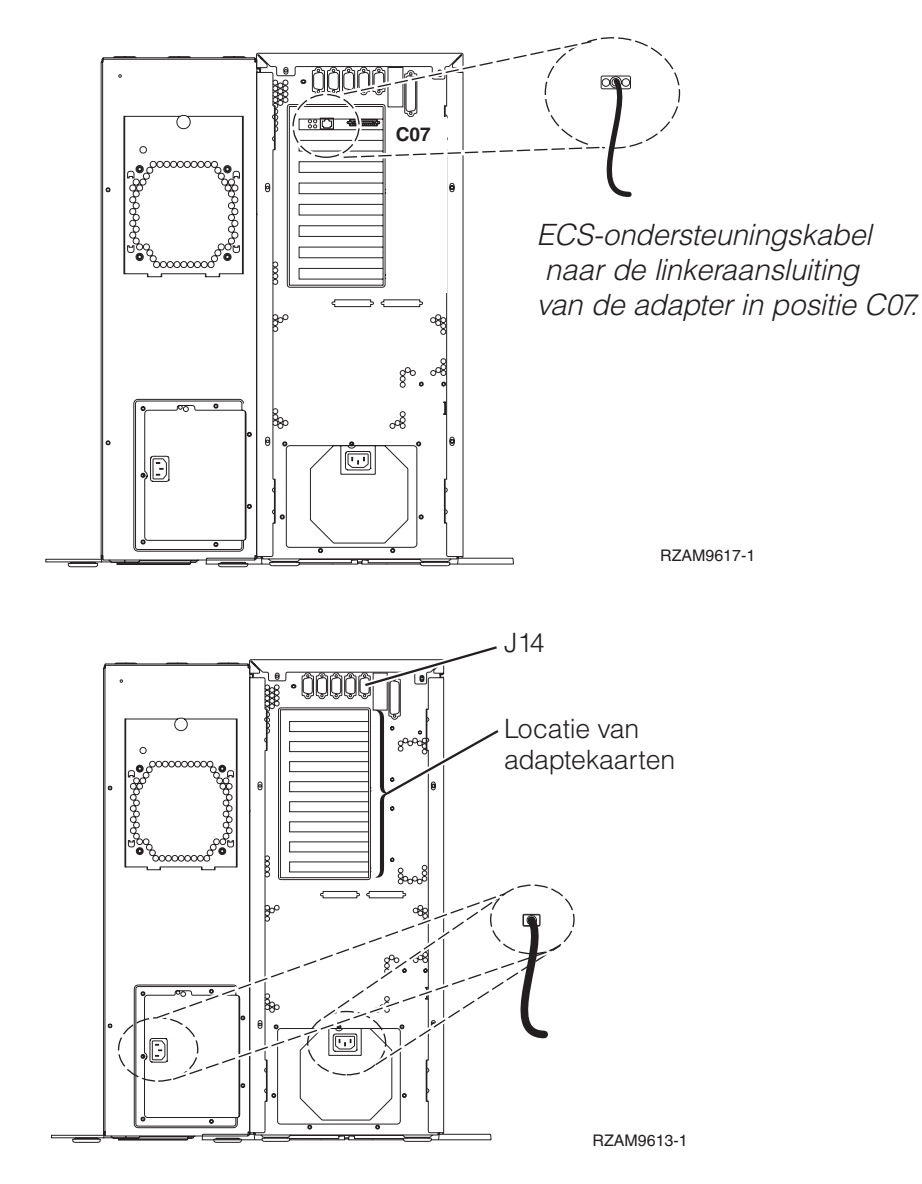

## **Kabel voor Operations Console aansluiten**

Gebruik voor het aansluiten van de kabel van Operations Console de volgende instructies.

- 1. Sluit de PC die als systeemconsole gaat worden gebruikt af en ontkoppel de kabels ervan.
- 2. Zoek de Operations Console-kabel (PN 97H7557). Sluit de Operations Console-kabel aan op de rechteraansluiting van de 2793- of 2794-adapter op positie C07 aan de achterzijde van de server. Gebruikt u Operations Console via het LAN?
	- v **Nee**
	- a. Sluit het andere uiteinde van de Operations Console-kabel aan op de eerste of enige communicatiepoort (seriële poort) aan de achterzijde van de PC die functioneert als console.
	- b. Ga verder met de volgende taak.

v **Ja**

Als uw eerste keus verbinding via een LAN is, hoeft u de Operations Console-kabels nu nog niet op de PC aan te sluiten. Als er een probleem ontstaat, kunt u deze kabels aansluiten op de PC en Operations Console installeren. Zie Operations Console.

a. Sluit een netwerkkabel aan tussen de PC die als systeemconsole gaat fungeren en het lokale netwerk. Sluit een netwerkkabel aan tussen het lokale netwerk en de adapterkaart in positie C06 of C05.

b. Ga verder met de volgende taak.

## **ECS-kabel (Electronic Customer Support) aansluiten**

Gebruik deze instructies om de ECS-kabel aan te sluiten.

Installeert u ECS?

- **Nee**: Ga verder met de volgende taak.
- v **Ja**
	- 1. Sluit een telefoonkabel aan op de linker aansluiting van de 2771- of 2793-adapter die zich bevindt op positie C07.
	- 2. Sluit het andere uiteinde van de telefoonkabel aan op een analoge telefoonaansluiting.

Electronic customer support helpt bij het automatiseren van het beheer van de server en bij het stroomlijnen van ondersteuning. Meer informatie over electronic customer support vindt u bij de documentatie over de IBM eServer Technical Support Advantage bij uw server of op de website

[Support](http://www.ibm.com/eserver/iseries/support) for iSeries family  $\blacktriangleright$ . ECS (Electronic Customer Support) kunt u configureren met behulp van de CD-ROM *iSeries Setup and Operations* die bij uw server is meegeleverd. Ga verder met de volgende taak.

## **Uitbreidingseenheid bekabelen**

Gebruik deze instructies om de uitbreidingseenheid te bekabelen.

Om de uitbreidingseenheid te installeren, selecteert u de gewenste informatie uit de volgende lijst.

- Installatie van de 5075-uitbreidingseenheid
- Installatie van de 0588-, 0595-, 0694-, 5088-, 5094-, 5095-uitbreidingseenheid
- **Opmerking:** Sluit het netsnoer van de uitbreidingseenheid nog niet aan op het stopcontact zoals aangegeven in het document *Setting Up your 5075 Expansion Unit*. Sluit het netsnoer van de uitbreidingseenheid pas later in deze procedure aan op een stopcontact.

Nadat u de uitbreidingseenheid hebt geïnstalleerd en de achterklep hebt teruggeplaatst, gaat u verder met de volgende taak.

#### **Netsnoeren aansluiten**

Gebruik voor het aansluiten van de netsnoeren de volgende instructies.

Als u een 4758 PCI Cryptographic Coprocessor-kaart gaat installeren, doet u dat aan de hand van de instructies bij de kaart. Deze kaart is geleverd in een afzonderlijke doos. Keer hier terug nadat de kaart is geïnstalleerd.

Wilt u een UPS installeren?

v **Nee**: Sluit de netsnoeren van de server aan.

**Opmerking:** Steek de stekker nog niet in het stopcontact. Zet de server niet aan.

Ga verder met de volgende taak.

v **Ja**: Sluit de voedingskabel voor de UPS aan op J14. Sluit het netsnoer van de UPS niet aan op een stopcontact en zet de server niet aan. Instructies over het voltooien van de installatie van de UPS vindt u

op de website [www.oem/powerware.com/ibm-ups/9910solutions.html](http://www.oem.powerware.com/ibm-ups/9910solutions.html)  $\rightarrow$ . Ga verder met de volgende taak.

## **Externe kabels aansluiten**

Gebruik voor het aansluiten van de externe kabels de volgende instructies.

Als u geen externe kabels gaat aansluiten achter op de server of op de uitbreidingseenheid, gaat u verder met de volgende taak.

1. In de onderstaande tabel ziet u hoe u de kabels aansluit op de juiste adapterkaarten aan de achterzijde van uw server. Mogelijk moet u meer dan een kabel aansluiten.

**Opmerking:** Als er geen kabel is geleverd bij uw server, moet u deze apart aanschaffen.

*Tabel 3. Kabels en adapterkaarten*

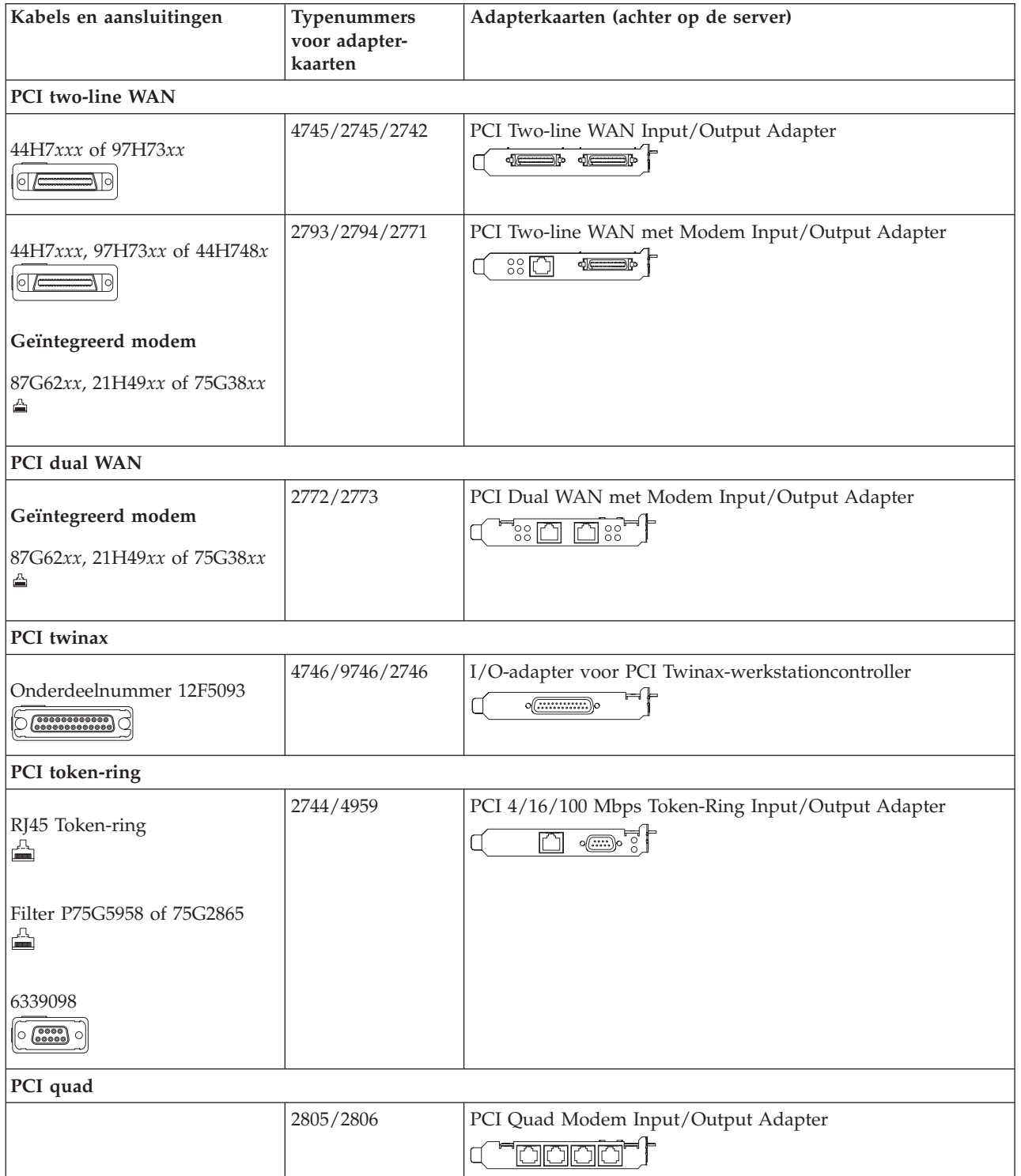

*Tabel 3. Kabels en adapterkaarten (vervolg)*

| Kabels en aansluitingen                                                                   | Typenummers<br>voor adapter-<br>kaarten | Adapterkaarten (achter op de server)                                                                                                    |
|-------------------------------------------------------------------------------------------|-----------------------------------------|----------------------------------------------------------------------------------------------------|
|                                                                                           | 6312                                    | PCI Quad Digital Trunk Adapter<br>$\Box$<br>$\bigcup$<br>٦                                                                                                    |
| Ethernet                                                                                  |                                         |                                                                                                    |
| RJ45 Ethernet<br>╩                                                                        | 2838/2849                               | PCI 100/10 Mbps Ethernet I/O-adapter<br>٦ľ                                                                                                    |
|                                                                                           | 5700                                    | PCI 1 Gbps Ethernet in- en uitvoeradapter<br>$\overline{\mathbf{M}}$ ुण<br>雨!                                                                                        |
|                                                                                           | 5701                                    | PCI 1 Gbps Ethernet UTP-I/O-adapter<br>$\overline{\otimes}$ $\overline{\mathbb{C}}$<br>$\overline{\Box}$                                                             |
|                                                                                           | 5706                                    | PCI 1 Gbps Ethernet TX in- en uitvoeradapter<br>$\overline{\square}$ $\overline{\square}$ $\overline{\mathscr{C}}$ $\overline{\mathscr{C}}$ $\overline{\mathscr{C}}$ |
|                                                                                           | 5707                                    | PCI 1 Gbps Ethernet SX in- en uitvoeradapter<br>$^{\circ}$ 00 00 $^{\circ}$<br>嘔                                                                                     |
|                                                                                           | 5718                                    | PCI 10 Gbps Ethernet Input/Output Adapter<br>ס ∘ ∘ ∂ך<br>百                                                                                                    |
| Serverkaarten                                                                             |                                         |                                                                                                    |
| Onderdeelnummer 45H2433<br>44H8677 sluit aan op kabel<br>45H2433<br>$\circ$ / $=$<br>이 /c | 2891/2892                               | Netfinity Serverkaart<br>$\circ$ $\circ$ $\circ$                                                                                                    |
| Videouitbreidingskabel,<br>44H8676<br>$\overline{\phantom{a}}$<br>$\lfloor$ o $\lfloor$   |                                         |                                                                                                    |
|                                                                                           | 4810/9710                               | Integrated xSeries-serverkaart<br><b>SEREE</b><br>$\circ$<br>T(*) <del>. .</del>                                                                                     |
|                                                                                           | 4821/9712                               | Integrated xSeries-serverkaart                                                                                                    |
| RAID-schijfstationcontrollers                                                             |                                         |                                                                                                    |
|                                                                                           | 2757                                    | PCI Ultra RAID-schijfstationcontroller                                                                                                    |
|                                                                                           | 2780                                    | PCI-X Ultra4 RAID-schijfstationcontroller                                                                                                    |
|                                                                                           | 5703/4778                               | PCI-X RAID-schijfstationcontroller<br>$\circ$<br>⊒⊙ ⊙∉<br>$\circ$                                                                                                    |
|                                                                                           | 5709                                    | RAID Enabler Card                                                                                                    |

| Kabels en aansluitingen                | Typenummers<br>voor adapter-<br>kaarten | Adapterkaarten (achter op de server)                                   |  |
|----------------------------------------|-----------------------------------------|------------------------------------------------------------------------|--|
| Fibre Channel-schijfstationcontrollers |                                         |                                                                        |  |
|                                        | 2787                                    | PCI-X Fibre Channel-schijfstationcontroller                            |  |
| PCI-cryptografie                       |                                         |                                                                        |  |
|                                        | 4801/4758-023                           | PCI Cryptographic Coprocessor<br>$\circ \boxed{}$                      |  |
|                                        | 4805/2058                               | PCI Cryptographic Accelerator                                          |  |
| PCI-X-bandstationcontrollers           |                                         |                                                                        |  |
|                                        | 5704                                    | PCI-X Fibre Channel-bandstationcontroller<br>$\circ$ $\circ$<br>$\Box$ |  |
|                                        | 5702/5712/5715                          | PCI-X U320 band- en schijfstationcontroller<br>$\circ$<br>$\circ$      |  |
| <b>Busadapters</b>                     |                                         |                                                                        |  |
|                                        | 2886                                    | Optische busadapter<br><u>imigia:a</u><br>000000000000000000           |  |
|                                        | 2887                                    | HSL-2 busadapter<br>de 4                                               |  |
|                                        | 6417/28E7                               | HSL-2/RIO-G busadapter<br>$\sqrt{a}$ $\sqrt{a}$                        |  |

*Tabel 3. Kabels en adapterkaarten (vervolg)*

- 2. Sluit het andere uiteinde van de externe kabels aan op een netwerk of apparaat.
- 3. Ga verder met de volgende taak.

#### **Server aanzetten**

Lees deze instructies door voordat u de server aanzet.

- 1. Console aansluiten op netvoeding en aanzetten.
- 2. Sluit de server of de noodvoeding (UPS) aan. Sluit alle gekoppelde uitbreidingseenheden aan.
- 3. Open de klep van het bedieningspaneel aan de voorkant van de server. Het bedieningspaneel moet verlicht zijn en 01 BN V=F afbeelden. De server is nog niet ingeschakeld.

**Opmerking:** Als 01 BN V=F niet wordt afgebeeld, kan het nodig zijn de werkstand te wijzigen. U vindt instructies hiervoor in het onderwerp Werken met het bedieningspaneel in het Informatiecentrum.

- 4. Druk op de witte netschakelaar. Het duurt even voordat de server opstart, zo'n 5 tot 20 minuten. Op het bedieningspaneel verschijnt 01 BN V=F of A900 2000 (geeft aan dat de console nog niet is verbonden) als de server is ingeschakeld.
- 5. Plaats het achterpaneel op de server.

De bekabeling van de server is voltooid.

6. Ga verder met het volgende gedeelte.

<span id="page-25-0"></span>**Opmerking:** Als u van plan bent Linux-hardware te installeren of als u logische partities op de iSeries wilt maken, kan het nu nodig zijn enige hardware zoals netwerk-I/O-adapters toe te voegen of te verplaatsen. Als u niet zeker weet waar u de nieuwe of gewijzigde hardware moet

> plaatsen, voer dan de LPAR [Validation](http://www-1.ibm.com/servers/eserver/iseries/lpar/systemdesign.htm) Tool (LVT) iit. Informatie over LPAR kunt u vinden in het onderwerpLogische partities en aanvullende informatie over Linux in het onderwerp Linux in een logische partitie in het Informatiecentrum.

#### **Server installeren**

Ga terug naar EZ-Setup op de CD-ROM *iSeries Installatie en gebruik* en ga door de installatie van de server.

## **Model 270 en Operations Console zonder uitbreidingseenheid bekabelen**

Gebruik deze instructies bij het aansluiten van de kabels op de server en de console.

Met de Print-toets kunt u dit onderwerp afdrukken.

**Opmerking:** Als u de server in een rek installeert, raadpleeg dan het onderwerp Een 270, 800 of 810 installeren in een rek.

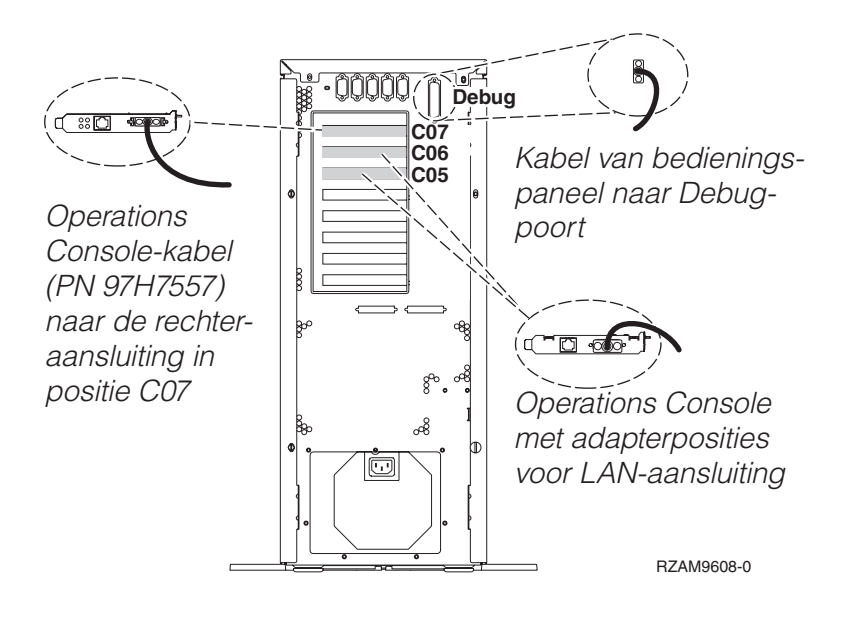

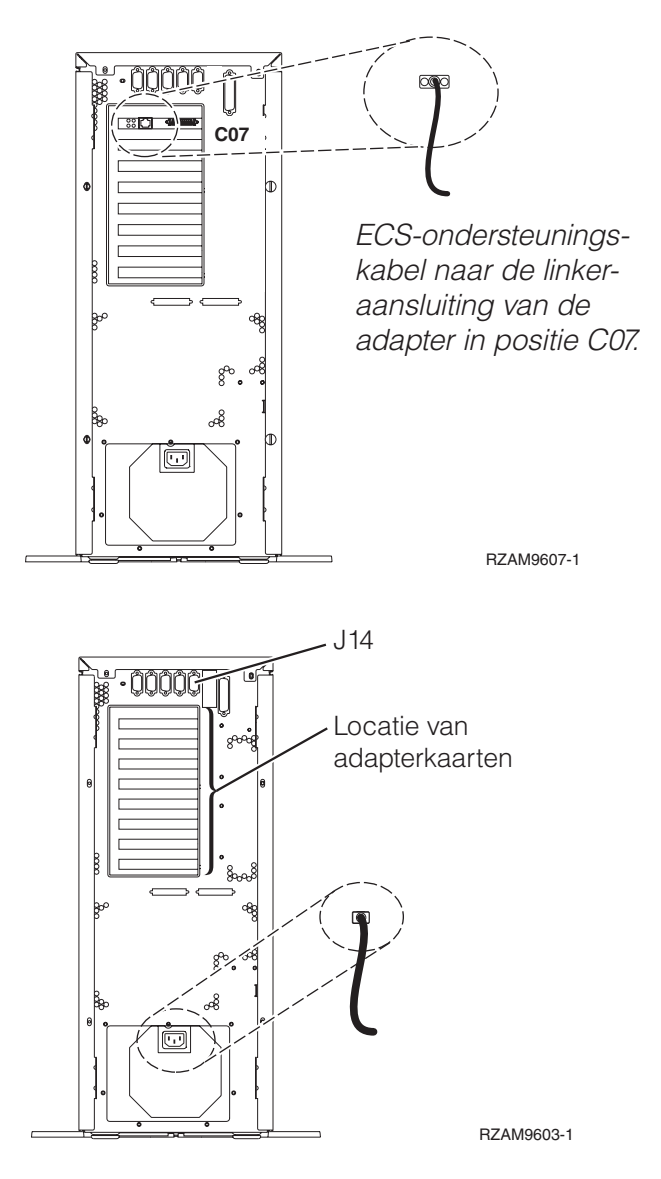

## **Kabel voor Operations Console aansluiten**

Gebruik voor het aansluiten van de kabel van Operations Console de volgende instructies.

- 1. Sluit de PC die als systeemconsole gaat worden gebruikt af en ontkoppel de kabels ervan.
- 2. Zoek de Operations Console-kabel (PN 97H7557). Sluit de Operations Console-kabel aan op de rechteraansluiting van de 2793- of 2794-adapter op positie C07 aan de achterzijde van de server. Gebruikt u Operations Console via het LAN?
	- v **Nee**
	- a. Sluit het andere uiteinde van de Operations Console-kabel aan op de eerste of enige communicatiepoort (seriële poort) aan de achterzijde van de PC die functioneert als console.
	- b. Ga verder met de volgende taak.

v **Ja**

Als uw eerste keus verbinding via een LAN is, hoeft u de Operations Console-kabels nu nog niet op de PC aan te sluiten. Als er een probleem ontstaat, kunt u deze kabels aansluiten op de PC en Operations Console installeren. Zie Operations Console.

a. Sluit een netwerkkabel aan tussen de PC die als systeemconsole gaat fungeren en het lokale netwerk. Sluit een netwerkkabel aan tussen het lokale netwerk en de adapterkaart in positie C06 of C05.

b. Ga verder met de volgende taak.

## **ECS-kabel (Electronic Customer Support) aansluiten**

Gebruik deze instructies om de ECS-kabel aan te sluiten.

Installeert u ECS?

- **Nee**: Ga verder met de volgende taak.
- v **Ja**
	- 1. Sluit een telefoonkabel aan op de linker aansluiting van de 2771- of 2793-adapter die zich bevindt op positie C07.
	- 2. Sluit het andere uiteinde van de telefoonkabel aan op een analoge telefoonaansluiting.

Electronic customer support helpt bij het automatiseren van het beheer van de server en bij het stroomlijnen van ondersteuning. Meer informatie over electronic customer support vindt u bij de documentatie over de IBM eServer Technical Support Advantage bij uw server of op de website

[Support](http://www.ibm.com/eserver/iseries/support) for iSeries family  $\blacktriangleright$ . ECS (Electronic Customer Support) kunt u configureren met behulp van de CD-ROM *iSeries Setup and Operations* die bij uw server is meegeleverd.

Ga verder met de volgende taak.

#### **Netsnoeren aansluiten**

Gebruik voor het aansluiten van de netsnoeren de volgende instructies.

Als u een 4758 PCI Cryptographic Coprocessor-kaart gaat installeren, doet u dat aan de hand van de instructies bij de kaart. Deze kaart is geleverd in een afzonderlijke doos. Keer hier terug nadat de kaart is geïnstalleerd.

Wilt u een UPS installeren?

v **Nee**: Sluit de netsnoeren van de server aan.

**Opmerking:** Steek de stekker nog niet in het stopcontact. Zet de server niet aan.

Ga verder met de volgende taak.

v **Ja**: Sluit de voedingskabel voor de UPS aan op J14. Sluit het netsnoer van de UPS niet aan op een stopcontact en zet de server niet aan. Instructies over het voltooien van de installatie van de UPS vindt u

op de website [www.oem/powerware.com/ibm-ups/9910solutions.html](http://www.oem.powerware.com/ibm-ups/9910solutions.html)  $\rightarrow$ . Ga verder met de volgende taak.

## **Externe kabels aansluiten**

Gebruik voor het aansluiten van de externe kabels de volgende instructies.

Als u geen externe kabels gaat aansluiten achter op de server of op de uitbreidingseenheid, gaat u verder met de volgende taak.

1. In de onderstaande tabel ziet u hoe u de kabels aansluit op de juiste adapterkaarten aan de achterzijde van uw server. Mogelijk moet u meer dan een kabel aansluiten.

**Opmerking:** Als er geen kabel is geleverd bij uw server, moet u deze apart aanschaffen.

*Tabel 4. Kabels en adapterkaarten*

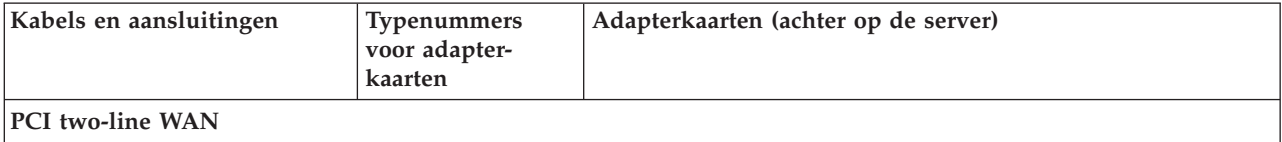

*Tabel 4. Kabels en adapterkaarten (vervolg)*

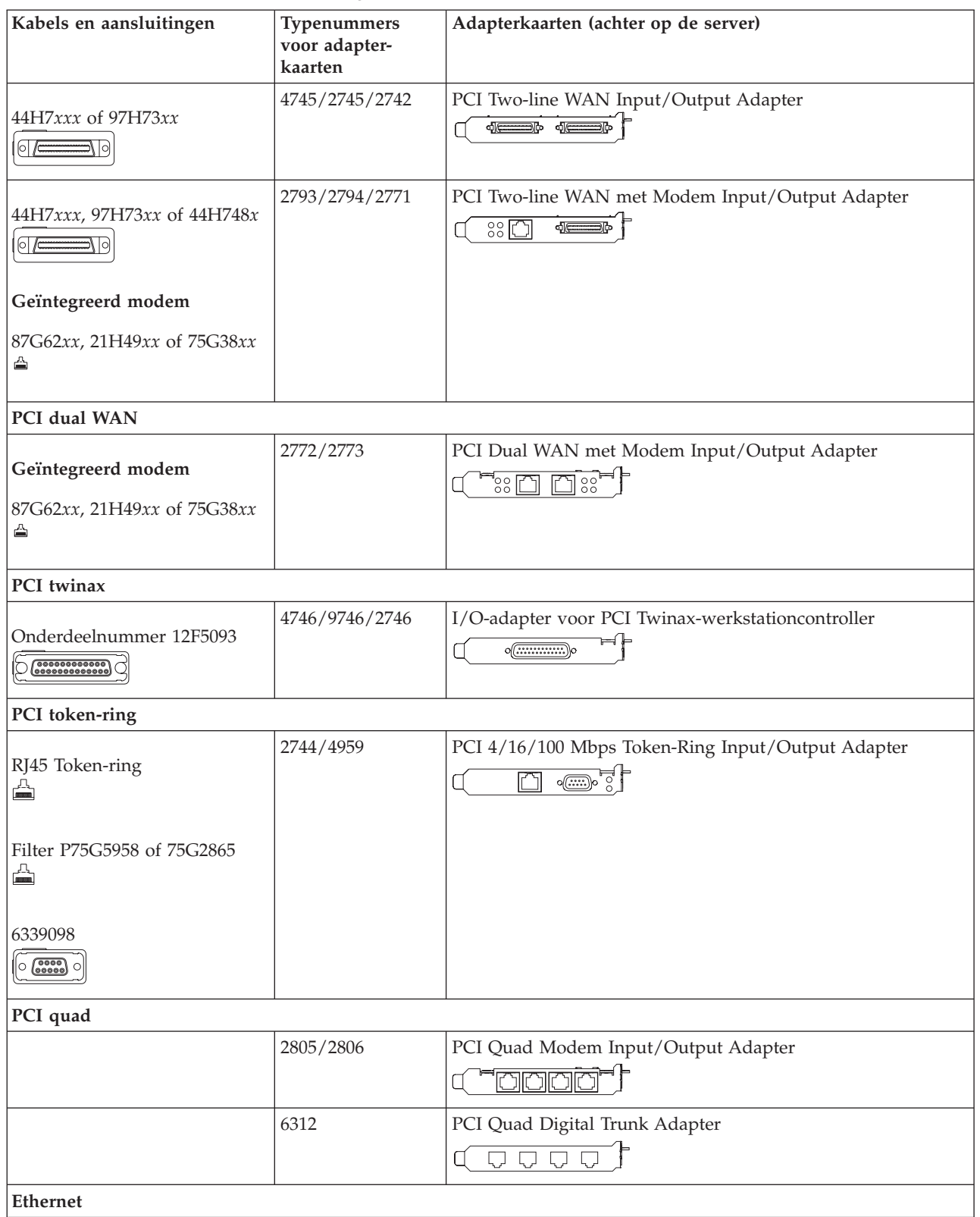

*Tabel 4. Kabels en adapterkaarten (vervolg)*

| Kabels en aansluitingen                          | Typenummers<br>voor adapter-<br>kaarten | Adapterkaarten (achter op de server)                                                                                                    |
|--------------------------------------------------|-----------------------------------------|----------------------------------------------------------------------------------------------------|
| RJ45 Ethernet<br>슼                               | 2838/2849                               | PCI 100/10 Mbps Ethernet I/O-adapter                                                                                                    |
|                                                  | 5700                                    | PCI 1 Gbps Ethernet in- en uitvoeradapter<br>$\overline{pq}$ े<br>屠                                                                                                    |
|                                                  | 5701                                    | PCI 1 Gbps Ethernet UTP-I/O-adapter<br>⊗ -≞ †<br>$\Box$                                                                                                    |
|                                                  | 5706                                    | PCI 1 Gbps Ethernet TX in- en uitvoeradapter<br>$\boxed{\Box\boxdot\boxdot}^{\circ}\textcolor{white}{\otimes}\textcolor{white}{\bullet}\textcolor{white}{\bullet}\textcolor{white$ |
|                                                  | 5707                                    | PCI 1 Gbps Ethernet SX in- en uitvoeradapter<br>$^{\circ}_{\tt}$ 00 00 $^{\circ}_{\tt}$ $^{\circ}$<br>幅                                                                                                    |
|                                                  | 5718                                    | PCI 10 Gbps Ethernet Input/Output Adapter<br>$\overline{\parallel}$ 000<br>$\overline{\mathbb{R}}$                                                                                                    |
| Serverkaarten                                    |                                         |                                                                                                    |
| Onderdeelnummer 45H2433                          | 2891/2892                               | Netfinity Serverkaart<br>$\circ$ $\circ$ $\circ$ $\circ$ $\circ$                                                                                                    |
| 44H8677 sluit aan op kabel<br>45H2433<br>$\circ$ |                                         |                                                                                                    |
| Videouitbreidingskabel,<br>44H8676<br>$\sim$     |                                         |                                                                                                    |
|                                                  | 4810/9710                               | Integrated xSeries-serverkaart<br><u> 스웨어 스웨어</u><br>O<br>$\circ$<br>$\circledcirc$                                                                                                    |
|                                                  | 4821/9712                               | Integrated xSeries-serverkaart                                                                                                    |
| RAID-schijfstationcontrollers                    |                                         |                                                                                                    |
|                                                  | 2757                                    | PCI Ultra RAID-schijfstationcontroller                                                                                                    |
|                                                  | 2780                                    | PCI-X Ultra4 RAID-schijfstationcontroller                                                                                                    |
|                                                  | 5703/4778                               | PCI-X RAID-schijfstationcontroller<br>$\circ$<br>∍⊙ ⊙<br>$\circ$                                                                                                    |
|                                                  | 5709                                    | RAID Enabler Card                                                                                                    |
| Fibre Channel-schijfstationcontrollers           |                                         |                                                                                                    |
|                                                  | 2787                                    | PCI-X Fibre Channel-schijfstationcontroller                                                                                                    |
| PCI-cryptografie                                 |                                         |                                                                                                    |

| Kabels en aansluitingen      | Typenummers<br>voor adapter-<br>kaarten | Adapterkaarten (achter op de server)                                      |  |
|------------------------------|-----------------------------------------|---------------------------------------------------------------------------|--|
|                              | 4801/4758-023                           | PCI Cryptographic Coprocessor<br>⊨⊫<br>$\circ$ $\textcircled{\cdots}$     |  |
|                              | 4805/2058                               | PCI Cryptographic Accelerator                                             |  |
| PCI-X-bandstationcontrollers |                                         |                                                                           |  |
|                              | 5704                                    | PCI-X Fibre Channel-bandstationcontroller<br>$\circ$ $\circ$<br>$\square$ |  |
|                              | 5702/5712/5715                          | PCI-X U320 band- en schijfstationcontroller                               |  |
| <b>Busadapters</b>           |                                         |                                                                           |  |
|                              | 2886                                    | Optische busadapter<br><u>toto: me</u>                                    |  |
|                              | 2887                                    | HSL-2 busadapter                                                          |  |
|                              | 6417/28E7                               | HSL-2/RIO-G busadapter<br>-1 <del>0 - 10 - 10 - 10</del>                  |  |

*Tabel 4. Kabels en adapterkaarten (vervolg)*

- 2. Sluit het andere uiteinde van de externe kabels aan op een netwerk of apparaat.
- 3. Ga verder met de volgende taak.

#### **Server aanzetten**

Lees deze instructies door voordat u de server aanzet.

- 1. Console aansluiten op netvoeding en aanzetten.
- 2. Sluit de server of de noodvoeding (UPS) aan. Sluit alle gekoppelde uitbreidingseenheden aan.
- 3. Open de klep van het bedieningspaneel aan de voorkant van de server. Het bedieningspaneel moet verlicht zijn en 01 BN V=F afbeelden. De server is nog niet ingeschakeld.

**Opmerking:** Als 01 BN V=F niet wordt afgebeeld, kan het nodig zijn de werkstand te wijzigen. U vindt instructies hiervoor in het onderwerp Werken met het bedieningspaneel in het Informatiecentrum.

- 4. Druk op de witte netschakelaar. Het duurt even voordat de server opstart, zo'n 5 tot 20 minuten. Op het bedieningspaneel verschijnt 01 BN V=F of A900 2000 (geeft aan dat de console nog niet is verbonden) als de server is ingeschakeld.
- 5. Plaats het achterpaneel op de server.

De bekabeling van de server is voltooid.

- 6. Ga verder met het volgende gedeelte.
- **Opmerking:** Als u van plan bent Linux-hardware te installeren of als u logische partities op de iSeries wilt maken, kan het nu nodig zijn enige hardware zoals netwerk-I/O-adapters toe te voegen of te verplaatsen. Als u niet zeker weet waar u de nieuwe of gewijzigde hardware moet

plaatsen, voer dan de LPAR [Validation](http://www-1.ibm.com/servers/eserver/iseries/lpar/systemdesign.htm) Tool (LVT) $\rightarrow$  uit. Informatie over LPAR kunt u

vinden in het onderwerpLogische partities en aanvullende informatie over Linux in het onderwerp Linux in een logische partitie in het Informatiecentrum.

### <span id="page-31-0"></span>**Server installeren**

Ga terug naar EZ-Setup op de CD-ROM *iSeries Installatie en gebruik* en ga door de installatie van de server.

## **Bekabelingsinstructies selecteren voor model 800 of model 810**

Selecteer hieronder de bekabelingsinstructies die het beste passen bij de server die u installeert.

## **Model 800 of model 810 met twinaxconsole en uitbreidingseenheid bekabelen**

Gebruik deze instructies bij het aansluiten van de kabels op de server en de console.

Met de Print-toets kunt u dit onderwerp afdrukken.

**Opmerking:** Als u de server in een rek installeert, raadpleeg dan het onderwerp Een 270, 800 of 810 installeren in een rek.

> Sluit de 8-poorts twinaxkabel aan op de 2746-aansluiting in posities C06 t/m C02.

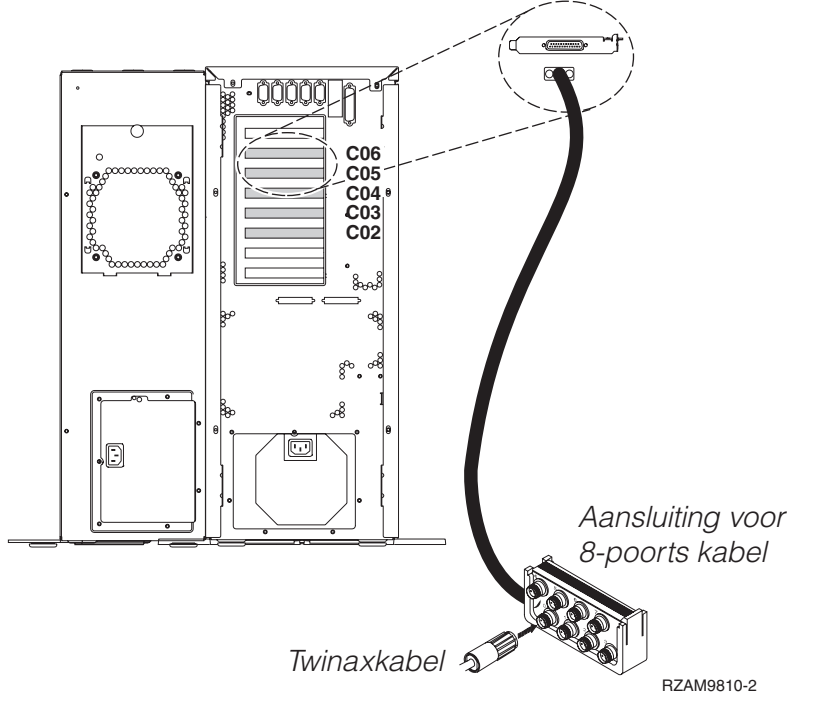

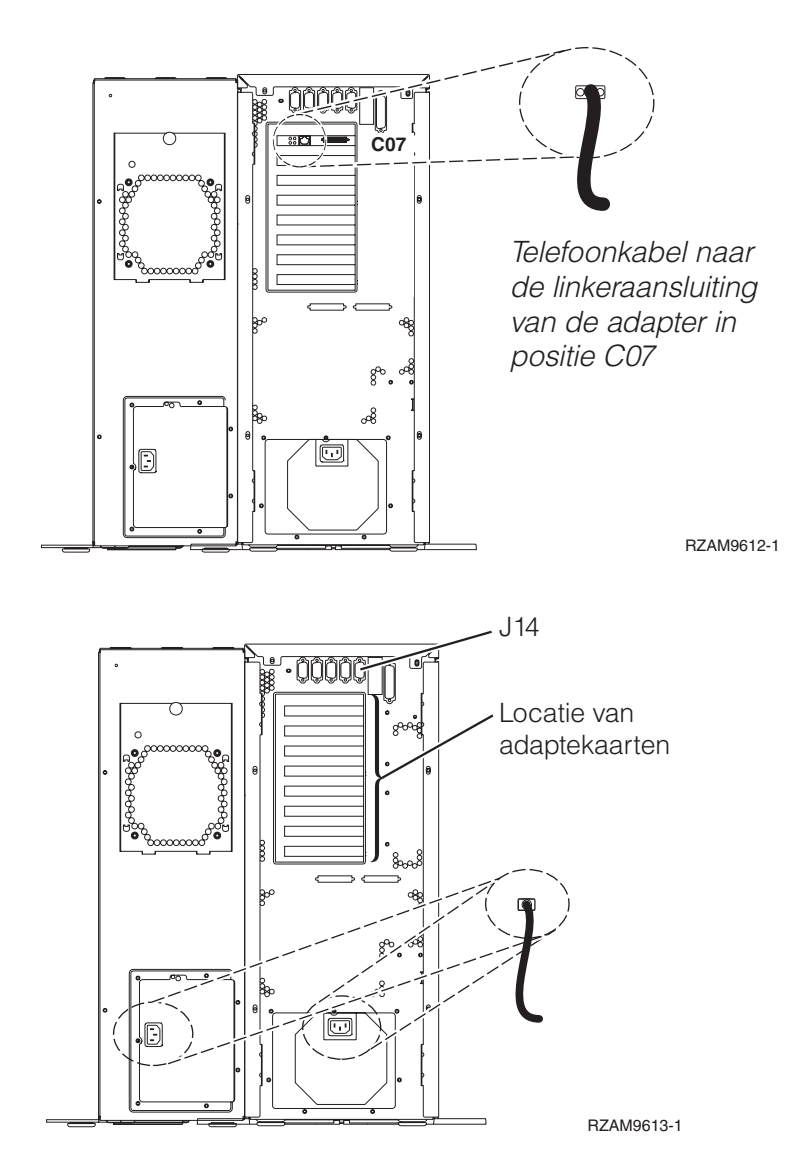

## **Twinaxkabel aansluiten**

Gebruik deze instructies om de twinaxkabel aan te sluiten.

- 1. Zoek de kaartposities C06 tot en met C02 aan de achterkant van de server. Zoek de positie waar kaart 2746 zich bevindt. Dit is de twinaxadapterkaart. Als meerdere posities een 2746-kaart bevatten, kies dan de kaart in positie C06.
- 2. Zoek de 8-poorts twinaxkabel (PN 21F5093). Bevestig de kabel aan de aansluiting op de twinaxadapterkaart 2746.
- 3. Verbind een twinaxkabel van het werkstation dat u gaat gebruiken als systeemconsole met poort 0 op de 8-poorts twinaxkabel.

**Opmerking:** Het werkstationadres van de console moet op 0 worden ingesteld. Raadpleeg de handleiding die bij het werkstation hoort voor het instellen van het adres.

4. Ga verder met de volgende taak.

## **ECS-kabel (Electronic Customer Support) aansluiten**

Gebruik voor het aansluiten van de ECS-kabel de volgende instructies.

#### Installeert u ECS?

**• Nee**: Ga verder met de volgende taak.

- v **Ja**
	- 1. Sluit een telefoonkabel aan op de linkeraansluiting van de adapter op positie C07.

2. Sluit het andere uiteinde van de telefoonkabel aan op een analoge telefoonaansluiting.

Electronic customer support helpt bij het automatiseren van het beheer van de server en bij het stroomlijnen van ondersteuning. Meer informatie over electronic customer support vindt u bij de documentatie over de IBM eServer Technical Support Advantage bij uw server of op de website [Support](http://www.ibm.com/eserver/iseries/support) for

[iSeries](http://www.ibm.com/eserver/iseries/support) family . ECS (Electronic Customer Support) kunt u configureren met behulp van de CD-ROM *iSeries Setup and Operations* die bij uw server is meegeleverd.

Ga verder met de volgende taak.

## **Uitbreidingseenheid bekabelen**

Gebruik deze instructies om de uitbreidingseenheid te bekabelen.

**Opmerking:** Sluit het netsnoer van de uitbreidingseenheid nog niet aan op het stopcontact zoals aangegeven in de volgende documenten.

- Installatie van uitbreidingseenheid 0578, 5074, 5078 of 5079
- Installatie van de 5075-uitbreidingseenheid
- Installatie van de 5065- of 5066-uitbreidingseenheid
- Installatie van de 0588-, 0595-, 0694-, 5088-, 5094-, 5095-uitbreidingseenheid

Na installatie van de uitbreidingseenheid gaat u verder met de volgende taak.

#### **Netsnoeren aansluiten**

Gebruik voor het aansluiten van de netsnoeren de volgende instructies.

Als u een 4758 PCI Cryptographic Coprocessor-kaart gaat installeren, doet u dat aan de hand van de instructies bij de kaart. Deze kaart is geleverd in een afzonderlijke doos. Keer hier terug nadat de kaart is geïnstalleerd.

Wilt u een UPS installeren?

v **Nee**: Sluit de netsnoeren van de server aan.

**Opmerking:** Steek de stekker nog niet in het stopcontact. Zet de server niet aan.

v **Ja**: Sluit de voedingskabel voor de UPS aan op J14. Steek de stekker van de UPS niet in het stopcontact en zet de server niet aan. Instructies over het voltooien van de installatie van de UPS vindt u op de

website [www.oem/powerware.com/ibm-ups/9910solutions.html](http://www.oem.powerware.com/ibm-ups/9910solutions.html)  $\rightarrow$ .

Ga verder met de volgende taak.

## **Externe kabels aansluiten**

Gebruik deze instructies bij het aansluiten van externe kabels.

Als u geen externe kabels gaat aansluiten achter op de server of op de uitbreidingseenheid, gaat u verder met de volgende taak.

1. In de onderstaande tabel ziet u hoe u de kabels aansluit op de juiste adapterkaarten aan de achterzijde van uw server. Mogelijk moet u meer dan een kabel aansluiten.

**Opmerking:** Als er geen kabel is geleverd bij uw server, moet u deze apart aanschaffen.

*Tabel 5. Kabels en adapterkaarten*

| Kabels en aansluitingen                                                             | Typenummers<br>voor adapter-<br>kaarten | Adapterkaarten (achter op de server)                                                                                                    |
|-------------------------------------------------------------------------------------|-----------------------------------------|----------------------------------------------------------------------------------------------------|
| PCI two-line WAN                                                                    |                                         |                                                                                                    |
| 44H7xxx of 97H73xx<br>$\circ$<br>⊅∖∣া                                               | 4745/2745/2742                          | PCI Two-line WAN Input/Output Adapter                                                                                                    |
| 44H7xxx, 97H73xx of 44H748x<br>$ 0 $ /                                              | 2793/2794/2771                          | PCI Two-line WAN met Modem Input/Output Adapter<br>$\frac{3}{20}$<br><b>de de la complex de la complex de la complex de la complex de la complex de la complex de la complex de la co</b> |
| Geïntegreerd modem                                                                  |                                         |                                                                                                    |
| 87G62xx, 21H49xx of 75G38xx<br>≐                                                    |                                         |                                                                                                    |
| PCI dual WAN                                                                        |                                         |                                                                                                    |
| Geïntegreerd modem<br>87G62xx, 21H49xx of 75G38xx<br>◬                              | 2772/2773                               | PCI Dual WAN met Modem Input/Output Adapter<br>$\Xi$ s $\Xi$<br>$\overline{m}$ ss <sup>"</sup>                                                                                            |
| PCI twinax                                                                          |                                         |                                                                                                    |
| Onderdeelnummer 12F5093<br>(000000000000)                                           | 4746/9746/2746                          | I/O-adapter voor PCI Twinax-werkstationcontroller<br>o()o                                                                                                    |
| PCI Token-ring                                                                      |                                         |                                                                                                    |
| RJ45 token-ring<br>盀                                                                | 2744/4959                               | PCI 4/16/100 Mbps Token-Ring in- en uitvoeradapter<br>$\overline{\mathbb{C}}$<br>m                                                                                                    |
| Filter P75G5958 of 75G2865<br>A                                                     |                                         |                                                                                                    |
| 6339098<br>$\begin{pmatrix} 0 & 0 & 0 \\ 0 & 0 & 0 \\ 0 & 0 & 0 \end{pmatrix}$<br>O |                                         |                                                                                                    |
| PCI quad                                                                            |                                         |                                                                                                    |
|                                                                                     | 2805/2806                               | PCI Quad Modem in- en uitvoeradapter<br>⊣ ⊨<br><u>rararara</u>                                                                                                    |
|                                                                                     | 6312                                    | PCI Quad digitale trunkadapter<br>$\bigcup$<br>Q<br>Q                                                                                                    |
| Ethernet                                                                            |                                         |                                                                                                    |

*Tabel 5. Kabels en adapterkaarten (vervolg)*

| Kabels en aansluitingen                                     | Typenummers<br>voor adapter-<br>kaarten | Adapterkaarten (achter op de server)                                                                                       |
|-------------------------------------------------------------|-----------------------------------------|----------------------------------------------------------------------------------------------------|
| RJ45 Ethernet<br>△                                          | 2838/2849                               | PCI 100/10 Mbps Ethernet in- en uitvoeradapter<br>'n                                                                       |
|                                                             | 5700                                    | PCI 1 Gbps Ethernet in- en uitvoeradapter<br>$\overline{\mathbb{F}}$ ত্রী $\overline{\mathbb{F}}$<br>噊                     |
|                                                             | 5701                                    | PCI 1 Gbps Ethernet UTP-I/O-adapter<br>$\overline{\otimes}$ $\overline{\mathbf{q}}$                                        |
|                                                             | 5706                                    | PCI 1 Gbps Ethernet TX in- en uitvoeradapter<br>$\boxed{\Box\hspace{0.05cm}}\boxed{\Box\hspace{0.05cm}}\otimes \mathbf{e}$ |
|                                                             | 5707                                    | PCI 1 Gbps Ethernet SX in- en uitvoeradapter<br>$\frac{\text{O}}{\text{O}}$ or $\frac{\text{O}}{\text{O}}$<br>層            |
|                                                             | 5718                                    | PCI 10 Gbps Ethernet in- en uitvoeradapter<br>$\overline{\mathbb{H}}$                                                      |
| Serverkaarten                                               |                                         |                                                                                                    |
| Onderdeelnummer 45H2433                                     | 2891/2892                               | Netfinity Serverkaart<br>$\sqrt{N}$ $\sqrt{N}$                                                                             |
| 44H8677 sluit aan op kabel<br>45H2433<br>$\circ$ $\circ$    |                                         |                                                                                                    |
| Videouitbreidingskabel,<br>44H8676<br>$\lceil \cdot \rceil$ |                                         |                                                                                                    |
|                                                             | 4810/9710                               | Integrated xSeries-serverkaart<br><del>≧⊱</del><br>$\circ$<br>$\circ$<br>)'' © ••8                                         |
|                                                             | 4821/9712                               | Integrated xSeries-serverkaart                                                                                             |
| RAID-schijfstationcontrollers                               |                                         |                                                                                                    |
|                                                             | 2757                                    | PCI Ultra RAID-schijfstationcontroller                                                                                     |
|                                                             | 2780                                    | PCI-X Ultra4 RAID-schijfstationcontroller                                                                                  |
|                                                             | 5703/4778                               | PCI-X RAID-schijfstationcontroller<br>ao o⊊<br>∘<br>$\circ$                                                                |
|                                                             | 5709                                    | RAID Enabler Card                                                                                                    |
| Fibre Channel-schijfstationcontrollers                      |                                         |                                                                                                    |
|                                                             | 2787                                    | PCI-X Fibre Channel-schijfstationcontroller                                                                                |
| PCI-cryptografie                                            |                                         |                                                                                                    |
| Kabels en aansluitingen      | Typenummers<br>voor adapter-<br>kaarten | Adapterkaarten (achter op de server)                                           |
|------------------------------|-----------------------------------------|--------------------------------------------------------------------------------|
|                              | 4801/4758-023                           | PCI Cryptographic Coprocessor<br>$\circ$ $\textcircled{\cdots}$                |
|                              | 4805/2058                               | PCI Cryptographic Accelerator                                                  |
| PCI-X-bandstationcontrollers |                                         |                                                                                |
|                              | 5704                                    | PCI-X Fibre Channel-bandstationcontroller<br>$\circ$ $\circ$<br>$\boxed{\Box}$ |
|                              | 5702/5712/5715                          | PCI-X U320 band- en schijfstationcontroller<br>⊒⊙ ⊙≦                           |
| <b>Busadapters</b>           |                                         |                                                                                |
|                              | 2886                                    | Optische busadapter<br><u>total m</u><br>8000000000000000000                   |
|                              | 2887                                    | HSL-2 busadapter                                                               |
|                              | 6417/28E7                               | HSL-2/RIO-G busadapter<br>de 10                                                |

*Tabel 5. Kabels en adapterkaarten (vervolg)*

- 2. Sluit het andere uiteinde van de externe kabels aan op een netwerk of apparaat.
- 3. Ga verder met de volgende taak.

Lees deze instructies voordat u de server aanzet.

- 1. Console aansluiten op netvoeding en aanzetten.
- 2. Sluit de server of de noodvoeding (UPS) aan. Sluit alle gekoppelde uitbreidingseenheden aan.
- 3. Open de klep van het bedieningspaneel aan de voorkant van de server. Het bedieningspaneel moet verlicht zijn en 01 BN V=F afbeelden. De server is nog niet ingeschakeld.

**Opmerking:** Als 01 BN V=F niet wordt afgebeeld, kan het nodig zijn de werkstand te wijzigen. U vindt instructies hiervoor in het onderwerp Toegang tot het bedieningspaneel in het Informatiecentrum.

4. Druk op de witte netschakelaar. Het duurt even voordat de server opstart, zo'n 5 tot 20 minuten. Wanneer de server gebruikmaakt van de twinaxconsole, verschijnen bij het aanzetten van de server de tekens 01 BN V=F op het bedieningspaneel. Wanneer de server gebruikmaakt van Operations Console, verschijnen bij het aanzetten van de server de tekens 01 BN V=F of A900 2000 op het bedieningspaneel; hiermee wordt aangegeven dat de console nog niet is aangesloten.

De bekabeling van de server is voltooid.

- 5. Ga verder met de volgende taak.
- **Opmerking:** Als u van plan bent Linux-hardware te installeren of als u logische partities op de iSeries wilt maken, kan het nu nodig zijn enige hardware zoals netwerk-I/O-adapters toe te voegen of te verplaatsen. Als u niet zeker weet waar u de nieuwe of gewijzigde hardware moet

plaatsen, voer dan de LPAR [Validation](http://www-1.ibm.com/servers/eserver/iseries/lpar/systemdesign.htm) Tool (LVT) $\rightarrow$  uit. Informatie over LPAR kunt u vinden in het onderwerpLogische partities en aanvullende informatie over Linux in het onderwerp Linux in een logische partitie in het Informatiecentrum.

## **Server installeren**

Gebruik voor het installeren van de server de volgende instructies.

Als u een PC hebt die met het LAN is verbonden, kunt u EZ-Setup gebruiken op de CD-ROM *iSeries Installatie en gebruik* om de installatie van de server te voltooien.

Als u geen PC hebt die op het LAN is aangesloten, gaat u naar Twinaxsysteem installeren om door te gaan met de installatie van de server.

# **Model 800 of model 810 met twinaxconsole zonder uitbreidingseenheid bekabelen**

Gebruik deze instructies bij het aansluiten van de kabels op de server en de console.

Met de Print-toets kunt u dit onderwerp afdrukken.

**Opmerking:** Als u de server in een rek installeert, raadpleeg dan het onderwerp Een 270, 800 of 810 installeren in een rek.

Sluit de 8-poorts twinaxkabel aan op de 2746-aansluiting in posities C06 t/m C02.

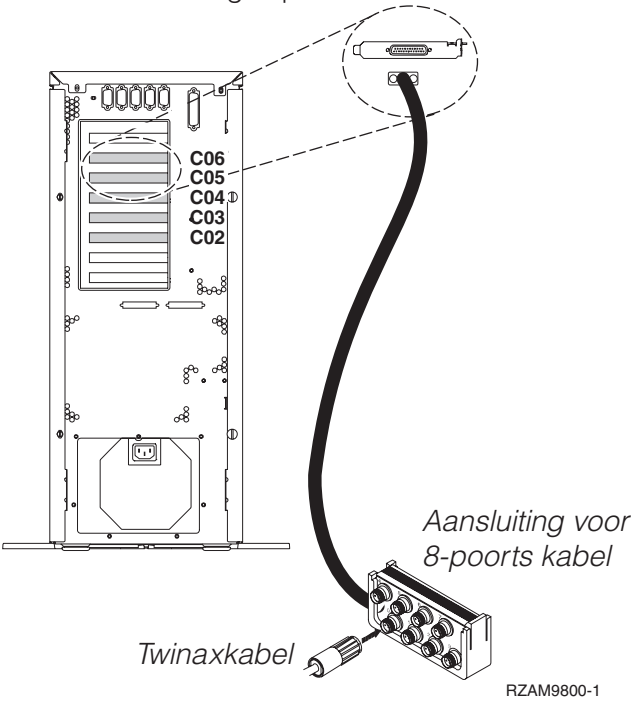

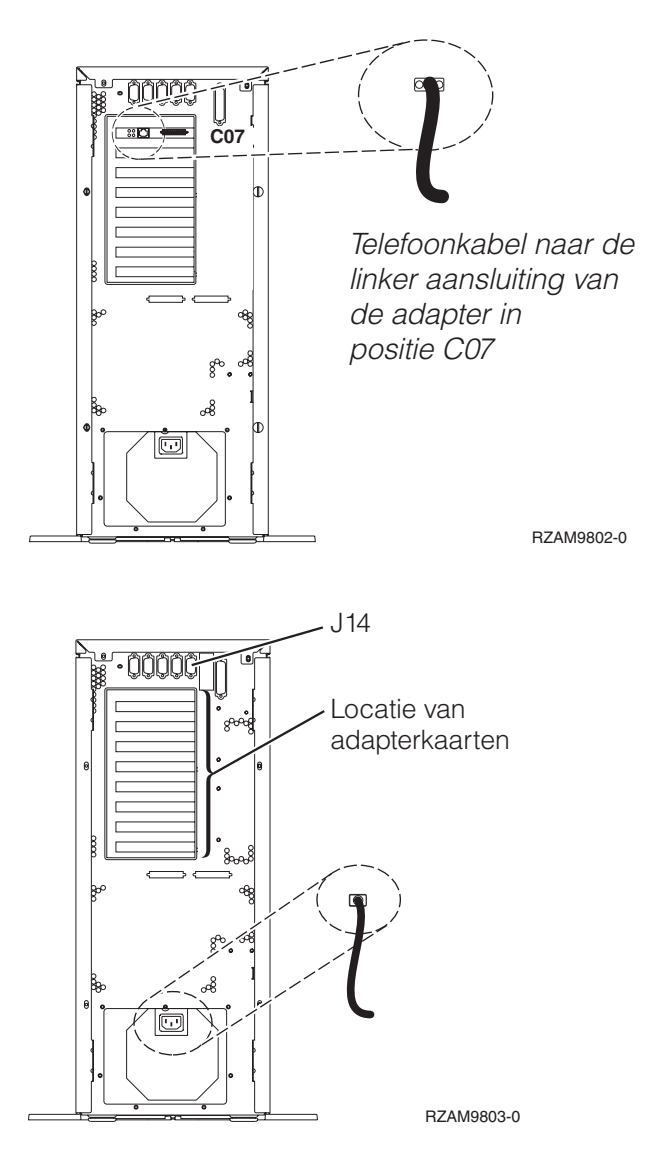

# **Twinaxkabel aansluiten**

Gebruik deze instructies om de twinaxkabel aan te sluiten.

- 1. Zoek de kaartposities C06 tot en met C02 aan de achterkant van de server. Zoek de positie waar kaart 2746 zich bevindt. Dit is de twinaxadapterkaart. Als meerdere posities een 2746-kaart bevatten, kies dan de kaart in positie C06.
- 2. Zoek de 8-poorts twinaxkabel (PN 21F5093). Bevestig de kabel aan de aansluiting op de twinaxadapterkaart 2746.
- 3. Verbind een twinaxkabel van het werkstation dat u gaat gebruiken als systeemconsole met poort 0 op de 8-poorts twinaxkabel.

**Opmerking:** Het werkstationadres van de console moet op 0 worden ingesteld. Raadpleeg de handleiding die bij het werkstation hoort voor het instellen van het adres.

4. Ga verder met de volgende taak.

# **ECS-kabel (Electronic Customer Support) aansluiten**

Gebruik voor het aansluiten van de ECS-kabel de volgende instructies.

### Installeert u ECS?

**• Nee**: Ga verder met de volgende taak.

- v **Ja**
	- 1. Sluit een telefoonkabel aan op de linkeraansluiting van de adapter op positie C07.

2. Sluit het andere uiteinde van de telefoonkabel aan op een analoge telefoonaansluiting.

Electronic customer support helpt bij het automatiseren van het beheer van de server en bij het stroomlijnen van ondersteuning. Meer informatie over electronic customer support vindt u bij de documentatie over de IBM eServer Technical Support Advantage bij uw server of op de website [Support](http://www.ibm.com/eserver/iseries/support) for

[iSeries](http://www.ibm.com/eserver/iseries/support) family . ECS (Electronic Customer Support) kunt u configureren met behulp van de CD-ROM *iSeries Setup and Operations* die bij uw server is meegeleverd.

Ga verder met de volgende taak.

### **Netsnoeren aansluiten**

Gebruik voor het aansluiten van de netsnoeren de volgende instructies.

Als u een 4758 PCI Cryptographic Coprocessor-kaart gaat installeren, doet u dat aan de hand van de instructies bij de kaart. Deze kaart is geleverd in een afzonderlijke doos. Keer hier terug nadat de kaart is geïnstalleerd.

Wilt u een UPS installeren?

v **Nee**: Sluit de netsnoeren van de server aan.

**Opmerking:** Steek de stekker nog niet in het stopcontact. Zet de server niet aan.

v **Ja**: Sluit de voedingskabel voor de UPS aan op J14. Steek de stekker van de UPS niet in het stopcontact en zet de server niet aan. Instructies over het voltooien van de installatie van de UPS vindt u op de

website [www.oem/powerware.com/ibm-ups/9910solutions.html](http://www.oem.powerware.com/ibm-ups/9910solutions.html)  $\rightarrow$ .

Ga verder met de volgende taak.

## **Externe kabels aansluiten**

Gebruik deze instructies bij het aansluiten van externe kabels.

Als u geen externe kabels gaat aansluiten achter op de server of op de uitbreidingseenheid, gaat u verder met de volgende taak.

1. In de onderstaande tabel ziet u hoe u de kabels aansluit op de juiste adapterkaarten aan de achterzijde van uw server. Mogelijk moet u meer dan een kabel aansluiten.

**Opmerking:** Als er geen kabel is geleverd bij uw server, moet u deze apart aanschaffen.

*Tabel 6. Kabels en adapterkaarten*

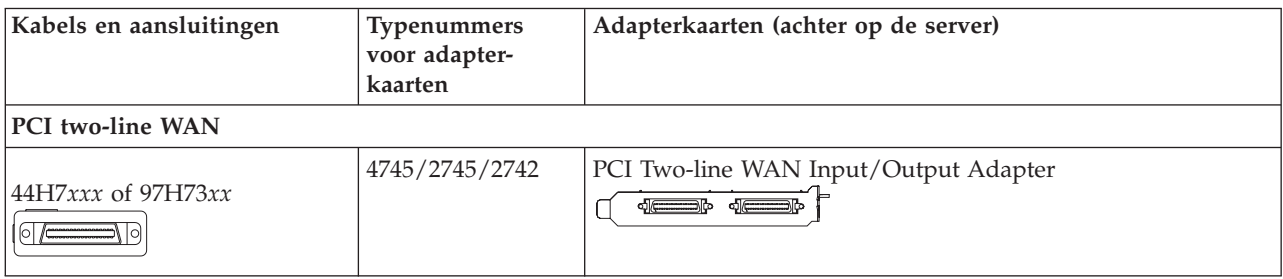

*Tabel 6. Kabels en adapterkaarten (vervolg)*

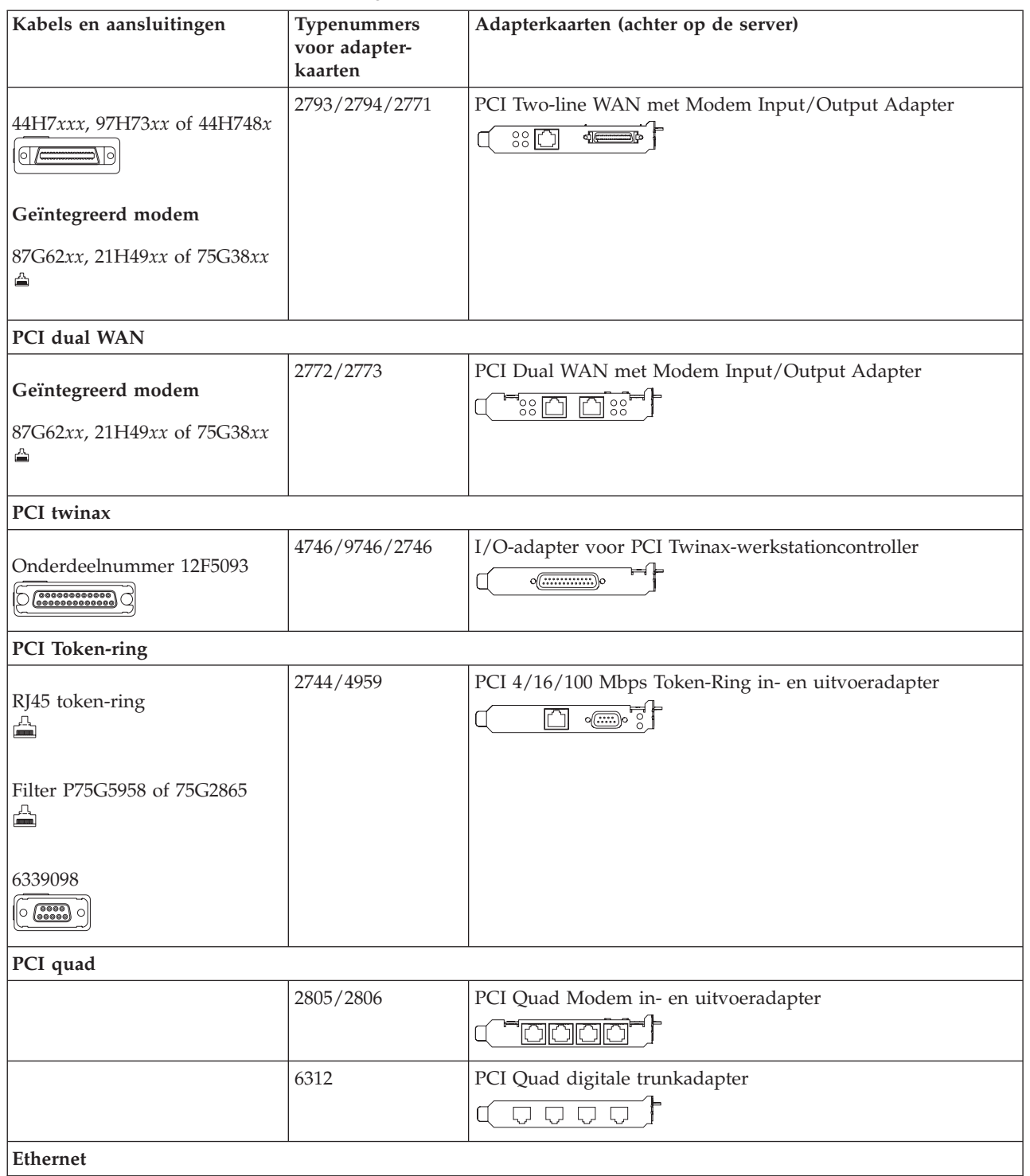

*Tabel 6. Kabels en adapterkaarten (vervolg)*

| Kabels en aansluitingen                          | Typenummers<br>voor adapter-<br>kaarten | Adapterkaarten (achter op de server)                                                                                                    |
|--------------------------------------------------|-----------------------------------------|----------------------------------------------------------------------------------------------------|
| RJ45 Ethernet<br>◬                               | 2838/2849                               | PCI 100/10 Mbps Ethernet in- en uitvoeradapter                                                                                            |
|                                                  | 5700                                    | PCI 1 Gbps Ethernet in- en uitvoeradapter<br><u>ज</u> िल्<br>噊                                                                            |
|                                                  | 5701                                    | PCI 1 Gbps Ethernet UTP-I/O-adapter<br>⊗ -∰ ∫                                                                                             |
|                                                  | 5706                                    | PCI 1 Gbps Ethernet TX in- en uitvoeradapter<br>$\boxed{\Box\hspace{0.05cm}}\boxed{\Box\hspace{0.05cm}}\otimes \overset{\bullet}{\P}\, ,$ |
|                                                  | 5707                                    | PCI 1 Gbps Ethernet SX in- en uitvoeradapter<br>$\, \overline{\,}$ 00 00 $\, \overline{\,}$<br>層                                          |
|                                                  | 5718                                    | PCI 10 Gbps Ethernet in- en uitvoeradapter<br>$\overline{\mathbb{P}}$ $\circ$ $\circ$ $\circ$<br>$\overline{\mathbb{F}}$                  |
| Serverkaarten                                    |                                         |                                                                                                    |
| Onderdeelnummer 45H2433                          | 2891/2892                               | Netfinity Serverkaart<br>$\sqrt{(\frac{1}{2}-\frac{1}{2})^2}$                                                                             |
| 44H8677 sluit aan op kabel<br>45H2433<br>$\circ$ |                                         |                                                                                                    |
| Videouitbreidingskabel,<br>44H8676<br>$\sim$     |                                         |                                                                                                    |
|                                                  | 4810/9710                               | Integrated xSeries-serverkaart<br>Z: <del></del> .<br>$\circ$<br>$\circ$<br>Ti <sup>o</sup> o — s                                         |
|                                                  | 4821/9712                               | Integrated xSeries-serverkaart                                                                                                    |
| RAID-schijfstationcontrollers                    |                                         |                                                                                                    |
|                                                  | 2757                                    | PCI Ultra RAID-schijfstationcontroller                                                                                                    |
|                                                  | 2780                                    | PCI-X Ultra4 RAID-schijfstationcontroller                                                                                                 |
|                                                  | 5703/4778                               | PCI-X RAID-schijfstationcontroller<br>$\overline{\circ}$ of                                                                               |
|                                                  | 5709                                    | RAID Enabler Card                                                                                                    |
| Fibre Channel-schijfstationcontrollers           |                                         |                                                                                                    |
|                                                  | 2787                                    | PCI-X Fibre Channel-schijfstationcontroller                                                                                               |
| PCI-cryptografie                                 |                                         |                                                                                                    |

| Kabels en aansluitingen      | Typenummers<br>voor adapter-<br>kaarten | Adapterkaarten (achter op de server)                                           |
|------------------------------|-----------------------------------------|--------------------------------------------------------------------------------|
|                              | 4801/4758-023                           | PCI Cryptographic Coprocessor<br>⊨⊧<br>$\circ$ $\textcircled{\cdots}$          |
|                              | 4805/2058                               | PCI Cryptographic Accelerator                                                  |
| PCI-X-bandstationcontrollers |                                         |                                                                                |
|                              | 5704                                    | PCI-X Fibre Channel-bandstationcontroller<br>$\circ$ $\circ$<br>$\boxed{\Box}$ |
|                              | 5702/5712/5715                          | PCI-X U320 band- en schijfstationcontroller<br>$\circ$                         |
| <b>Busadapters</b>           |                                         |                                                                                |
|                              | 2886                                    | Optische busadapter<br><u> :m:m:m:m</u><br>88008888888800080                   |
|                              | 2887                                    | HSL-2 busadapter                                                               |
|                              | 6417/28E7                               | HSL-2/RIO-G busadapter<br>4 <del>-0</del> -                                    |

*Tabel 6. Kabels en adapterkaarten (vervolg)*

- 2. Sluit het andere uiteinde van de externe kabels aan op een netwerk of apparaat.
- 3. Ga verder met de volgende taak.

Lees deze instructies voordat u de server aanzet.

- 1. Console aansluiten op netvoeding en aanzetten.
- 2. Sluit de server of de noodvoeding (UPS) aan. Sluit alle gekoppelde uitbreidingseenheden aan.
- 3. Open de klep van het bedieningspaneel aan de voorkant van de server. Het bedieningspaneel moet verlicht zijn en 01 BN V=F afbeelden. De server is nog niet ingeschakeld.

**Opmerking:** Als 01 BN V=F niet wordt afgebeeld, kan het nodig zijn de werkstand te wijzigen. U vindt instructies hiervoor in het onderwerp Toegang tot het bedieningspaneel in het Informatiecentrum.

4. Druk op de witte netschakelaar. Het duurt even voordat de server opstart, zo'n 5 tot 20 minuten. Wanneer de server gebruikmaakt van de twinaxconsole, verschijnen bij het aanzetten van de server de tekens 01 BN V=F op het bedieningspaneel. Wanneer de server gebruikmaakt van Operations Console, verschijnen bij het aanzetten van de server de tekens 01 BN V=F of A900 2000 op het bedieningspaneel; hiermee wordt aangegeven dat de console nog niet is aangesloten.

De bekabeling van de server is voltooid.

- 5. Ga verder met de volgende taak.
- **Opmerking:** Als u van plan bent Linux-hardware te installeren of als u logische partities op de iSeries wilt maken, kan het nu nodig zijn enige hardware zoals netwerk-I/O-adapters toe te voegen of te verplaatsen. Als u niet zeker weet waar u de nieuwe of gewijzigde hardware moet

plaatsen, voer dan de LPAR [Validation](http://www-1.ibm.com/servers/eserver/iseries/lpar/systemdesign.htm) Tool (LVT) uit. Informatie over LPAR kunt u vinden in het onderwerpLogische partities en aanvullende informatie over Linux in het onderwerp Linux in een logische partitie in het Informatiecentrum.

## **Server installeren**

Gebruik voor het installeren van de server de volgende instructies.

Als u een PC hebt die met het LAN is verbonden, kunt u EZ-Setup gebruiken op de CD-ROM *iSeries Installatie en gebruik* om de installatie van de server te voltooien.

Als u geen PC hebt die op het LAN is aangesloten, gaat u naar Twinaxsysteem installeren om door te gaan met de installatie van de server.

# **Model 800 of model 810 met een uitbreidingseenheid en Operations Console bekabelen**

Gebruik deze instructies bij het aansluiten van de kabels op de server en de console.

Met de Print-toets kunt u dit onderwerp afdrukken.

**Opmerking:** Als u de server in een rek installeert, raadpleeg dan het onderwerp Een 270, 800 of 810 installeren in een rek.

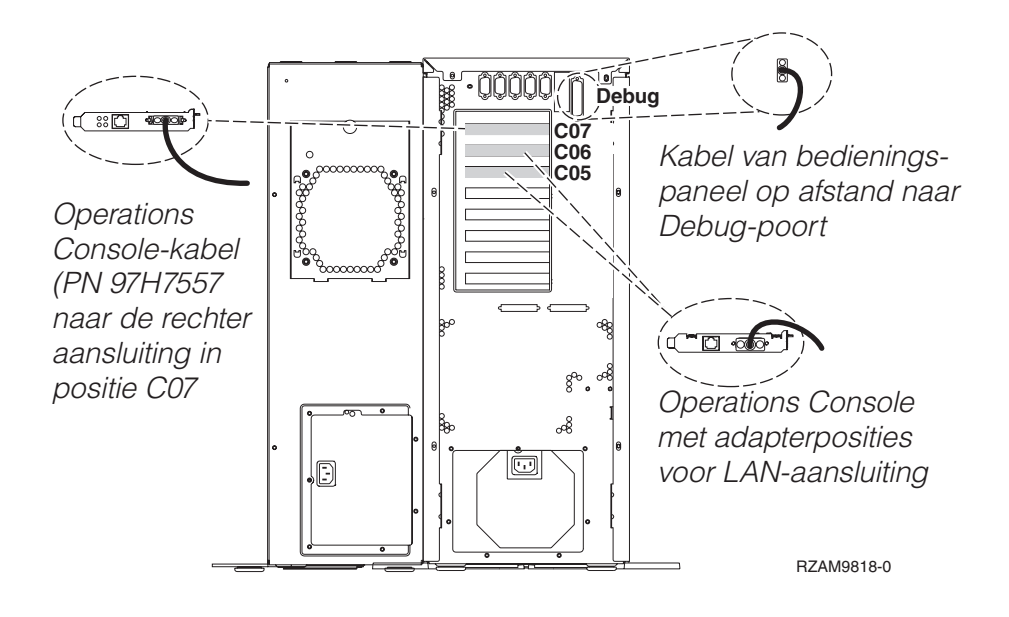

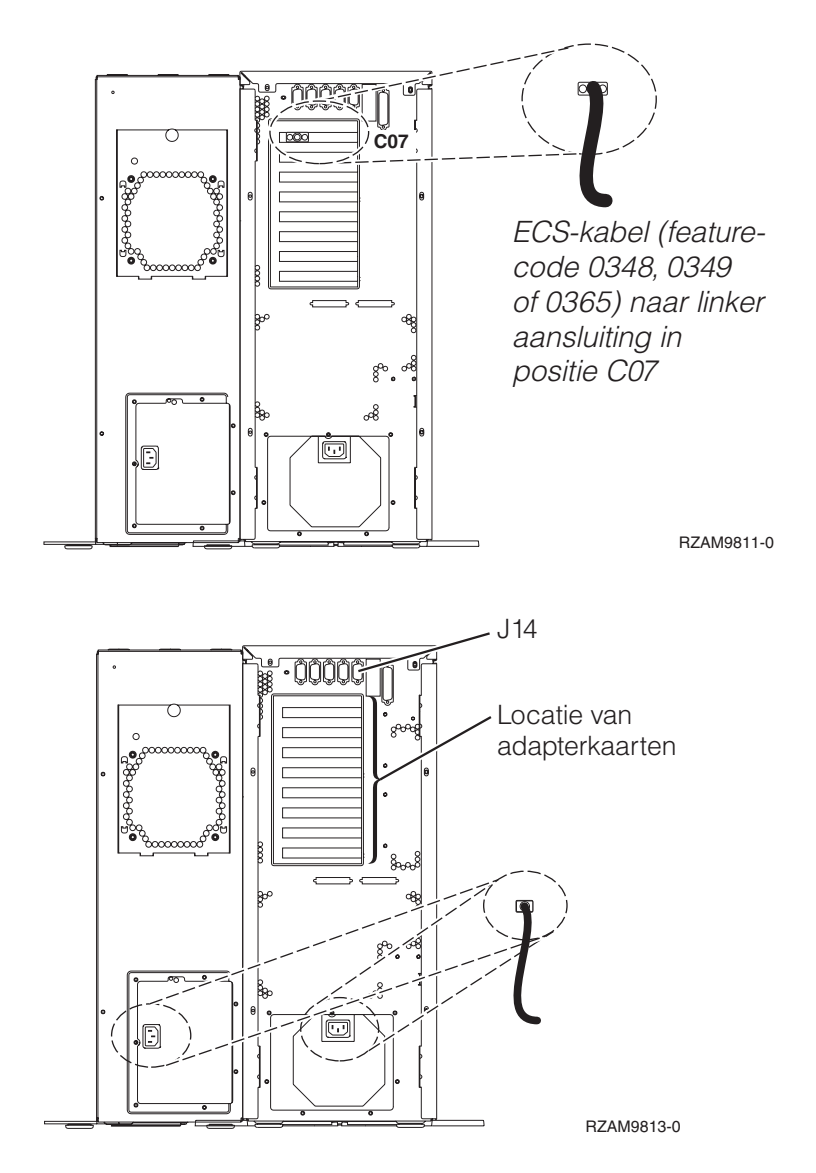

# **Kabel voor Operations Console aansluiten**

Gebruik voor het aansluiten van de kabel van Operations Console de volgende instructies.

- 1. Sluit de PC die als systeemconsole gaat worden gebruikt af en ontkoppel de kabels ervan.
- 2. Zoek de Operations Console-kabel (PN 97H7557). Sluit de Operations Console-kabel aan op de rechteraansluiting van de 2793- of 2794-adapter op positie C07 aan de achterzijde van de server.

Gebruikt u Operations Console via het LAN?

- v **Nee**
- a. Sluit het andere uiteinde van de Operations Console-kabel aan op de eerste of enige communicatiepoort (seriële poort) aan de achterzijde van de PC die functioneert als console.
- b. Ga verder met de volgende taak.

v **Ja**

Als uw eerste keus verbinding via een LAN is, hoeft u de Operations Console-kabels nu nog niet op de PC aan te sluiten. Als er een probleem ontstaat, kunt u deze kabels aansluiten op de PC en Operations Console installeren. Zie Operations Console.

a. Sluit een netwerkkabel aan tussen de PC die als systeemconsole gaat fungeren en het lokale netwerk. Sluit een netwerkkabel aan tussen het lokale netwerk en de adapterkaart in positie C06 of C05.

b. Ga verder met de volgende taak.

# **ECS-kabel (Electronic Customer Support) aansluiten**

Gebruik voor het aansluiten van de ECS-kabel de volgende instructies.

Installeert u ECS?

- Nee: Ga verder met de volgende taak.
- v **Ja**
	- 1. Sluit een telefoonkabel aan op de linkeraansluiting van de adapter op positie C07.
	- 2. Sluit het andere uiteinde van de telefoonkabel aan op een analoge telefoonaansluiting.

Electronic customer support helpt bij het automatiseren van het beheer van de server en bij het stroomlijnen van ondersteuning. Meer informatie over electronic customer support vindt u bij de documentatie over de IBM eServer Technical Support Advantage bij uw server of op de website [Support](http://www.ibm.com/eserver/iseries/support) for

[iSeries](http://www.ibm.com/eserver/iseries/support) family . ECS (Electronic Customer Support) kunt u configureren met behulp van de CD-ROM *iSeries Setup and Operations* die bij uw server is meegeleverd.

Ga verder met de volgende taak.

### **Uitbreidingseenheid bekabelen**

Gebruik deze instructies om de uitbreidingseenheid te bekabelen.

**Opmerking:** Sluit het netsnoer van de uitbreidingseenheid nog niet aan op het stopcontact zoals aangegeven in de volgende documenten.

- Installatie van uitbreidingseenheid 0578, 5074, 5078 of 5079
- Installatie van de 5075-uitbreidingseenheid
- Installatie van de 5065- of 5066-uitbreidingseenheid
- Installatie van de 0588-, 0595-, 0694-, 5088-, 5094-, 5095-uitbreidingseenheid

Na installatie van de uitbreidingseenheid gaat u verder met de volgende taak.

### **Netsnoeren aansluiten**

Gebruik voor het aansluiten van de netsnoeren de volgende instructies.

Als u een 4758 PCI Cryptographic Coprocessor-kaart gaat installeren, doet u dat aan de hand van de instructies bij de kaart. Deze kaart is geleverd in een afzonderlijke doos. Keer hier terug nadat de kaart is geïnstalleerd.

Wilt u een UPS installeren?

v **Nee**: Sluit de netsnoeren van de server aan.

**Opmerking:** Steek de stekker nog niet in het stopcontact. Zet de server niet aan.

v **Ja**: Sluit de voedingskabel voor de UPS aan op J14. Steek de stekker van de UPS niet in het stopcontact en zet de server niet aan. Instructies over het voltooien van de installatie van de UPS vindt u op de

website [www.oem/powerware.com/ibm-ups/9910solutions.html](http://www.oem.powerware.com/ibm-ups/9910solutions.html)  $\blacktriangleright$ .

Ga verder met de volgende taak.

## **Externe kabels aansluiten**

Gebruik deze instructies bij het aansluiten van externe kabels.

Als u geen externe kabels gaat aansluiten achter op de server of op de uitbreidingseenheid, gaat u verder met de volgende taak.

1. In de onderstaande tabel ziet u hoe u de kabels aansluit op de juiste adapterkaarten aan de achterzijde van uw server. Mogelijk moet u meer dan een kabel aansluiten.

**Opmerking:** Als er geen kabel is geleverd bij uw server, moet u deze apart aanschaffen.

*Tabel 7. Kabels en adapterkaarten*

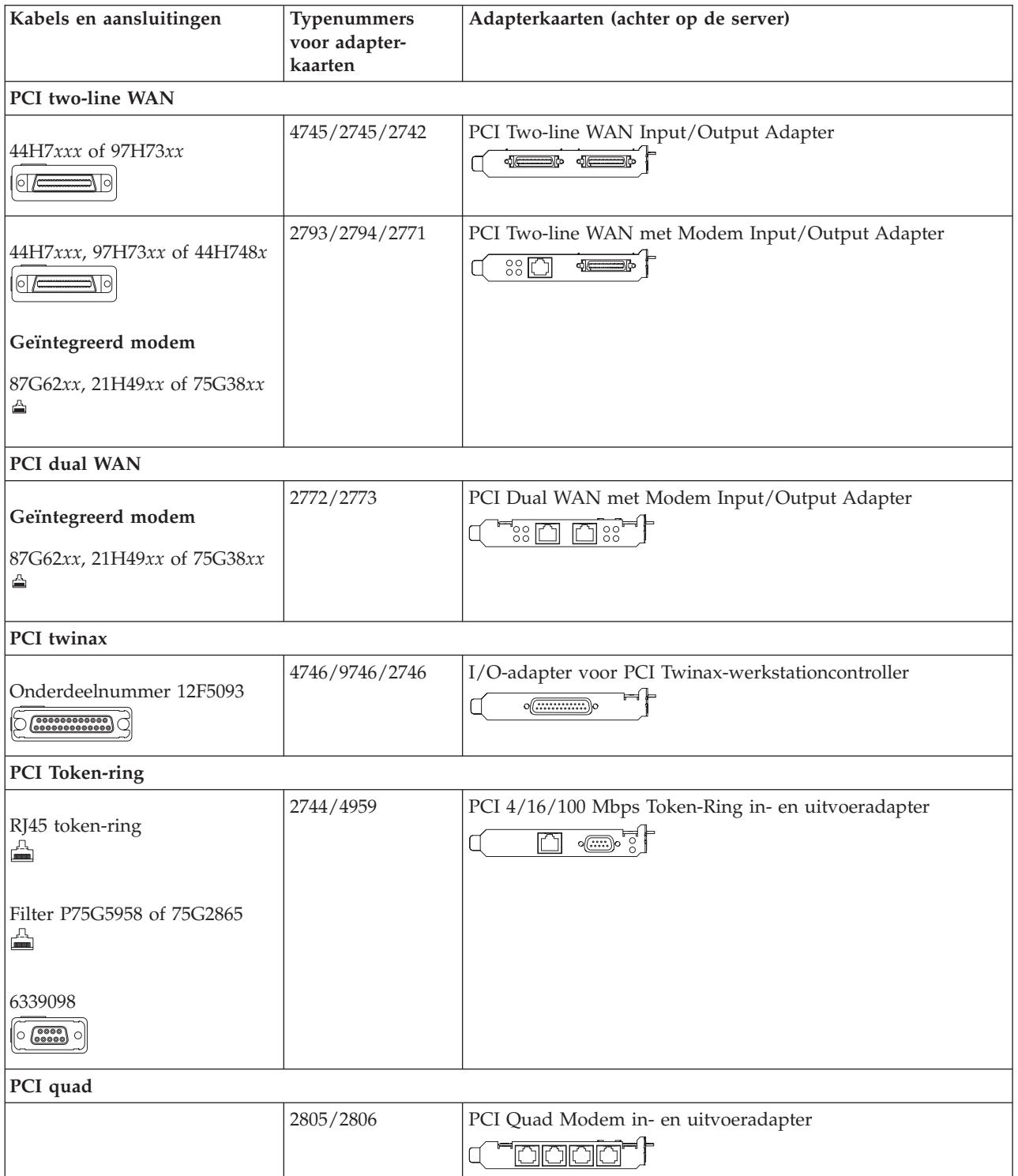

*Tabel 7. Kabels en adapterkaarten (vervolg)*

| Kabels en aansluitingen                                                                     | Typenummers<br>voor adapter-<br>kaarten | Adapterkaarten (achter op de server)                                                                      |
|---------------------------------------------------------------------------------------------|-----------------------------------------|----------------------------------------------------------------------------------------------------|
|                                                                                             | 6312                                    | PCI Quad digitale trunkadapter<br>$\Box$<br>$\Box$<br>Π                                                   |
| Ethernet                                                                                    |                                         |                                                                                                    |
| RJ45 Ethernet<br>◬                                                                          | 2838/2849                               | PCI 100/10 Mbps Ethernet in- en uitvoeradapter<br>'N°                                                     |
|                                                                                             | 5700                                    | PCI 1 Gbps Ethernet in- en uitvoeradapter<br>$\overline{\text{MMS}}$<br>雨!                                |
|                                                                                             | 5701                                    | PCI 1 Gbps Ethernet UTP-I/O-adapter<br>$\overline{\otimes}$ $\overline{\mathbb{C}}$<br>$\overline{\Box}$  |
|                                                                                             | 5706                                    | PCI 1 Gbps Ethernet TX in- en uitvoeradapter<br>$\sqrt{8}$ දෙ<br>$\overline{\square}$                     |
|                                                                                             | 5707                                    | PCI 1 Gbps Ethernet SX in- en uitvoeradapter<br>$\overline{\phantom{a}}$ do $\overline{\phantom{a}}$<br>幅 |
|                                                                                             | 5718                                    | PCI 10 Gbps Ethernet in- en uitvoeradapter<br>∏၀၀၀၀<br>$\boxed{\Box}$                                     |
| Serverkaarten                                                                               |                                         |                                                                                                    |
| Onderdeelnummer 45H2433<br>44H8677 sluit aan op kabel<br>45H2433<br>$\circ$ $\circ$<br>가  이 | 2891/2892                               | Netfinity Serverkaart<br>$\sqrt{(\frac{1}{2}-\frac{1}{2})^2}$                                             |
| Videouitbreidingskabel,<br>44H8676<br>[5]                                                   |                                         |                                                                                                    |
|                                                                                             | 4810/9710                               | Integrated xSeries-serverkaart<br>$\sqrt[6]{\mathbb{G}}$<br>$\circ$ $\circ$ $\circ$ $\circ$               |
|                                                                                             | 4821/9712                               | Integrated xSeries-serverkaart                                                                            |
| RAID-schijfstationcontrollers                                                               |                                         |                                                                                                    |
|                                                                                             | 2757                                    | PCI Ultra RAID-schijfstationcontroller                                                                    |
|                                                                                             | 2780                                    | PCI-X Ultra4 RAID-schijfstationcontroller                                                                 |
|                                                                                             | 5703/4778                               | PCI-X RAID-schijfstationcontroller<br>$\circ$                                                             |
|                                                                                             | 5709                                    | RAID Enabler Card                                                                                         |

| Kabels en aansluitingen                | Typenummers<br>voor adapter-<br>kaarten | Adapterkaarten (achter op de server)                                   |
|----------------------------------------|-----------------------------------------|------------------------------------------------------------------------|
| Fibre Channel-schijfstationcontrollers |                                         |                                                                        |
|                                        | 2787                                    | PCI-X Fibre Channel-schijfstationcontroller                            |
| PCI-cryptografie                       |                                         |                                                                        |
|                                        | 4801/4758-023                           | PCI Cryptographic Coprocessor<br>$\circ \boxed{}$                      |
|                                        | 4805/2058                               | PCI Cryptographic Accelerator                                          |
| PCI-X-bandstationcontrollers           |                                         |                                                                        |
|                                        | 5704                                    | PCI-X Fibre Channel-bandstationcontroller<br>$\circ$ $\circ$<br>$\Box$ |
|                                        | 5702/5712/5715                          | PCI-X U320 band- en schijfstationcontroller<br>$\circ$<br>$\circ$      |
| <b>Busadapters</b>                     |                                         |                                                                        |
|                                        | 2886                                    | Optische busadapter<br><u>imigia:a</u><br>0000000000000000000          |
|                                        | 2887                                    | HSL-2 busadapter<br>de 4                                               |
|                                        | 6417/28E7                               | HSL-2/RIO-G busadapter<br>$\sqrt{a}$ $\sqrt{a}$                        |

*Tabel 7. Kabels en adapterkaarten (vervolg)*

- 2. Sluit het andere uiteinde van de externe kabels aan op een netwerk of apparaat.
- 3. Ga verder met de volgende taak.

Lees deze instructies voordat u de server aanzet.

- 1. Console aansluiten op netvoeding en aanzetten.
- 2. Sluit de server of de noodvoeding (UPS) aan. Sluit alle gekoppelde uitbreidingseenheden aan.
- 3. Open de klep van het bedieningspaneel aan de voorkant van de server. Het bedieningspaneel moet verlicht zijn en 01 BN V=F afbeelden. De server is nog niet ingeschakeld.

**Opmerking:** Als 01 BN V=F niet wordt afgebeeld, kan het nodig zijn de werkstand te wijzigen. U vindt instructies hiervoor in het onderwerp Toegang tot het bedieningspaneel in het Informatiecentrum.

4. Druk op de witte netschakelaar. Het duurt even voordat de server opstart, zo'n 5 tot 20 minuten. Wanneer de server gebruikmaakt van de twinaxconsole, verschijnen bij het aanzetten van de server de tekens 01 BN V=F op het bedieningspaneel. Wanneer de server gebruikmaakt van Operations Console, verschijnen bij het aanzetten van de server de tekens 01 BN V=F of A900 2000 op het bedieningspaneel; hiermee wordt aangegeven dat de console nog niet is aangesloten.

De bekabeling van de server is voltooid.

5. Ga verder met de volgende taak.

**Opmerking:** Als u van plan bent Linux-hardware te installeren of als u logische partities op de iSeries wilt maken, kan het nu nodig zijn enige hardware zoals netwerk-I/O-adapters toe te voegen of te verplaatsen. Als u niet zeker weet waar u de nieuwe of gewijzigde hardware moet

> plaatsen, voer dan de LPAR [Validation](http://www-1.ibm.com/servers/eserver/iseries/lpar/systemdesign.htm) Tool (LVT) iit. Informatie over LPAR kunt u vinden in het onderwerpLogische partities en aanvullende informatie over Linux in het onderwerp Linux in een logische partitie in het Informatiecentrum.

### **Server installeren**

Gebruik voor het installeren van de server de volgende instructies.

Ga terug naar EZ-Setup op de CD-ROM *iSeries Installatie en gebruik* en ga door de installatie van de server.

# **Model 800 of model 810 en Operations Console zonder uitbreidingseenheid bekabelen**

Gebruik deze instructies bij het aansluiten van de kabels op de server en de console.

Met de Print-toets kunt u dit onderwerp afdrukken.

**Opmerking:** Als u de server in een rek installeert, raadpleeg dan het onderwerp Een 270, 800 of 810 installeren in een rek.

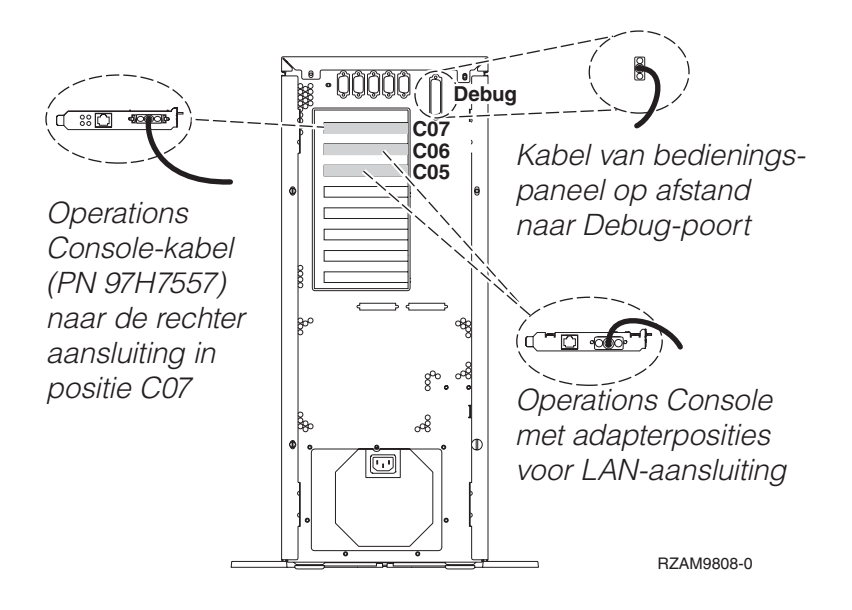

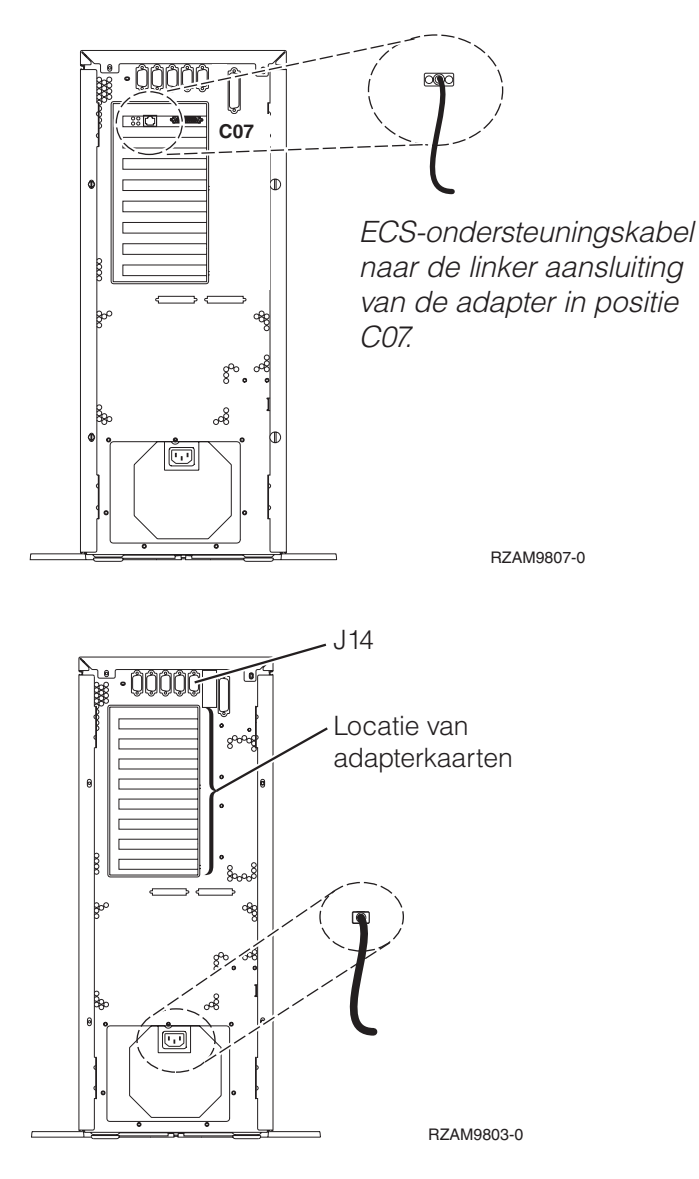

# **Kabel voor Operations Console aansluiten**

Gebruik voor het aansluiten van de kabel van Operations Console de volgende instructies.

- 1. Sluit de PC die als systeemconsole gaat worden gebruikt af en ontkoppel de kabels ervan.
- 2. Zoek de Operations Console-kabel (PN 97H7557). Sluit de Operations Console-kabel aan op de rechteraansluiting van de 2793- of 2794-adapter op positie C07 aan de achterzijde van de server. Gebruikt u Operations Console via het LAN?
	- v **Nee**
	- a. Sluit het andere uiteinde van de Operations Console-kabel aan op de eerste of enige communicatiepoort (seriële poort) aan de achterzijde van de PC die functioneert als console.
	- b. Ga verder met de volgende taak.

v **Ja**

Als uw eerste keus verbinding via een LAN is, hoeft u de Operations Console-kabels nu nog niet op de PC aan te sluiten. Als er een probleem ontstaat, kunt u deze kabels aansluiten op de PC en Operations Console installeren. Zie Operations Console.

a. Sluit een netwerkkabel aan tussen de PC die als systeemconsole gaat fungeren en het lokale netwerk. Sluit een netwerkkabel aan tussen het lokale netwerk en de adapterkaart in positie C06 of C05.

b. Ga verder met de volgende taak.

# **ECS-kabel (Electronic Customer Support) aansluiten**

Gebruik voor het aansluiten van de ECS-kabel de volgende instructies.

Installeert u ECS?

- Nee: Ga verder met de volgende taak.
- v **Ja**
	- 1. Sluit een telefoonkabel aan op de linkeraansluiting van de adapter op positie C07.
	- 2. Sluit het andere uiteinde van de telefoonkabel aan op een analoge telefoonaansluiting.

Electronic customer support helpt bij het automatiseren van het beheer van de server en bij het stroomlijnen van ondersteuning. Meer informatie over electronic customer support vindt u bij de documentatie over de IBM eServer Technical Support Advantage bij uw server of op de website [Support](http://www.ibm.com/eserver/iseries/support) for

[iSeries](http://www.ibm.com/eserver/iseries/support) family . ECS (Electronic Customer Support) kunt u configureren met behulp van de CD-ROM *iSeries Setup and Operations* die bij uw server is meegeleverd.

Ga verder met de volgende taak.

### **Netsnoeren aansluiten**

Gebruik voor het aansluiten van de netsnoeren de volgende instructies.

Als u een 4758 PCI Cryptographic Coprocessor-kaart gaat installeren, doet u dat aan de hand van de instructies bij de kaart. Deze kaart is geleverd in een afzonderlijke doos. Keer hier terug nadat de kaart is geïnstalleerd.

Wilt u een UPS installeren?

v **Nee**: Sluit de netsnoeren van de server aan.

**Opmerking:** Steek de stekker nog niet in het stopcontact. Zet de server niet aan.

v **Ja**: Sluit de voedingskabel voor de UPS aan op J14. Steek de stekker van de UPS niet in het stopcontact en zet de server niet aan. Instructies over het voltooien van de installatie van de UPS vindt u op de

website [www.oem/powerware.com/ibm-ups/9910solutions.html](http://www.oem.powerware.com/ibm-ups/9910solutions.html)  $\rightarrow$ .

Ga verder met de volgende taak.

## **Externe kabels aansluiten**

Gebruik deze instructies bij het aansluiten van externe kabels.

Als u geen externe kabels gaat aansluiten achter op de server of op de uitbreidingseenheid, gaat u verder met de volgende taak.

1. In de onderstaande tabel ziet u hoe u de kabels aansluit op de juiste adapterkaarten aan de achterzijde van uw server. Mogelijk moet u meer dan een kabel aansluiten.

**Opmerking:** Als er geen kabel is geleverd bij uw server, moet u deze apart aanschaffen.

*Tabel 8. Kabels en adapterkaarten*

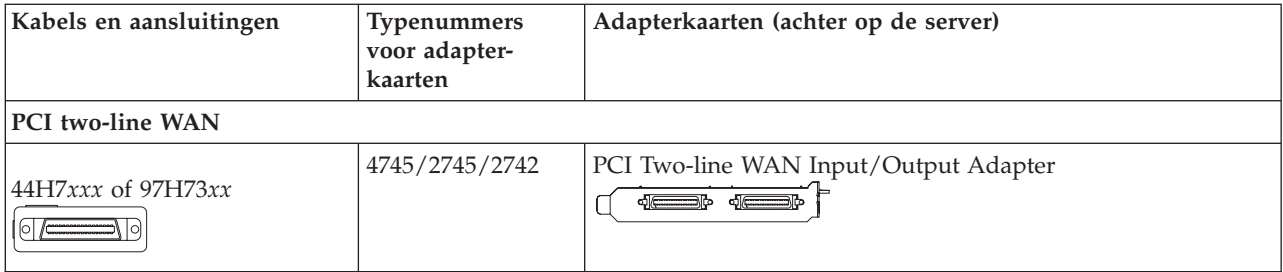

*Tabel 8. Kabels en adapterkaarten (vervolg)*

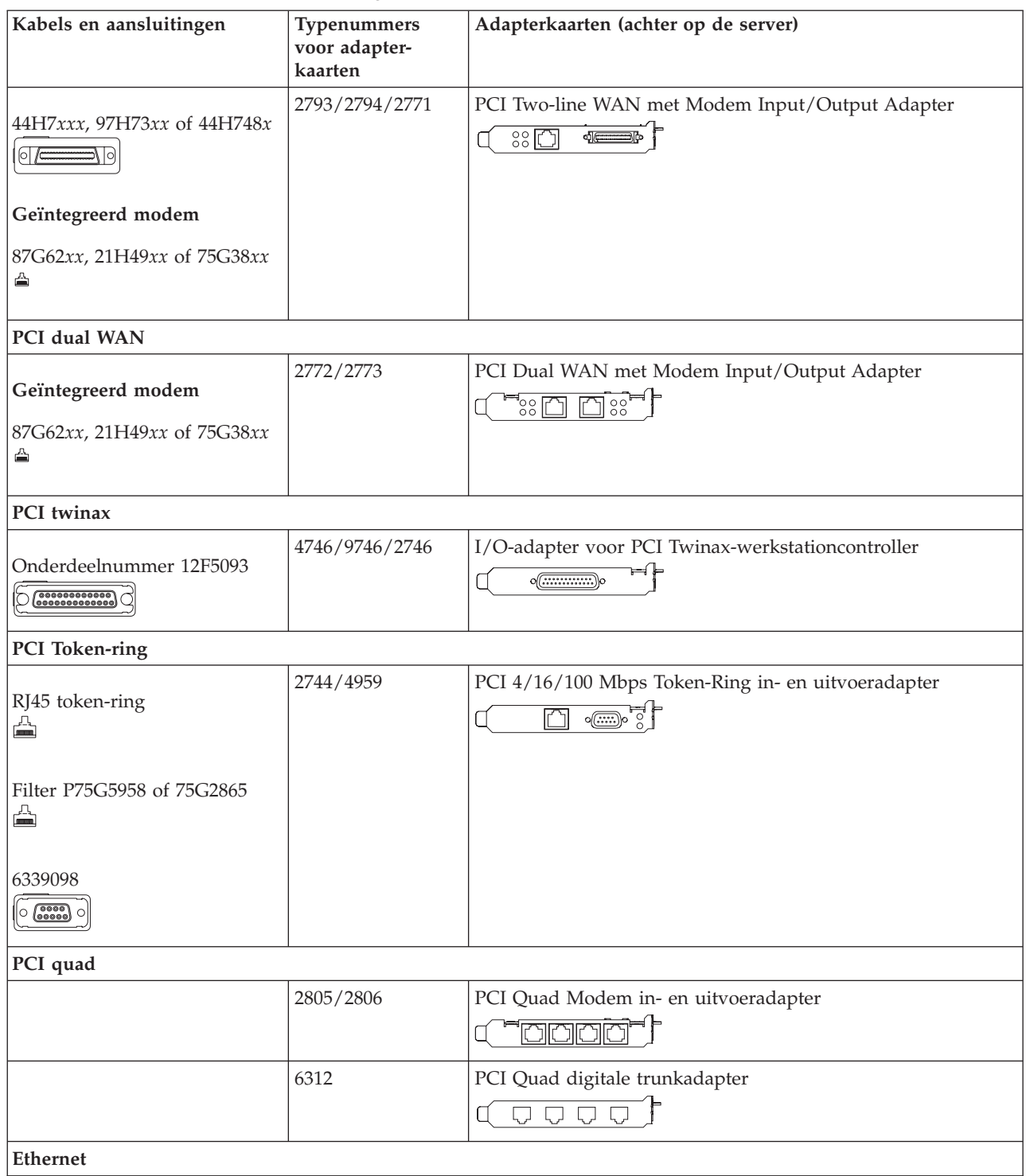

*Tabel 8. Kabels en adapterkaarten (vervolg)*

| Kabels en aansluitingen                          | Typenummers<br>voor adapter-<br>kaarten | Adapterkaarten (achter op de server)                                                                                                    |
|--------------------------------------------------|-----------------------------------------|----------------------------------------------------------------------------------------------------|
| RJ45 Ethernet<br>◬                               | 2838/2849                               | PCI 100/10 Mbps Ethernet in- en uitvoeradapter                                                                                            |
|                                                  | 5700                                    | PCI 1 Gbps Ethernet in- en uitvoeradapter<br><u>ज</u> िल्<br>噊                                                                            |
|                                                  | 5701                                    | PCI 1 Gbps Ethernet UTP-I/O-adapter<br>⊗ -∰ ∫                                                                                             |
|                                                  | 5706                                    | PCI 1 Gbps Ethernet TX in- en uitvoeradapter<br>$\boxed{\Box\hspace{0.05cm}}\boxed{\Box\hspace{0.05cm}}\otimes \overset{\bullet}{\P}\, ,$ |
|                                                  | 5707                                    | PCI 1 Gbps Ethernet SX in- en uitvoeradapter<br>$\, \overline{\,}$ 00 00 $\, \overline{\,}$<br>層                                          |
|                                                  | 5718                                    | PCI 10 Gbps Ethernet in- en uitvoeradapter<br>$\overline{\mathbb{P}}$ $\circ$ $\circ$ $\circ$<br>$\overline{\mathbb{F}}$                  |
| Serverkaarten                                    |                                         |                                                                                                    |
| Onderdeelnummer 45H2433                          | 2891/2892                               | Netfinity Serverkaart<br>$\sqrt{(\frac{1}{2}-\frac{1}{2})^2}$                                                                             |
| 44H8677 sluit aan op kabel<br>45H2433<br>$\circ$ |                                         |                                                                                                    |
| Videouitbreidingskabel,<br>44H8676<br>$\sim$     |                                         |                                                                                                    |
|                                                  | 4810/9710                               | Integrated xSeries-serverkaart<br>Z: <del></del> .<br>$\circ$<br>$\circ$<br>Ti <sup>o</sup> o — s                                         |
|                                                  | 4821/9712                               | Integrated xSeries-serverkaart                                                                                                    |
| RAID-schijfstationcontrollers                    |                                         |                                                                                                    |
|                                                  | 2757                                    | PCI Ultra RAID-schijfstationcontroller                                                                                                    |
|                                                  | 2780                                    | PCI-X Ultra4 RAID-schijfstationcontroller                                                                                                 |
|                                                  | 5703/4778                               | PCI-X RAID-schijfstationcontroller<br>$\overline{\circ}$ of                                                                               |
|                                                  | 5709                                    | RAID Enabler Card                                                                                                    |
| Fibre Channel-schijfstationcontrollers           |                                         |                                                                                                    |
|                                                  | 2787                                    | PCI-X Fibre Channel-schijfstationcontroller                                                                                               |
| PCI-cryptografie                                 |                                         |                                                                                                    |

| Kabels en aansluitingen      | Typenummers<br>voor adapter-<br>kaarten | Adapterkaarten (achter op de server)                                           |
|------------------------------|-----------------------------------------|--------------------------------------------------------------------------------|
|                              | 4801/4758-023                           | PCI Cryptographic Coprocessor<br>⊨⊫<br>$\circ$ $\textcircled{\cdots}$          |
|                              | 4805/2058                               | PCI Cryptographic Accelerator                                                  |
| PCI-X-bandstationcontrollers |                                         |                                                                                |
|                              | 5704                                    | PCI-X Fibre Channel-bandstationcontroller<br>$\circ$ $\circ$<br>$\boxed{\Box}$ |
|                              | 5702/5712/5715                          | PCI-X U320 band- en schijfstationcontroller<br>$\circ$                         |
| <b>Busadapters</b>           |                                         |                                                                                |
|                              | 2886                                    | Optische busadapter<br><u>twa m</u><br>8828888888882988                        |
|                              | 2887                                    | HSL-2 busadapter<br>9900999999990000009999                                     |
|                              | 6417/28E7                               | HSL-2/RIO-G busadapter<br>$\frac{1}{2}$ $\frac{1}{2}$                          |

*Tabel 8. Kabels en adapterkaarten (vervolg)*

- 2. Sluit het andere uiteinde van de externe kabels aan op een netwerk of apparaat.
- 3. Ga verder met de volgende taak.

Lees deze instructies voordat u de server aanzet.

- 1. Console aansluiten op netvoeding en aanzetten.
- 2. Sluit de server of de noodvoeding (UPS) aan. Sluit alle gekoppelde uitbreidingseenheden aan.
- 3. Open de klep van het bedieningspaneel aan de voorkant van de server. Het bedieningspaneel moet verlicht zijn en 01 BN V=F afbeelden. De server is nog niet ingeschakeld.

**Opmerking:** Als 01 BN V=F niet wordt afgebeeld, kan het nodig zijn de werkstand te wijzigen. U vindt instructies hiervoor in het onderwerp Toegang tot het bedieningspaneel in het Informatiecentrum.

4. Druk op de witte netschakelaar. Het duurt even voordat de server opstart, zo'n 5 tot 20 minuten. Wanneer de server gebruikmaakt van de twinaxconsole, verschijnen bij het aanzetten van de server de tekens 01 BN V=F op het bedieningspaneel. Wanneer de server gebruikmaakt van Operations Console, verschijnen bij het aanzetten van de server de tekens 01 BN V=F of A900 2000 op het bedieningspaneel; hiermee wordt aangegeven dat de console nog niet is aangesloten.

De bekabeling van de server is voltooid.

- 5. Ga verder met de volgende taak.
- **Opmerking:** Als u van plan bent Linux-hardware te installeren of als u logische partities op de iSeries wilt maken, kan het nu nodig zijn enige hardware zoals netwerk-I/O-adapters toe te voegen of te verplaatsen. Als u niet zeker weet waar u de nieuwe of gewijzigde hardware moet

plaatsen, voer dan de LPAR [Validation](http://www-1.ibm.com/servers/eserver/iseries/lpar/systemdesign.htm) Tool (LVT) $\rightarrow$  uit. Informatie over LPAR kunt u vinden in het onderwerpLogische partities en aanvullende informatie over Linux in het onderwerp Linux in een logische partitie in het Informatiecentrum.

## **Server installeren**

Gebruik voor het installeren van de server de volgende instructies.

Ga terug naar EZ-Setup op de CD-ROM *iSeries Installatie en gebruik* en ga door de installatie van de server.

# **Bekabelingsinstructies voor model 820 selecteren**

Selecteer hieronder de bekabelingsinstructies die het beste passen bij de server die u installeert.

# **Model 820 met twinaxconsole en uitbreidingseenheid bekabelen**

Gebruik deze instructies bij het aansluiten van de kabels op de server en de console.

Met de Print-toets kunt u dit onderwerp afdrukken.

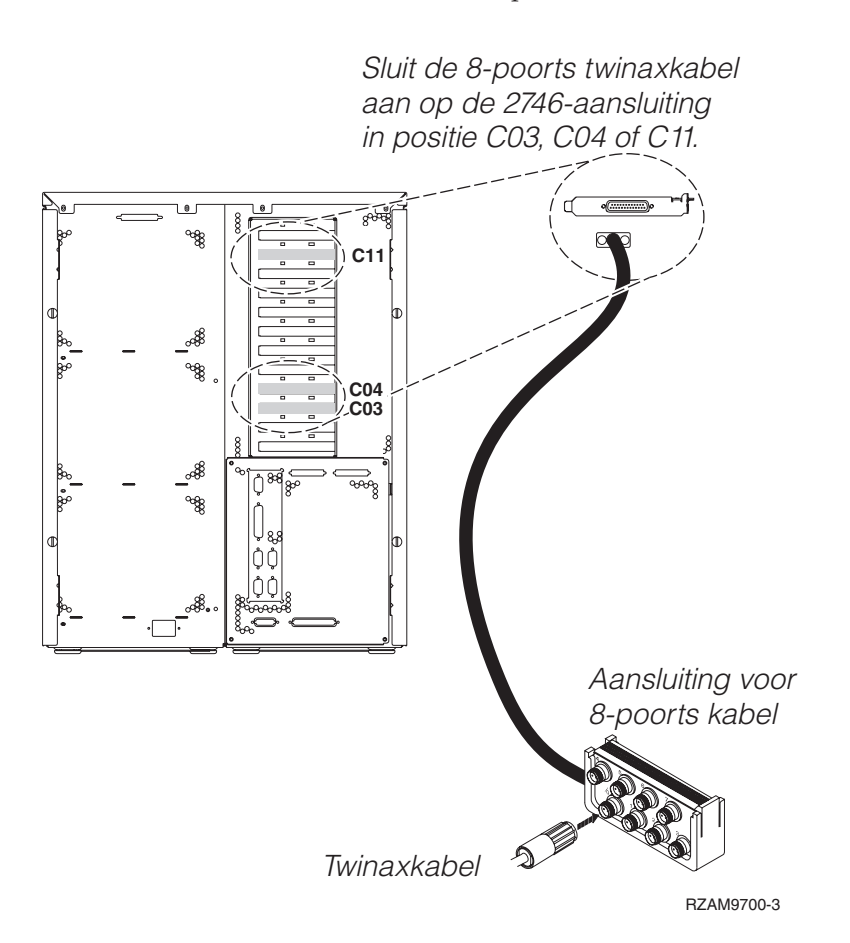

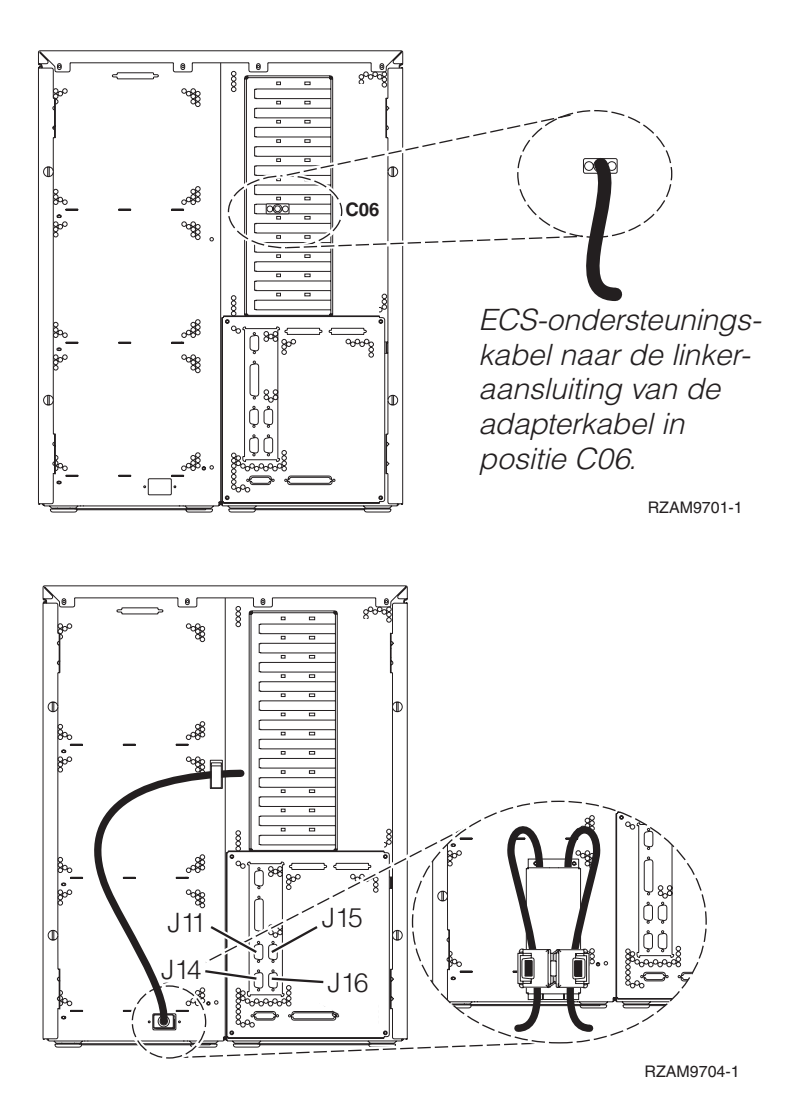

# **Twinaxkabel aansluiten**

Gebruik deze instructies om de twinaxkabel aan te sluiten.

- 1. Zoek de kaartposities C03, C04 en C11 aan de achterkant van de server. Zoek de positie waar kaart 2746 zich bevindt. Dit is de twinaxadapterkaart. Als meer dan één positie een kaart 2746 bevat, kies dan de kaart in positie C04. Als kaart 2746 zich niet in positie C04 bevindt, maar in positie C03 of C11, selecteer dan de kaart die zich daar bevindt.
- 2. Zoek de 8-poorts twinaxkabel (PN 21F5093). Bevestig de kabel aan de aansluiting op de twinaxadapterkaart 2746. U moet deze twinaxkabel apart aanschaffen.
- 3. Verbind een twinaxkabel van het werkstation dat u gaat gebruiken als systeemconsole met poort 0 op de 8-poorts twinaxkabel.

**Opmerking:** Het werkstationadres van de console moet op 0 worden ingesteld. Raadpleeg de handleiding die bij het werkstation hoort voor het instellen van het adres.

4. Ga verder met de volgende taak.

# **ECS-kabel (Electronic Customer Support) aansluiten**

Gebruik voor het aansluiten van de ECS-kabel de volgende instructies.

Installeert u ECS?

**• Nee**: Ga verder met de volgende taak.

- v **Ja**:
	- 1. Sluit een telefoonkabel aan op de linker aansluiting van de adapter op positie C06.

2. Sluit het andere uiteinde van de telefoonkabel aan op een analoge telefoonaansluiting.

Electronic customer support helpt bij het automatiseren van het beheer van de server en bij het stroomlijnen van ondersteuning. Meer informatie over electronic customer support vindt u bij de documentatie over de IBM eServer Technical Support Advantage bij uw server of op de website [Support](http://www.ibm.com/eserver/iseries/support) for

[iSeries](http://www.ibm.com/eserver/iseries/support) family . ECS (Electronic Customer Support) kunt u configureren met behulp van de CD-ROM *iSeries Setup and Operations* die bij uw server is meegeleverd.

Ga verder met de volgende taak.

## **Uitbreidingseenheid bekabelen**

Gebruik deze instructies om de uitbreidingseenheid te bekabelen.

- **Opmerking:** Sluit het netsnoer van de uitbreidingseenheid nog niet aan op het stopcontact zoals aangegeven in de volgende documenten.
- Installatie van uitbreidingseenheid 0578, 5074, 5078 of 5079
- Installatie van de 5075-uitbreidingseenheid
- Installatie van de 5065- of 5066-uitbreidingseenheid
- Installatie van de 0588-, 0595-, 0694-, 5088-, 5094-, 5095-uitbreidingseenheid

Nadat u de uitbreidingseenheid hebt geïnstalleerd en de achterklep hebt teruggeplaatst, gaat u verder met de volgende taak.

### **Netsnoeren aansluiten**

Lees deze instructies door voordat u de netsnoeren aansluit.

Als u een 4758 PCI Cryptographic Coprocessor-kaart gaat installeren, doet u dat aan de hand van de instructies bij de kaart. Deze kaart is geleverd in een afzonderlijke doos. Keer hier terug nadat de kaart is geïnstalleerd.

**Opmerking:** Als u twee netsnoeren gebruikt, kunt u ze nadat u ze op de server hebt aangesloten, met de klemmetjes vastzetten zoals hieronder is afgebeeld.

Wilt u een UPS installeren?

v **Nee**: Sluit de netsnoeren van de server aan.

**Opmerking:** Steek de stekker nog niet in het stopcontact. Zet de server niet aan.

Ga verder met de volgende taak.

v **Ja**: Sluit de voedingskabel voor de UPS aan op J14. Steek de stekker van de UPS niet in het stopcontact en zet de server niet aan. Instructies over het voltooien van de installatie van de UPS vindt u op de

website [www.oem.powerware.com/ibm-ups/9910solutions.html](http://www.oem.powerware.com/ibm-ups/9910solutions.html)  $\rightarrow$ 

Ga verder met de volgende taak.

### **Externe kabels aansluiten**

Gebruik voor het aansluiten van de externe kabels de volgende instructies.

Als u geen externe kabels gaat aansluiten achter op de server of op de uitbreidingseenheid, gaat u verder met de volgende taak.

1. In de onderstaande tabel ziet u hoe u de kabels aansluit op de juiste adapterkaarten aan de achterzijde van uw server. Mogelijk moet u meer dan een kabel aansluiten.

**Opmerking:** Als er geen kabel is geleverd bij uw server, moet u deze apart aanschaffen.

*Tabel 9. Kabels en adapterkaarten*

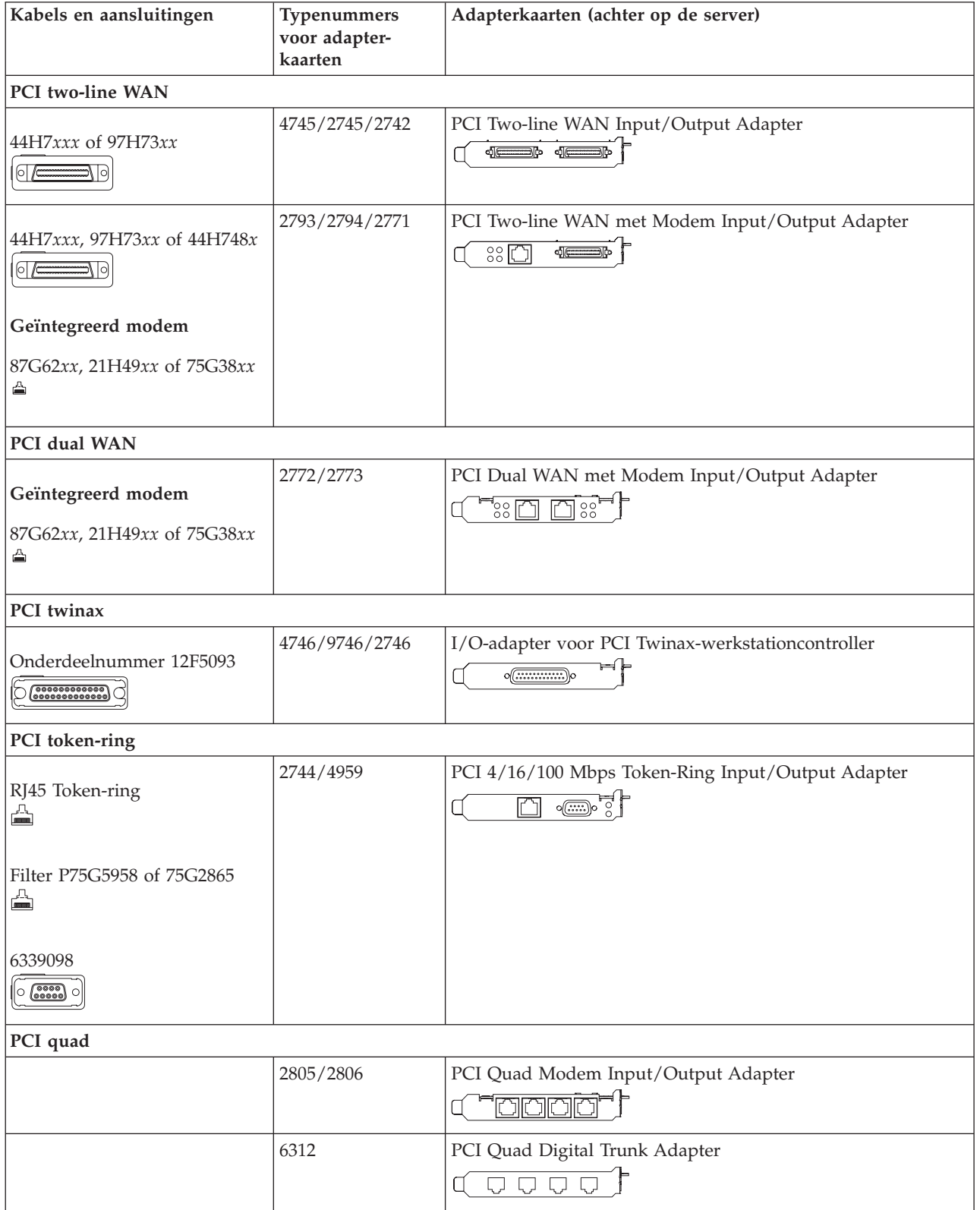

*Tabel 9. Kabels en adapterkaarten (vervolg)*

| Kabels en aansluitingen                                                                                                    | <b>Typenummers</b><br>voor adapter-<br>kaarten | Adapterkaarten (achter op de server)                                                                                                    |
|----------------------------------------------------------------------------------------------------|------------------------------------------------|----------------------------------------------------------------------------------------------------|
| <b>Ethernet</b>                                                                                                    |                                                |                                                                                                    |
| RJ45 Ethernet<br>슼                                                                                                    | 2838/2849                                      | PCI 100/10 Mbps Ethernet I/O-adapter<br>in'                                                                                                    |
|                                                                                                    | 5700                                           | PCI 1 Gbps Ethernet in- en uitvoeradapter<br>নে $^{\rm o}$ $^{\rm o}$<br>唱                                                                                                    |
|                                                                                                    | 5701                                           | PCI 1 Gbps Ethernet UTP-I/O-adapter<br>$\overline{\otimes}$ $\overline{\mathbb{C}}$<br>$\Box$                                                                                                    |
|                                                                                                    | 5706                                           | PCI 1 Gbps Ethernet TX in- en uitvoeradapter<br>$\overline{\square}$ $\overline{\square}$ $\overline{\otimes}$ $\overline{\bullet}$ $\overline{\bullet}$ $\overline{\bullet}$                              |
|                                                                                                    | 5707                                           | PCI 1 Gbps Ethernet SX in- en uitvoeradapter<br>$\frac{2}{3}$ 00 00 $\frac{1}{3}$ $^{\circ}$<br>唱                                                                                                    |
|                                                                                                    | 5718                                           | PCI 10 Gbps Ethernet Input/Output Adapter<br>$\overline{0}$ $\circ$ $\circ$ $\circ$<br>$\overline{\mathbb{F}}$                                                                                             |
| Serverkaarten                                                                                                    |                                                |                                                                                                    |
| Onderdeelnummer 45H2433<br>44H8677 sluit aan op kabel<br>45H2433<br>$\circ$<br>가 이<br>Videouitbreidingskabel,<br>44H8676<br>$\boxed{\circ \circled{}}$ | 2891/2892                                      | Netfinity Serverkaart<br>$\sqrt{3}$ $\sqrt{2}$                                                                                                    |
|                                                                                                    | 4810/9710                                      | Integrated xSeries-serverkaart<br>$\overline{\phantom{a}}$ $\overline{\phantom{a}}$ $\overline{\phantom{a}}$ $\overline{\phantom{a}}$<br>$\overline{\phantom{a}}$<br>$^{\circ}$ $\circ$ $\overline{\circ}$ |
|                                                                                                    | 4821/9712                                      | Integrated xSeries-serverkaart                                                                                                    |
| RAID-schijfstationcontrollers                                                                                                    |                                                |                                                                                                    |
|                                                                                                    | 2757                                           | PCI Ultra RAID-schijfstationcontroller                                                                                                    |
|                                                                                                    | 2780                                           | PCI-X Ultra4 RAID-schijfstationcontroller                                                                                                    |
|                                                                                                    | 5703/4778                                      | PCI-X RAID-schijfstationcontroller<br>O<br>$^{\circ}$                                                                                                    |
|                                                                                                    | 5709                                           | RAID Enabler Card                                                                                                    |
| Fibre Channel-schijfstationcontrollers                                                                                                    |                                                |                                                                                                    |
|                                                                                                    | 2787                                           | PCI-X Fibre Channel-schijfstationcontroller                                                                                                    |
| PCI-cryptografie                                                                                                    |                                                |                                                                                                    |

| Kabels en aansluitingen      | Typenummers<br>voor adapter-<br>kaarten | Adapterkaarten (achter op de server)                                                   |
|------------------------------|-----------------------------------------|----------------------------------------------------------------------------------------|
|                              | 4801/4758-023                           | PCI Cryptographic Coprocessor<br>⊨⊯<br>$\circ$ $\textcircled{\cdots}$                  |
|                              | 4805/2058                               | PCI Cryptographic Accelerator                                                          |
| PCI-X-bandstationcontrollers |                                         |                                                                                        |
|                              | 5704                                    | PCI-X Fibre Channel-bandstationcontroller<br>$\circ$ $\circ$<br>$\Box$                 |
|                              | 5702/5712/5715                          | PCI-X U320 band- en schijfstationcontroller<br>$\sim$ 0.6 $\sim$<br>$\circ$<br>$\circ$ |
| <b>Busadapters</b>           |                                         |                                                                                        |
|                              | 2886                                    | Optische busadapter<br><u>:min:m:m</u>                                                 |
|                              | 2887                                    | HSL-2 busadapter                                                                       |
|                              | 6417/28E7                               | HSL-2/RIO-G busadapter<br>de de                                                        |

*Tabel 9. Kabels en adapterkaarten (vervolg)*

- 2. Sluit het andere uiteinde van de externe kabels aan op een netwerk of apparaat.
- 3. Ga verder met de volgende taak.

Lees deze instructies door voordat u de server aanzet.

- 1. Console aansluiten op netvoeding en aanzetten.
- 2. Sluit de server of de noodvoeding (UPS) aan. Sluit alle gekoppelde uitbreidingseenheden aan.

**Opmerking:** Als u twee netsnoeren gebruikt, sluit dan elk snoer aan op een aparte spanningsbron.

3. Open de klep van het bedieningspaneel aan de voorkant van de server. Het bedieningspaneel moet verlicht zijn en 01 BN V=F afbeelden. De server is nog niet ingeschakeld.

**Opmerking:** Als 01 BN V=F niet wordt afgebeeld, kan het nodig zijn de werkstand te wijzigen. U vindt instructies hiervoor in het onderwerp Toegang tot het bedieningspaneel in het Informatiecentrum.

- 4. Druk op de witte netschakelaar. Het duurt even voordat de server opstart, zo'n 5 tot 20 minuten. Op het bedieningspaneel verschijnt 01 BN V=F of A900 2000 (geeft aan dat de console nog niet is verbonden) als de server is ingeschakeld.
- 5. Plaats het achterpaneel op de server.

De bekabeling van de server is voltooid.

- 6. Ga verder met de volgende taak.
- **Opmerking:** Als u van plan bent Linux-hardware te installeren of als u logische partities op de iSeries wilt maken, kan het nu nodig zijn enige hardware zoals netwerk-I/O-adapters toe te voegen

of te verplaatsen. Als u niet zeker weet waar u de nieuwe of gewijzigde hardware moet

plaatsen, voer dan de LPAR [Validation](http://www-1.ibm.com/servers/eserver/iseries/lpar/systemdesign.htm) Tool (LVT) $\rightarrow$  uit. Informatie over LPAR kunt u vinden in het onderwerpLogische partities en aanvullende informatie over Linux in het onderwerp Linux in een logische partitie in het Informatiecentrum.

### **Server installeren**

Gebruik deze instructies om de server te installeren.

Als u een PC hebt die met het LAN is verbonden, kunt u EZ-Setup gebruiken op de CD-ROM *iSeries Installatie en gebruik* om de installatie van de server te voltooien.

Als u geen PC hebt die op het LAN is aangesloten, gaat u naar Twinaxsysteem installeren om door te gaan met de installatie van de server.

# **Model 820 met twinaxconsole zonder uitbreidingseenheid bekabelen**

Gebruik deze instructies bij het aansluiten van de kabels op de server en de console.

Met de Print-toets kunt u dit onderwerp afdrukken.

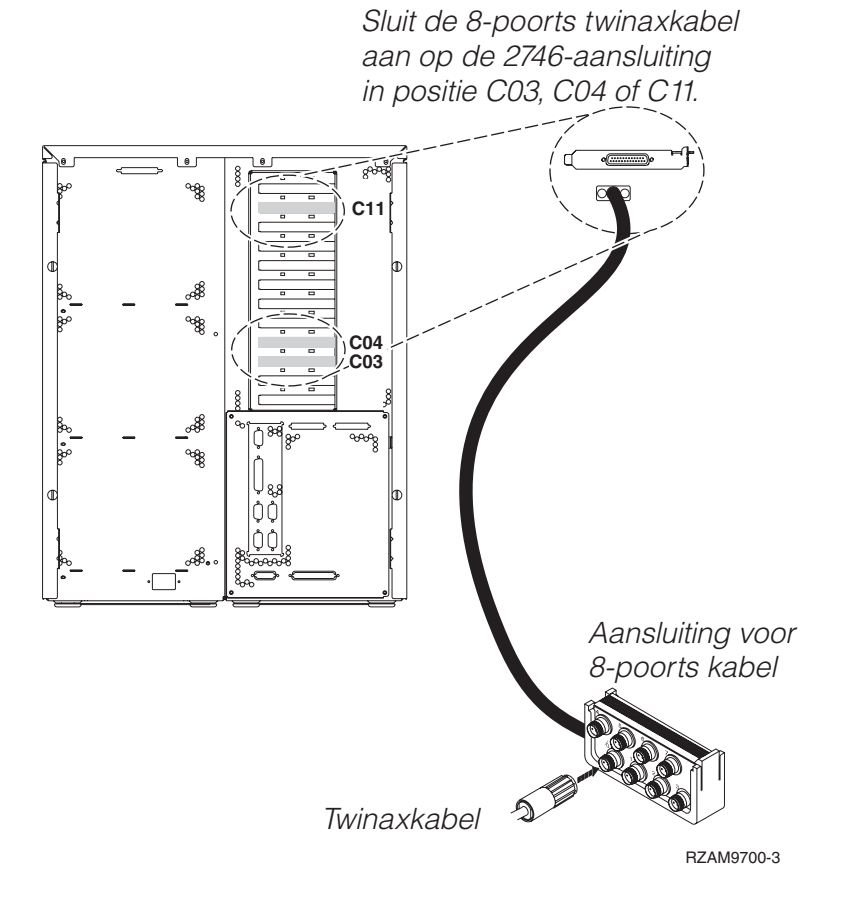

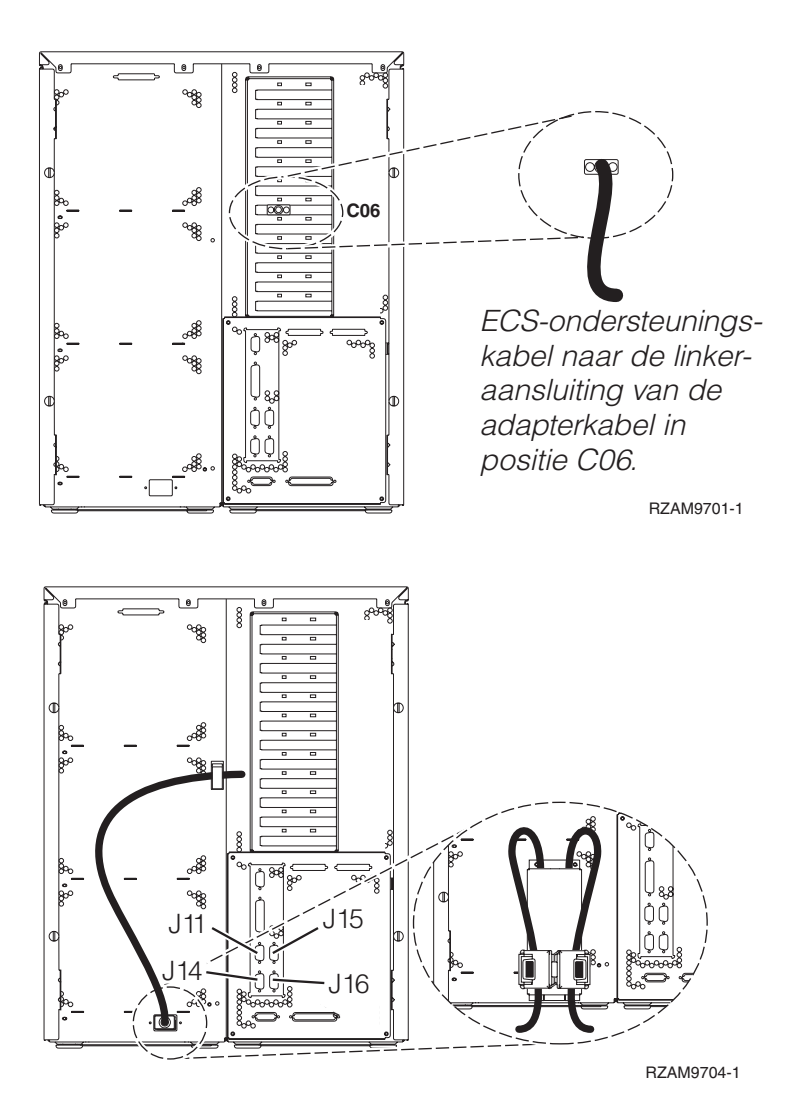

# **Twinaxkabel aansluiten**

Gebruik deze instructies om de twinaxkabel aan te sluiten.

- 1. Zoek de kaartposities C03, C04 en C11 aan de achterkant van de server. Zoek de positie waar kaart 2746 zich bevindt. Dit is de twinaxadapterkaart. Als meer dan één positie een kaart 2746 bevat, kies dan de kaart in positie C04. Als kaart 2746 zich niet in positie C04 bevindt, maar in positie C03 of C11, selecteer dan de kaart die zich daar bevindt.
- 2. Zoek de 8-poorts twinaxkabel (PN 21F5093). Bevestig de kabel aan de aansluiting op de twinaxadapterkaart 2746. U moet deze twinaxkabel apart aanschaffen.
- 3. Verbind een twinaxkabel van het werkstation dat u gaat gebruiken als systeemconsole met poort 0 op de 8-poorts twinaxkabel.

**Opmerking:** Het werkstationadres van de console moet op 0 worden ingesteld. Raadpleeg de handleiding die bij het werkstation hoort voor het instellen van het adres.

4. Ga verder met de volgende taak.

# **ECS-kabel (Electronic Customer Support) aansluiten**

Gebruik voor het aansluiten van de ECS-kabel de volgende instructies.

Installeert u ECS?

**• Nee**: Ga verder met de volgende taak.

v **Ja**:

1. Sluit een telefoonkabel aan op de linker aansluiting van de adapter op positie C06.

2. Sluit het andere uiteinde van de telefoonkabel aan op een analoge telefoonaansluiting.

Electronic customer support helpt bij het automatiseren van het beheer van de server en bij het stroomlijnen van ondersteuning. Meer informatie over electronic customer support vindt u bij de documentatie over de IBM eServer Technical Support Advantage bij uw server of op de website [Support](http://www.ibm.com/eserver/iseries/support) for

[iSeries](http://www.ibm.com/eserver/iseries/support) family . ECS (Electronic Customer Support) kunt u configureren met behulp van de CD-ROM *iSeries Setup and Operations* die bij uw server is meegeleverd.

Ga verder met de volgende taak.

## **Netsnoeren aansluiten**

Lees deze instructies door voordat u de netsnoeren aansluit.

Als u een 4758 PCI Cryptographic Coprocessor-kaart gaat installeren, doet u dat aan de hand van de instructies bij de kaart. Deze kaart is geleverd in een afzonderlijke doos. Keer hier terug nadat de kaart is geïnstalleerd.

**Opmerking:** Als u twee netsnoeren gebruikt, kunt u ze nadat u ze op de server hebt aangesloten, met de klemmetjes vastzetten zoals hieronder is afgebeeld.

Wilt u een UPS installeren?

v **Nee**: Sluit de netsnoeren van de server aan.

**Opmerking:** Steek de stekker nog niet in het stopcontact. Zet de server niet aan.

Ga verder met de volgende taak.

v **Ja**: Sluit de voedingskabel voor de UPS aan op J14. Steek de stekker van de UPS niet in het stopcontact en zet de server niet aan. Instructies over het voltooien van de installatie van de UPS vindt u op de

website [www.oem.powerware.com/ibm-ups/9910solutions.html](http://www.oem.powerware.com/ibm-ups/9910solutions.html)  $\rightarrow$ .

Ga verder met de volgende taak.

### **Externe kabels aansluiten**

Gebruik voor het aansluiten van de externe kabels de volgende instructies.

Als u geen externe kabels gaat aansluiten achter op de server of op de uitbreidingseenheid, gaat u verder met de volgende taak.

1. In de onderstaande tabel ziet u hoe u de kabels aansluit op de juiste adapterkaarten aan de achterzijde van uw server. Mogelijk moet u meer dan een kabel aansluiten.

**Opmerking:** Als er geen kabel is geleverd bij uw server, moet u deze apart aanschaffen.

*Tabel 10. Kabels en adapterkaarten*

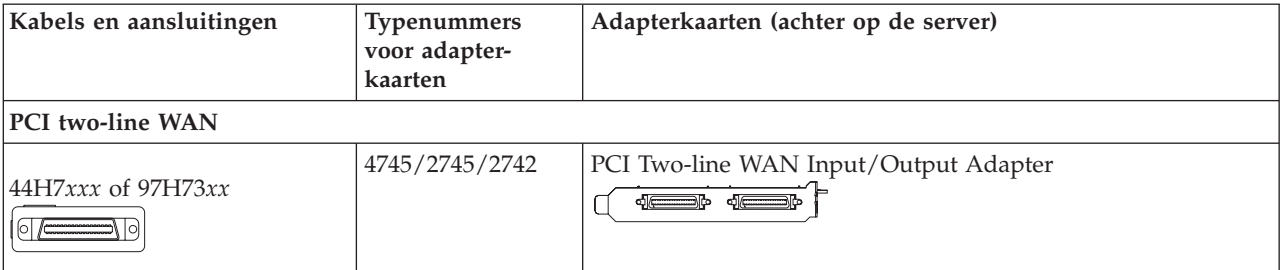

*Tabel 10. Kabels en adapterkaarten (vervolg)*

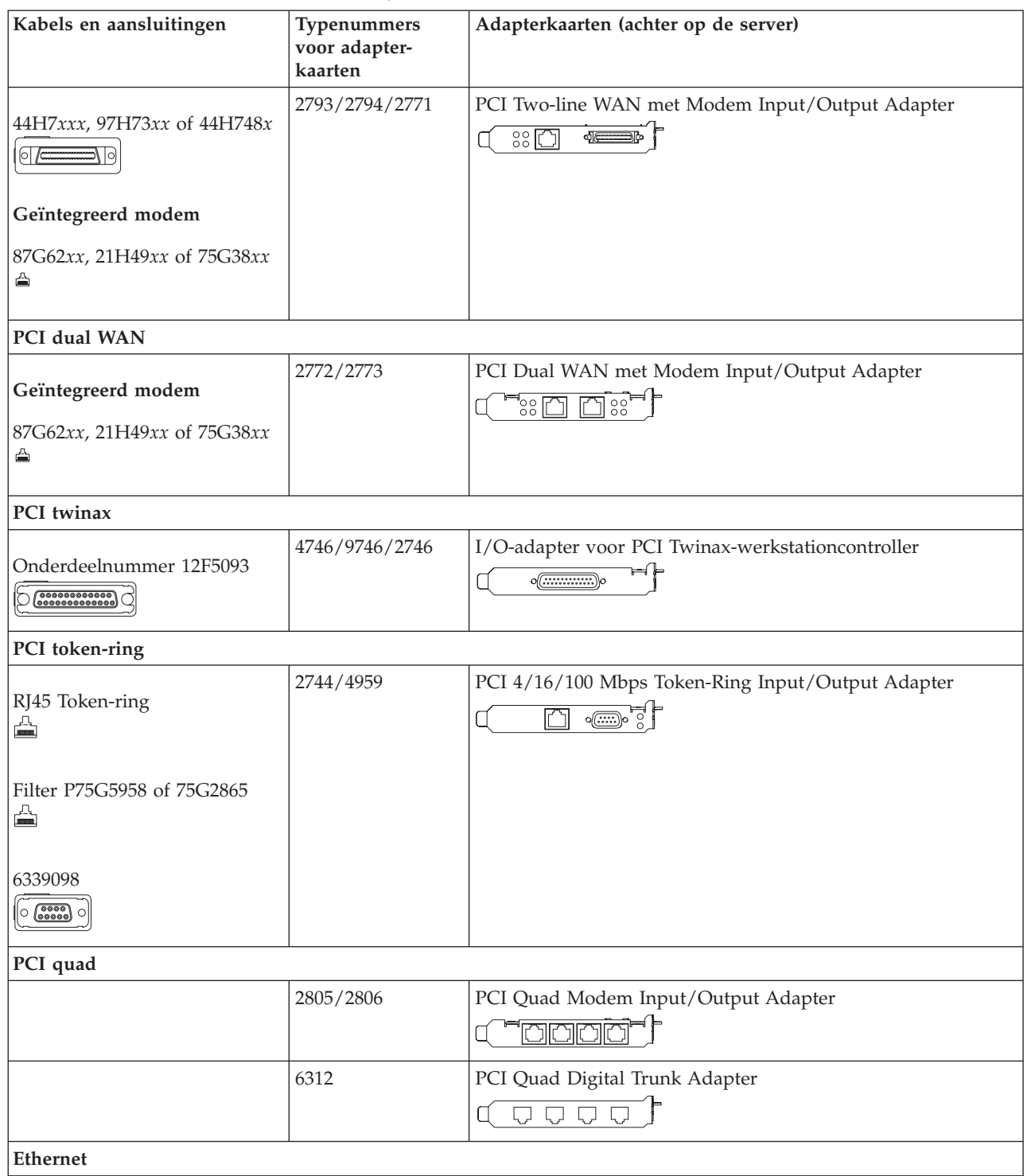

*Tabel 10. Kabels en adapterkaarten (vervolg)*

| Kabels en aansluitingen                                                                                                    | Typenummers<br>voor adapter-<br>kaarten | Adapterkaarten (achter op de server)                                                                                                    |
|----------------------------------------------------------------------------------------------------|-----------------------------------------|----------------------------------------------------------------------------------------------------|
| RJ45 Ethernet<br>◬                                                                                                    | 2838/2849                               | PCI 100/10 Mbps Ethernet I/O-adapter                                                                                                    |
|                                                                                                    | 5700                                    | PCI 1 Gbps Ethernet in- en uitvoeradapter<br><u>ज</u> िले<br>噊                                                                                                    |
|                                                                                                    | 5701                                    | PCI 1 Gbps Ethernet UTP-I/O-adapter<br>$\overline{\otimes}$ $\overline{\mathfrak{n}}$ )<br>$\Box$                                                                          |
|                                                                                                    | 5706                                    | PCI 1 Gbps Ethernet TX in- en uitvoeradapter<br>$\boxed{\Box\hspace{0.05cm}}\boxed{\Box\hspace{0.05cm}}\ \boxed{\Box\hspace{0.05cm}}\ \boxed{\Diamond\hspace{0.05cm}}\ \P$ |
|                                                                                                    | 5707                                    | PCI 1 Gbps Ethernet SX in- en uitvoeradapter<br>$^{\circ}_{\tt}$ 00 00 $^{\circ}_{\tt}$ $^{\circ}$<br>幅                                                                    |
|                                                                                                    | 5718                                    | PCI 10 Gbps Ethernet Input/Output Adapter<br>$\overline{\parallel}$ $\circ$ $\circ$ $\circ$<br>$\overline{\mathbb{R}}$                                                     |
| Serverkaarten                                                                                                    |                                         |                                                                                                    |
| Onderdeelnummer 45H2433                                                                                                    | 2891/2892                               | Netfinity Serverkaart                                                                                                    |
| 44H8677 sluit aan op kabel<br>45H2433<br>$\circ$ $\overline{\phantom{a}}$                                                         |                                         | $\sqrt{N}$ $\sqrt{N}$                                                                                                    |
| Videouitbreidingskabel,<br>44H8676<br>$\left\lceil \widetilde{\mathrm{o}\left(\underbrace{\ldots} \mathbb{S}\right)}\right\rceil$ |                                         |                                                                                                    |
|                                                                                                    | 4810/9710                               | Integrated xSeries-serverkaart<br>Z: <del></del> .<br>O<br>$\Omega$<br>$\circledcirc$                                                                                      |
|                                                                                                    | 4821/9712                               | Integrated xSeries-serverkaart                                                                                                    |
| RAID-schijfstationcontrollers                                                                                                    |                                         |                                                                                                    |
|                                                                                                    | 2757                                    | PCI Ultra RAID-schijfstationcontroller                                                                                                    |
|                                                                                                    | 2780                                    | PCI-X Ultra4 RAID-schijfstationcontroller                                                                                                    |
|                                                                                                    | 5703/4778                               | PCI-X RAID-schijfstationcontroller<br>$\circ$<br>⊟⊙ ⊙≝<br>$\circ$                                                                                                    |
|                                                                                                    | 5709                                    | RAID Enabler Card                                                                                                    |
| Fibre Channel-schijfstationcontrollers                                                                                            |                                         |                                                                                                    |
|                                                                                                    | 2787                                    | PCI-X Fibre Channel-schijfstationcontroller                                                                                                    |
| PCI-cryptografie                                                                                                    |                                         |                                                                                                    |

| Kabels en aansluitingen      | Typenummers<br>voor adapter-<br>kaarten | Adapterkaarten (achter op de server)                              |
|------------------------------|-----------------------------------------|-------------------------------------------------------------------|
|                              | 4801/4758-023                           | PCI Cryptographic Coprocessor<br>$\circ$ ( $\text{}$ )            |
|                              | 4805/2058                               | PCI Cryptographic Accelerator                                     |
| PCI-X-bandstationcontrollers |                                         |                                                                   |
|                              | 5704                                    | PCI-X Fibre Channel-bandstationcontroller<br>$\circ$ $\circ$<br>面 |
|                              | 5702/5712/5715                          | PCI-X U320 band- en schijfstationcontroller<br>⊟⊙ ⊙∉<br>$\circ$   |
| <b>Busadapters</b>           |                                         |                                                                   |
|                              | 2886                                    | Optische busadapter<br><u>tota m</u>                              |
|                              | 2887                                    | HSL-2 busadapter<br>⊲∏∈                                           |
|                              | 6417/28E7                               | HSL-2/RIO-G busadapter<br>$\frac{1}{2}$ $\frac{1}{2}$             |

*Tabel 10. Kabels en adapterkaarten (vervolg)*

- 2. Sluit het andere uiteinde van de externe kabels aan op een netwerk of apparaat.
- 3. Ga verder met de volgende taak.

Lees deze instructies door voordat u de server aanzet.

- 1. Console aansluiten op netvoeding en aanzetten.
- 2. Sluit de server of de noodvoeding (UPS) aan. Sluit alle gekoppelde uitbreidingseenheden aan.

**Opmerking:** Als u twee netsnoeren gebruikt, sluit dan elk snoer aan op een aparte spanningsbron.

3. Open de klep van het bedieningspaneel aan de voorkant van de server. Het bedieningspaneel moet verlicht zijn en 01 BN V=F afbeelden. De server is nog niet ingeschakeld.

**Opmerking:** Als 01 BN V=F niet wordt afgebeeld, kan het nodig zijn de werkstand te wijzigen. U vindt instructies hiervoor in het onderwerp Toegang tot het bedieningspaneel in het Informatiecentrum.

- 4. Druk op de witte netschakelaar. Het duurt even voordat de server opstart, zo'n 5 tot 20 minuten. Op het bedieningspaneel verschijnt 01 BN V=F of A900 2000 (geeft aan dat de console nog niet is verbonden) als de server is ingeschakeld.
- 5. Plaats het achterpaneel op de server.

De bekabeling van de server is voltooid.

- 6. Ga verder met de volgende taak.
- **Opmerking:** Als u van plan bent Linux-hardware te installeren of als u logische partities op de iSeries wilt maken, kan het nu nodig zijn enige hardware zoals netwerk-I/O-adapters toe te voegen

of te verplaatsen. Als u niet zeker weet waar u de nieuwe of gewijzigde hardware moet

plaatsen, voer dan de LPAR [Validation](http://www-1.ibm.com/servers/eserver/iseries/lpar/systemdesign.htm) Tool (LVT) $\rightarrow$  uit. Informatie over LPAR kunt u vinden in het onderwerpLogische partities en aanvullende informatie over Linux in het onderwerp Linux in een logische partitie in het Informatiecentrum.

### **Server installeren**

Gebruik deze instructies om de server te installeren.

Als u een PC hebt die met het LAN is verbonden, kunt u EZ-Setup gebruiken op de CD-ROM *iSeries Installatie en gebruik* om de installatie van de server te voltooien.

Als u geen PC hebt die op het LAN is aangesloten, gaat u naar Twinaxsysteem installeren om door te gaan met de installatie van de server.

# **Model 820 en Operations Console met uitbreidingseenheid bekabelen**

Gebruik deze instructies bij het aansluiten van de kabels op de server en de console.

Met de Print-toets kunt u dit onderwerp afdrukken.

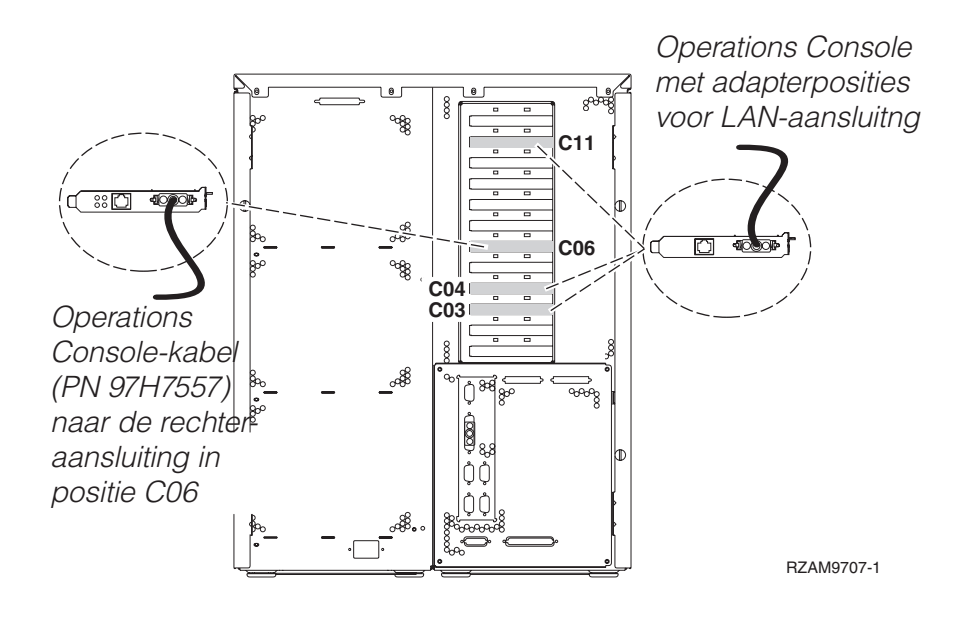

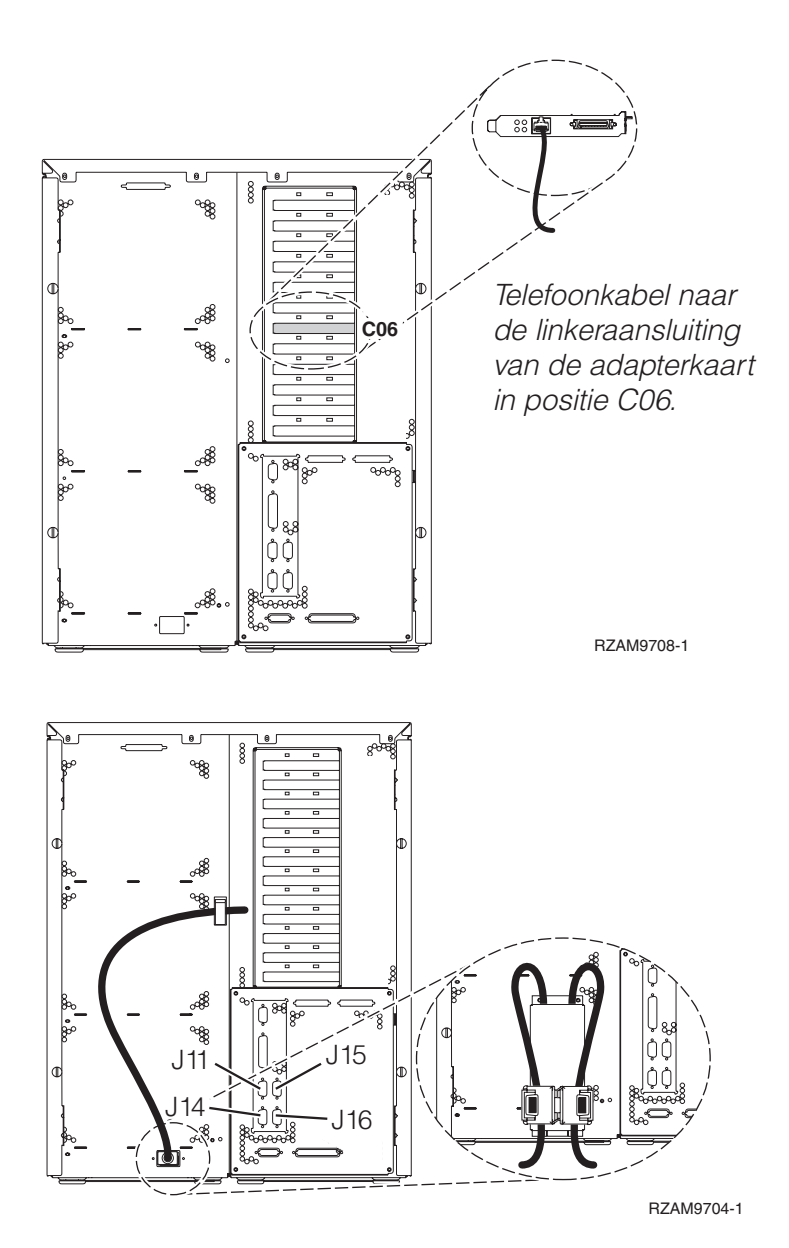

# **Kabel voor Operations Console aansluiten**

Gebruik deze instructies bij het aansluiten van de kabel van Operations Console.

- 1. Sluit de PC die als systeemconsole gaat worden gebruikt af en ontkoppel de kabels ervan.
- 2. Zoek de Operations Console-kabel (PN 97H7557). Sluit de Operations Console-kabel aan op de rechter aansluiting van de 2771- of 2793-adapter op positie C06 achterop de server. Gebruikt u Operations Console via het LAN?
	- v **Nee**
	- a. Sluit het andere uiteinde van de Operations Console-kabel aan op de eerste of enige communicatiepoort (seriële poort) aan de achterzijde van de PC die functioneert als console.
	- b. Ga verder met de volgende taak.
	- v **Ja**

Als uw eerste keus verbinding via een LAN is, hoeft u de Operation Console-kabels nu nog niet op de PC aan te sluiten. Als er een probleem ontstaat, kunt u deze kabels aansluiten op de PC en Operations Console configureren. Zie Operations Console.

a. Sluit een netwerkkabel aan tussen de adapterkaart op positie C04, C03 of C11 en het lokale netwerk.

b. Ga verder met de volgende taak.

# **ECS-kabel (Electronic Customer Support) aansluiten**

Gebruik voor het aansluiten van de ECS-kabel de volgende instructies.

Installeert u ECS?

- v **Nee**: Ga verder met de volgende taak.
- v **Ja**:
	- 1. Sluit een telefoonkabel aan op de linker aansluiting van de adapter op positie C06.
	- 2. Sluit het andere uiteinde van de telefoonkabel aan op een analoge telefoonaansluiting.

Electronic customer support helpt bij het automatiseren van het beheer van de server en bij het stroomlijnen van ondersteuning. Meer informatie over electronic customer support vindt u bij de documentatie over de IBM eServer Technical Support Advantage bij uw server of op de website [Support](http://www.ibm.com/eserver/iseries/support) for

[iSeries](http://www.ibm.com/eserver/iseries/support) family . ECS (Electronic Customer Support) kunt u configureren met behulp van de CD-ROM *iSeries Setup and Operations* die bij uw server is meegeleverd.

Ga verder met de volgende taak.

## **Uitbreidingseenheid bekabelen**

Gebruik deze instructies om de uitbreidingseenheid te bekabelen.

**Opmerking:** Sluit het netsnoer van de uitbreidingseenheid nog niet aan op het stopcontact zoals aangegeven in de volgende documenten.

- Installatie van uitbreidingseenheid 0578, 5074, 5078 of 5079
- Installatie van de 5075-uitbreidingseenheid
- Installatie van de 5065- of 5066-uitbreidingseenheid
- Installatie van de 0588-, 0595-, 0694-, 5088-, 5094-, 5095-uitbreidingseenheid

Nadat u de uitbreidingseenheid hebt geïnstalleerd en de achterklep hebt teruggeplaatst, gaat u verder met de volgende taak.

### **Netsnoeren aansluiten**

Lees deze instructies door voordat u de netsnoeren aansluit.

Als u een 4758 PCI Cryptographic Coprocessor-kaart gaat installeren, doet u dat aan de hand van de instructies bij de kaart. Deze kaart is geleverd in een afzonderlijke doos. Keer hier terug nadat de kaart is geïnstalleerd.

**Opmerking:** Als u twee netsnoeren gebruikt, kunt u ze nadat u ze op de server hebt aangesloten, met de klemmetjes vastzetten zoals hieronder is afgebeeld.

Wilt u een UPS installeren?

v **Nee**: Sluit de netsnoeren van de server aan.

**Opmerking:** Steek de stekker nog niet in het stopcontact. Zet de server niet aan.

Ga verder met de volgende taak.

v **Ja**: Sluit de voedingskabel voor de UPS aan op J14. Steek de stekker van de UPS niet in het stopcontact en zet de server niet aan. Instructies over het voltooien van de installatie van de UPS vindt u op de

website [www.oem.powerware.com/ibm-ups/9910solutions.html](http://www.oem.powerware.com/ibm-ups/9910solutions.html)  $\blacktriangleright$ . Ga verder met de volgende taak.

# **Externe kabels aansluiten**

Gebruik voor het aansluiten van de externe kabels de volgende instructies.

Als u geen externe kabels gaat aansluiten achter op de server of op de uitbreidingseenheid, gaat u verder met de volgende taak.

1. In de onderstaande tabel ziet u hoe u de kabels aansluit op de juiste adapterkaarten aan de achterzijde van uw server. Mogelijk moet u meer dan een kabel aansluiten.

**Opmerking:** Als er geen kabel is geleverd bij uw server, moet u deze apart aanschaffen.

*Tabel 11. Kabels en adapterkaarten*

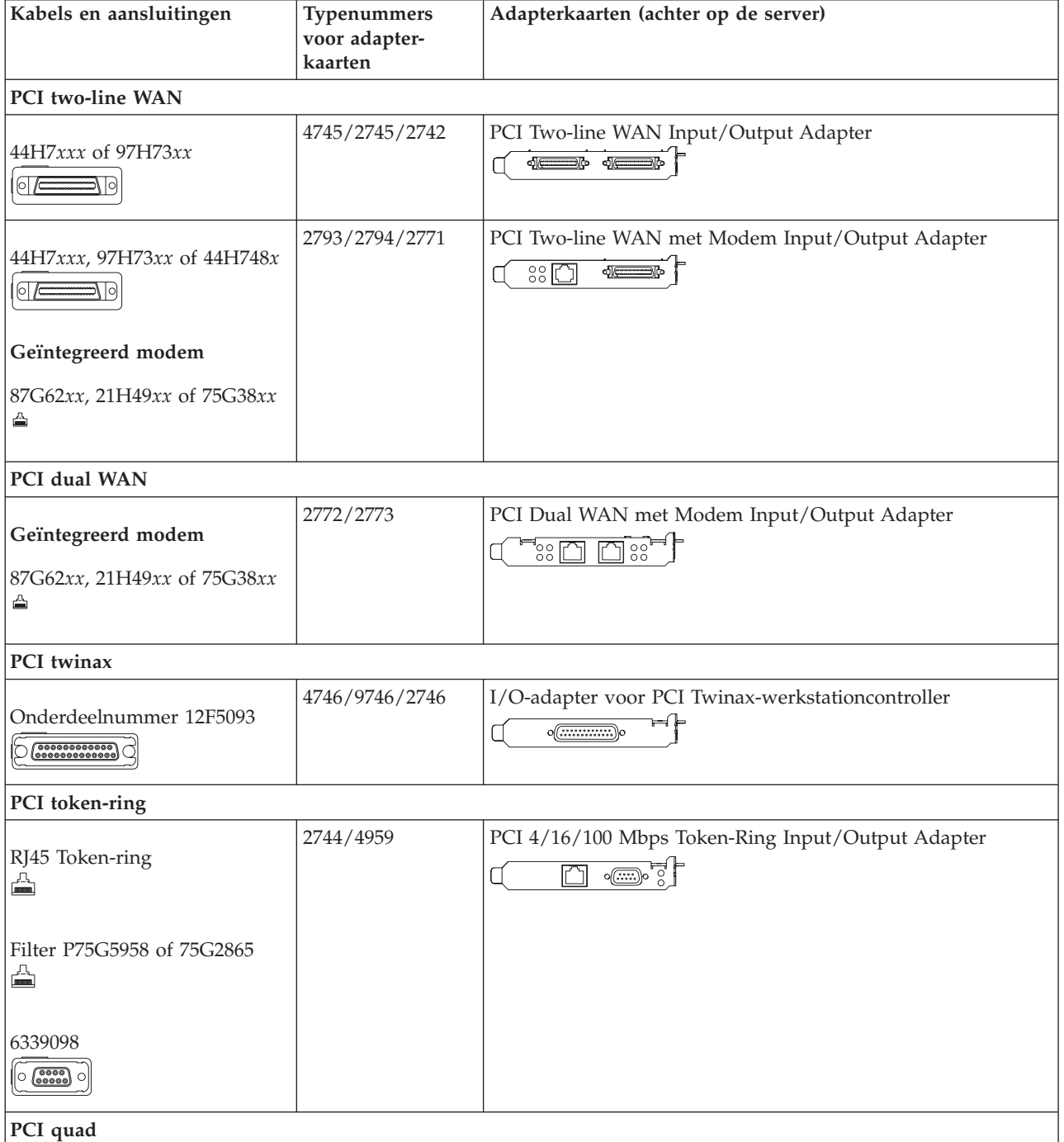

*Tabel 11. Kabels en adapterkaarten (vervolg)*

| Kabels en aansluitingen                                          | Typenummers<br>voor adapter-<br>kaarten | Adapterkaarten (achter op de server)                                                            |
|------------------------------------------------------------------|-----------------------------------------|-------------------------------------------------------------------------------------------------|
|                                                                  | 2805/2806                               | PCI Quad Modem Input/Output Adapter<br>فيتعاليكاليا                                             |
|                                                                  | 6312                                    | PCI Quad Digital Trunk Adapter<br>$\Box$<br>$\bigcup$<br>Q                                      |
| <b>Ethernet</b>                                                  |                                         |                                                                                                 |
| RJ45 Ethernet<br>◬                                               | 2838/2849                               | PCI 100/10 Mbps Ethernet I/O-adapter<br>°N°                                                     |
|                                                                  | 5700                                    | PCI 1 Gbps Ethernet in- en uitvoeradapter<br><u>ल</u> ा पुर<br>ቒ∃                               |
|                                                                  | 5701                                    | PCI 1 Gbps Ethernet UTP-I/O-adapter<br>$\overline{\circledast}$ of $\overline{\circ}$<br>$\Box$ |
|                                                                  | 5706                                    | PCI 1 Gbps Ethernet TX in- en uitvoeradapter<br>$\Box$ $\Box$ $\Box$ $\otimes$ $\in$ $\exists$  |
|                                                                  | 5707                                    | PCI 1 Gbps Ethernet SX in- en uitvoeradapter<br>$^{\circ}$ 00 00 $^{\circ}$<br>ᇜ                |
|                                                                  | 5718                                    | PCI 10 Gbps Ethernet Input/Output Adapter<br>$\overline{\mathbb{F}}$<br>∏∘ ∘ ∘ ∘                |
| Serverkaarten                                                    |                                         |                                                                                                 |
| Onderdeelnummer 45H2433<br>44H8677 sluit aan op kabel<br>45H2433 | 2891/2892                               | Netfinity Serverkaart<br>$\circ$ $\circ$ $\circ$ $\circ$ $\circ$                                |
| Videouitbreidingskabel,<br>44H8676<br>$\boxed{\circ$             |                                         |                                                                                                 |
|                                                                  | 4810/9710                               | Integrated xSeries-serverkaart<br>$\circ$<br>$\sqrt[6]{\mathbb{G}}$<br>၀('…                     |
|                                                                  | 4821/9712                               | Integrated xSeries-serverkaart                                                                  |
| RAID-schijfstationcontrollers                                    |                                         |                                                                                                 |
|                                                                  | 2757                                    | PCI Ultra RAID-schijfstationcontroller                                                          |
|                                                                  | 2780                                    | PCI-X Ultra4 RAID-schijfstationcontroller                                                       |
| Kabels en aansluitingen                | Typenummers<br>voor adapter-<br>kaarten | Adapterkaarten (achter op de server)                                                                                                    |
|----------------------------------------|-----------------------------------------|----------------------------------------------------------------------------------------------------|
|                                        | 5703/4778                               | PCI-X RAID-schijfstationcontroller                                                                                                    |
|                                        |                                         | o<br>⊟⊙⊙≝                                                                                                    |
|                                        | 5709                                    | RAID Enabler Card                                                                                                    |
| Fibre Channel-schijfstationcontrollers |                                         |                                                                                                    |
|                                        | 2787                                    | PCI-X Fibre Channel-schijfstationcontroller                                                                                                    |
| PCI-cryptografie                       |                                         |                                                                                                    |
|                                        | 4801/4758-023                           | PCI Cryptographic Coprocessor                                                                                                    |
|                                        |                                         | $\circ \circ \circ \circ \circ \circ$                                                                                                    |
|                                        | 4805/2058                               | PCI Cryptographic Accelerator                                                                                                    |
| PCI-X-bandstationcontrollers           |                                         |                                                                                                    |
|                                        | 5704                                    | PCI-X Fibre Channel-bandstationcontroller<br>$\circ$ $\circ$<br>$\Box$                                                                                                    |
|                                        | 5702/5712/5715                          | PCI-X U320 band- en schijfstationcontroller<br>$\overline{\phantom{a}}$                                                                                                    |
| <b>Busadapters</b>                     |                                         |                                                                                                    |
|                                        | 2886                                    | Optische busadapter                                                                                                    |
|                                        |                                         | $\begin{picture}(40,10) \put(0,0){\line(1,0){150}} \put(0,0){\line(1,0){150}} \put(0,0){\line(1,0){150}} \put(0,0){\line(1,0){150}} \put(0,0){\line(1,0){150}} \put(0,0){\line(1,0){150}} \put(0,0){\line(1,0){150}} \put(0,0){\line(1,0){150}} \put(0,0){\line(1,0){150}} \put(0,0){\line(1,0){150}} \put(0,0){\line(1,0){150}} \put(0,0){\line(1$ |
|                                        | 2887                                    | HSL-2 busadapter                                                                                                    |
|                                        |                                         |                                                                                                    |
|                                        | 6417/28E7                               | HSL-2/RIO-G busadapter                                                                                                    |
|                                        |                                         | 00                                                                                                    |

*Tabel 11. Kabels en adapterkaarten (vervolg)*

- 2. Sluit het andere uiteinde van de externe kabels aan op een netwerk of apparaat.
- 3. Ga verder met de volgende taak.

Lees deze instructies door voordat u de server aanzet.

- 1. Console aansluiten op netvoeding en aanzetten.
- 2. Sluit de server of de noodvoeding (UPS) aan. Sluit alle gekoppelde uitbreidingseenheden aan.

**Opmerking:** Als u twee netsnoeren gebruikt, sluit dan elk snoer aan op een aparte spanningsbron.

- 3. Open de klep van het bedieningspaneel aan de voorkant van de server. Het bedieningspaneel moet verlicht zijn en 01 BN V=F afbeelden. De server is nog niet ingeschakeld.
	- **Opmerking:** Als 01 BN V=F niet wordt afgebeeld, kan het nodig zijn de werkstand te wijzigen. U vindt instructies hiervoor in het onderwerp Toegang tot het bedieningspaneel in het Informatiecentrum.
- 4. Druk op de witte netschakelaar. Het duurt even voordat de server opstart, zo'n 5 tot 20 minuten. Op het bedieningspaneel verschijnt 01 BN V=F of A900 2000 (geeft aan dat de console nog niet is verbonden) als de server is ingeschakeld.
- 5. Plaats het achterpaneel op de server.

De bekabeling van de server is voltooid.

- 6. Ga verder met de volgende taak.
- **Opmerking:** Als u van plan bent Linux-hardware te installeren of als u logische partities op de iSeries wilt maken, kan het nu nodig zijn enige hardware zoals netwerk-I/O-adapters toe te voegen of te verplaatsen. Als u niet zeker weet waar u de nieuwe of gewijzigde hardware moet

plaatsen, voer dan de LPAR [Validation](http://www-1.ibm.com/servers/eserver/iseries/lpar/systemdesign.htm) Tool (LVT) uit. Informatie over LPAR kunt u vinden in het onderwerpLogische partities en aanvullende informatie over Linux in het onderwerp Linux in een logische partitie in het Informatiecentrum.

## **Server installeren**

Ga terug naar EZ-Setup op de CD-ROM *iSeries Installatie en gebruik* en ga door de installatie van de server.

# **Model 820 en Operations Console zonder uitbreidingseenheid bekabelen**

Gebruik deze instructies bij het aansluiten van de kabels op de server en de console.

Met de Print-toets kunt u dit onderwerp afdrukken.

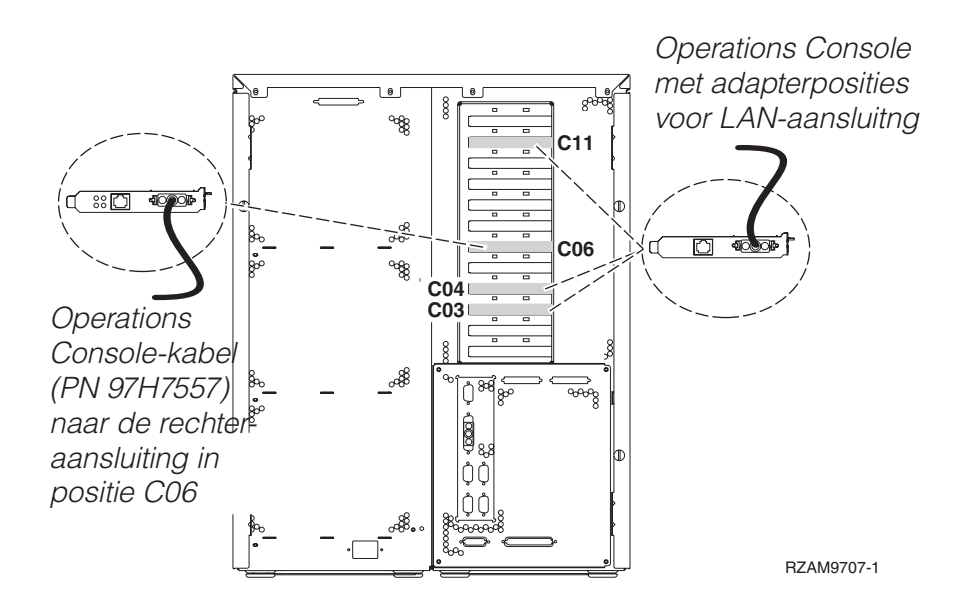

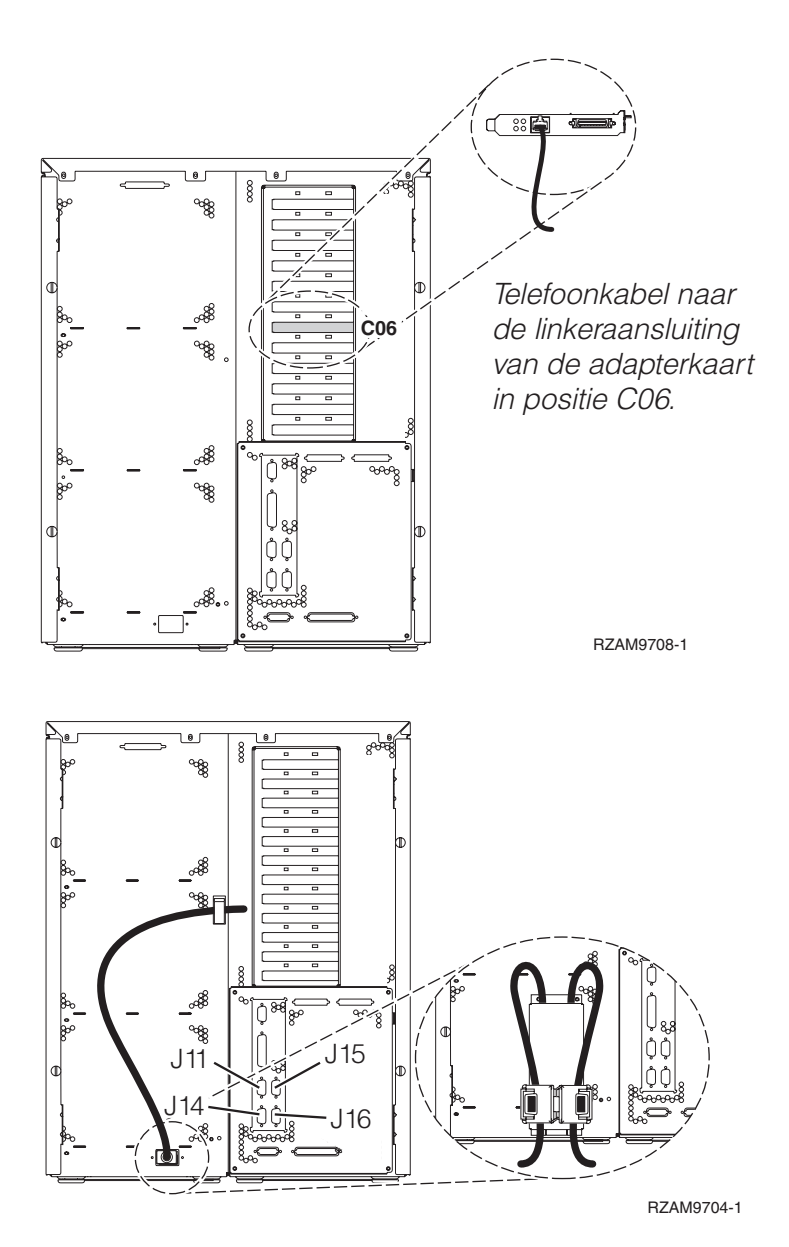

# **Kabel voor Operations Console aansluiten**

Gebruik deze instructies bij het aansluiten van de kabel van Operations Console.

- 1. Sluit de PC die als systeemconsole gaat worden gebruikt af en ontkoppel de kabels ervan.
- 2. Zoek de Operations Console-kabel (PN 97H7557). Sluit de Operations Console-kabel aan op de rechter aansluiting van de 2771- of 2793-adapter op positie C06 achterop de server. Gebruikt u Operations Console via het LAN?
	- v **Nee**
	- a. Sluit het andere uiteinde van de Operations Console-kabel aan op de eerste of enige communicatiepoort (seriële poort) aan de achterzijde van de PC die functioneert als console.
	- b. Ga verder met de volgende taak.

v **Ja**

Als uw eerste keus verbinding via een LAN is, hoeft u de Operation Console-kabels nu nog niet op de PC aan te sluiten. Als er een probleem ontstaat, kunt u deze kabels aansluiten op de PC en Operations Console configureren. Zie Operations Console.

a. Sluit een netwerkkabel aan tussen de adapterkaart op positie C04, C03 of C11 en het lokale netwerk.

b. Ga verder met de volgende taak.

# **ECS-kabel (Electronic Customer Support) aansluiten**

Gebruik voor het aansluiten van de ECS-kabel de volgende instructies.

Installeert u ECS?

- **Nee**: Ga verder met de volgende taak.
- v **Ja**:
	- 1. Sluit een telefoonkabel aan op de linker aansluiting van de adapter op positie C06.
	- 2. Sluit het andere uiteinde van de telefoonkabel aan op een analoge telefoonaansluiting.

Electronic customer support helpt bij het automatiseren van het beheer van de server en bij het stroomlijnen van ondersteuning. Meer informatie over electronic customer support vindt u bij de documentatie over de IBM eServer Technical Support Advantage bij uw server of op de website [Support](http://www.ibm.com/eserver/iseries/support) for

[iSeries](http://www.ibm.com/eserver/iseries/support) family . ECS (Electronic Customer Support) kunt u configureren met behulp van de CD-ROM *iSeries Setup and Operations* die bij uw server is meegeleverd.

Ga verder met de volgende taak.

#### **Netsnoeren aansluiten**

Lees deze instructies door voordat u de netsnoeren aansluit.

Als u een 4758 PCI Cryptographic Coprocessor-kaart gaat installeren, doet u dat aan de hand van de instructies bij de kaart. Deze kaart is geleverd in een afzonderlijke doos. Keer hier terug nadat de kaart is geïnstalleerd.

**Opmerking:** Als u twee netsnoeren gebruikt, kunt u ze nadat u ze op de server hebt aangesloten, met de klemmetjes vastzetten zoals hieronder is afgebeeld.

Wilt u een UPS installeren?

v **Nee**: Sluit de netsnoeren van de server aan.

**Opmerking:** Steek de stekker nog niet in het stopcontact. Zet de server niet aan.

Ga verder met de volgende taak.

v **Ja**: Sluit de voedingskabel voor de UPS aan op J14. Steek de stekker van de UPS niet in het stopcontact en zet de server niet aan. Instructies over het voltooien van de installatie van de UPS vindt u op de

website [www.oem.powerware.com/ibm-ups/9910solutions.html](http://www.oem.powerware.com/ibm-ups/9910solutions.html)  $\rightarrow$ .

Ga verder met de volgende taak.

### **Externe kabels aansluiten**

Gebruik voor het aansluiten van de externe kabels de volgende instructies.

Als u geen externe kabels gaat aansluiten achter op de server of op de uitbreidingseenheid, gaat u verder met de volgende taak.

1. In de onderstaande tabel ziet u hoe u de kabels aansluit op de juiste adapterkaarten aan de achterzijde van uw server. Mogelijk moet u meer dan een kabel aansluiten.

**Opmerking:** Als er geen kabel is geleverd bij uw server, moet u deze apart aanschaffen.

*Tabel 12. Kabels en adapterkaarten*

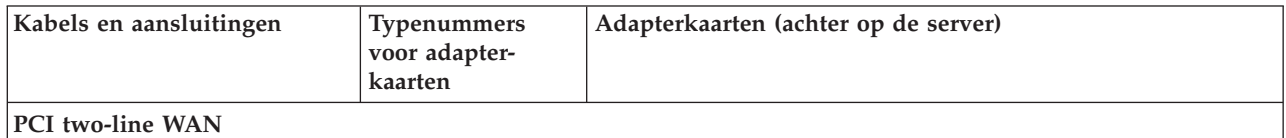

*Tabel 12. Kabels en adapterkaarten (vervolg)*

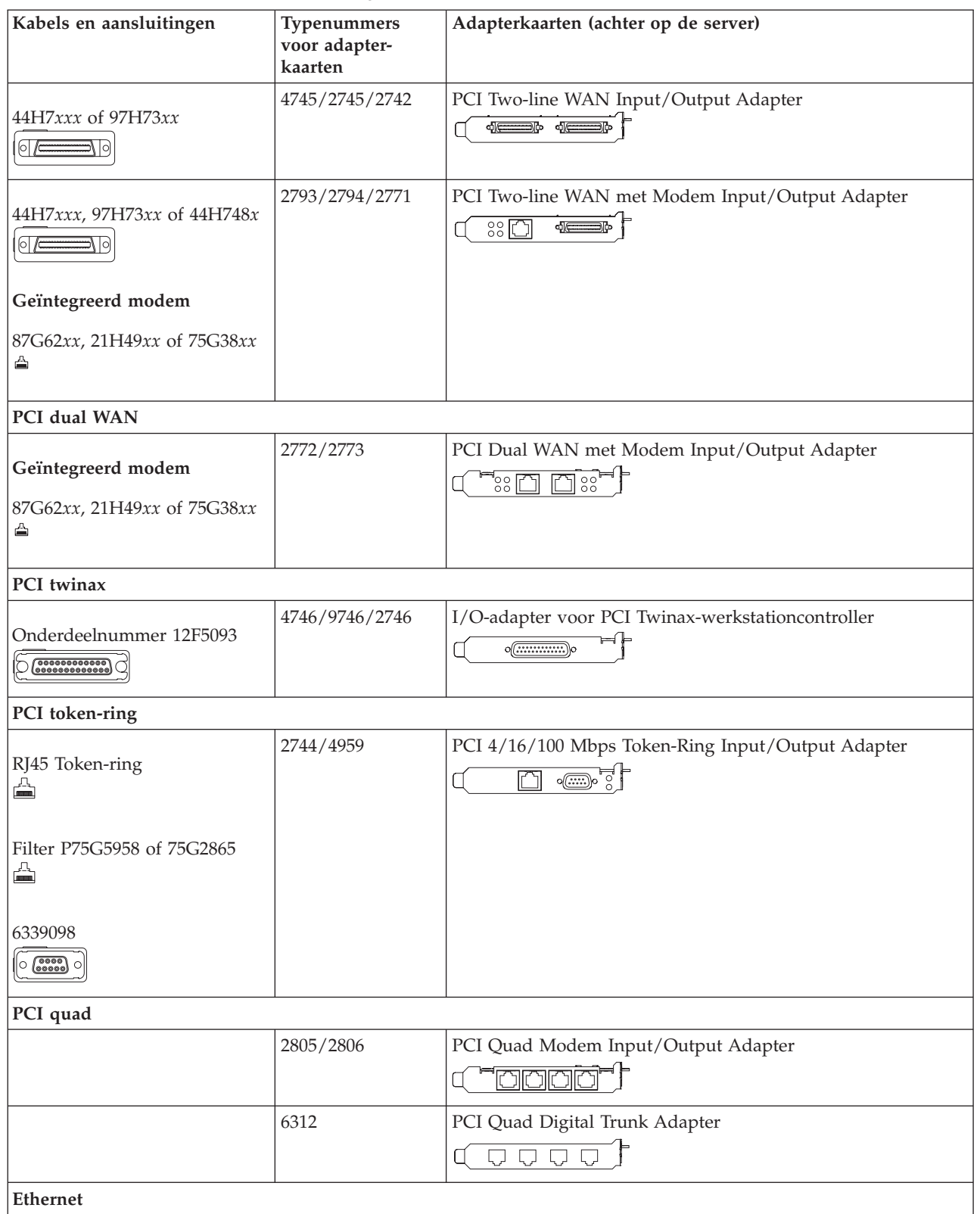

*Tabel 12. Kabels en adapterkaarten (vervolg)*

| Kabels en aansluitingen                                                   | Typenummers<br>voor adapter-<br>kaarten | Adapterkaarten (achter op de server)                                                                                                    |
|---------------------------------------------------------------------------|-----------------------------------------|----------------------------------------------------------------------------------------------------|
| RJ45 Ethernet<br>◬                                                        | 2838/2849                               | PCI 100/10 Mbps Ethernet I/O-adapter<br>M°                                                                                                    |
|                                                                           | 5700                                    | PCI 1 Gbps Ethernet in- en uitvoeradapter<br>কৰ $\overline{\mathbb{F}}$ ৰ্মী<br>噊                                                                                                    |
|                                                                           | 5701                                    | PCI 1 Gbps Ethernet UTP-I/O-adapter<br>$\overline{\otimes}$ of $\overline{\phantom{a}}$                                                                                                    |
|                                                                           | 5706                                    | PCI 1 Gbps Ethernet TX in- en uitvoeradapter<br>$\boxed{\Box\hspace{0.05cm} \Box\hspace{0.05cm} \Box$ |
|                                                                           | 5707                                    | PCI 1 Gbps Ethernet SX in- en uitvoeradapter<br>$\frac{1}{2}$ 00 00 $\frac{1}{2}$<br>福                                                                                                    |
|                                                                           | 5718                                    | PCI 10 Gbps Ethernet Input/Output Adapter<br>$\overline{\parallel}$ $\circ$ $\circ$ $\circ$<br>$\overline{\mathbb{R}}$                                                                                                    |
| Serverkaarten                                                             |                                         |                                                                                                    |
| Onderdeelnummer 45H2433                                                   | 2891/2892                               | Netfinity Serverkaart<br>$\sqrt{(\frac{1}{2}-1)^2}$                                                                                                    |
| 44H8677 sluit aan op kabel<br>45H2433<br>$\circ$ $\overline{\phantom{a}}$ |                                         |                                                                                                    |
| Videouitbreidingskabel,<br>44H8676<br>$\sim$                              |                                         |                                                                                                    |
|                                                                           | 4810/9710                               | Integrated xSeries-serverkaart<br>¥ <del>,</del>                                                                                                    |
|                                                                           | 4821/9712                               | Integrated xSeries-serverkaart                                                                                                    |
| RAID-schijfstationcontrollers                                             |                                         |                                                                                                    |
|                                                                           | 2757                                    | PCI Ultra RAID-schijfstationcontroller                                                                                                    |
|                                                                           | 2780                                    | PCI-X Ultra4 RAID-schijfstationcontroller                                                                                                    |
|                                                                           | 5703/4778                               | PCI-X RAID-schijfstationcontroller<br>′ ం<br>so o⊈                                                                                                    |
|                                                                           | 5709                                    | RAID Enabler Card                                                                                                    |
| Fibre Channel-schijfstationcontrollers                                    |                                         |                                                                                                    |
|                                                                           | 2787                                    | PCI-X Fibre Channel-schijfstationcontroller                                                                                                    |
| PCI-cryptografie                                                          |                                         |                                                                                                    |

| Kabels en aansluitingen      | Typenummers<br>voor adapter-<br>kaarten | Adapterkaarten (achter op de server)                                           |
|------------------------------|-----------------------------------------|--------------------------------------------------------------------------------|
|                              | 4801/4758-023                           | PCI Cryptographic Coprocessor<br>⊨⊧<br>$\circ$ $\textcircled{\cdots}$          |
|                              | 4805/2058                               | PCI Cryptographic Accelerator                                                  |
| PCI-X-bandstationcontrollers |                                         |                                                                                |
|                              | 5704                                    | PCI-X Fibre Channel-bandstationcontroller<br>$\circ$ $\circ$<br>$\boxed{\Box}$ |
|                              | 5702/5712/5715                          | PCI-X U320 band- en schijfstationcontroller<br>■○○∉                            |
| <b>Busadapters</b>           |                                         |                                                                                |
|                              | 2886                                    | Optische busadapter<br><u> :m:m:m:m</u>                                        |
|                              | 2887                                    | HSL-2 busadapter<br>⊲l∈                                                        |
|                              | 6417/28E7                               | HSL-2/RIO-G busadapter<br>0 <del>0000</del> 000                                |

*Tabel 12. Kabels en adapterkaarten (vervolg)*

- 2. Sluit het andere uiteinde van de externe kabels aan op een netwerk of apparaat.
- 3. Ga verder met de volgende taak.

Lees deze instructies door voordat u de server aanzet.

- 1. Console aansluiten op netvoeding en aanzetten.
- 2. Sluit de server of de noodvoeding (UPS) aan. Sluit alle gekoppelde uitbreidingseenheden aan.

**Opmerking:** Als u twee netsnoeren gebruikt, sluit dan elk snoer aan op een aparte spanningsbron.

3. Open de klep van het bedieningspaneel aan de voorkant van de server. Het bedieningspaneel moet verlicht zijn en 01 BN V=F afbeelden. De server is nog niet ingeschakeld.

**Opmerking:** Als 01 BN V=F niet wordt afgebeeld, kan het nodig zijn de werkstand te wijzigen. U vindt instructies hiervoor in het onderwerp Toegang tot het bedieningspaneel in het Informatiecentrum.

- 4. Druk op de witte netschakelaar. Het duurt even voordat de server opstart, zo'n 5 tot 20 minuten. Op het bedieningspaneel verschijnt 01 BN V=F of A900 2000 (geeft aan dat de console nog niet is verbonden) als de server is ingeschakeld.
- 5. Plaats het achterpaneel op de server.

De bekabeling van de server is voltooid.

- 6. Ga verder met de volgende taak.
- **Opmerking:** Als u van plan bent Linux-hardware te installeren of als u logische partities op de iSeries wilt maken, kan het nu nodig zijn enige hardware zoals netwerk-I/O-adapters toe te voegen

of te verplaatsen. Als u niet zeker weet waar u de nieuwe of gewijzigde hardware moet

plaatsen, voer dan de LPAR [Validation](http://www-1.ibm.com/servers/eserver/iseries/lpar/systemdesign.htm) Tool (LVT) $\rightarrow$  uit. Informatie over LPAR kunt u vinden in het onderwerpLogische partities en aanvullende informatie over Linux in het onderwerp Linux in een logische partitie in het Informatiecentrum.

### **Server installeren**

Ga terug naar EZ-Setup op de CD-ROM *iSeries Installatie en gebruik* en ga door de installatie van de server.

# **Bekabelingsinstructies voor model 825 selecteren**

Selecteer hieronder de bekabelingsinstructies die het beste passen bij de server die u installeert.

# **Model 825 en twinaxconsole met een uitbreidingseenheid bekabelen**

Gebruik deze instructies bij het aansluiten van de kabels op de server en de console.

Met de Print-toets kunt u dit onderwerp afdrukken.

**Opmerking:** Als u de server in een rek installeert, raadpleeg dan het onderwerp Een Model 825 installeren in een rek.

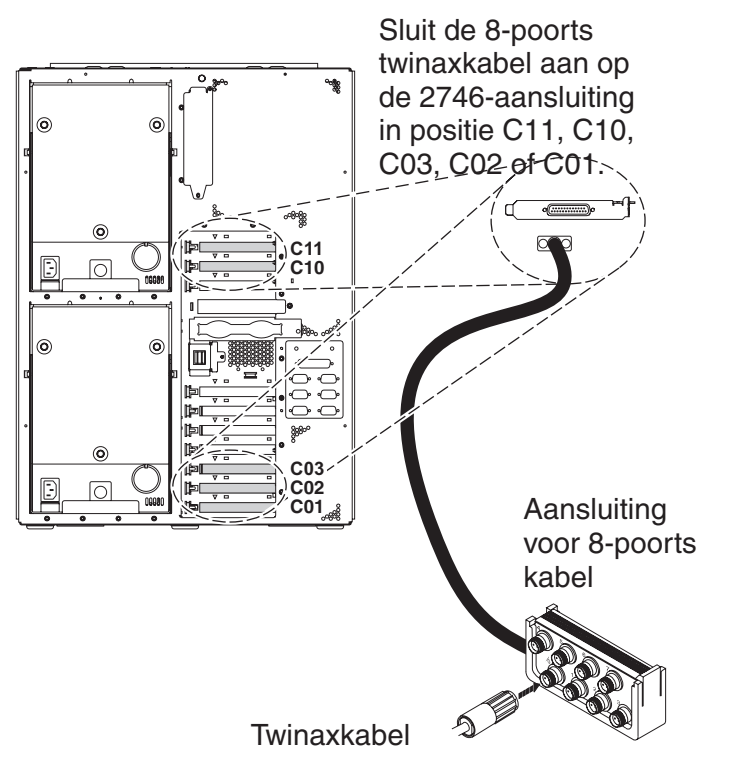

RZAM9900-4

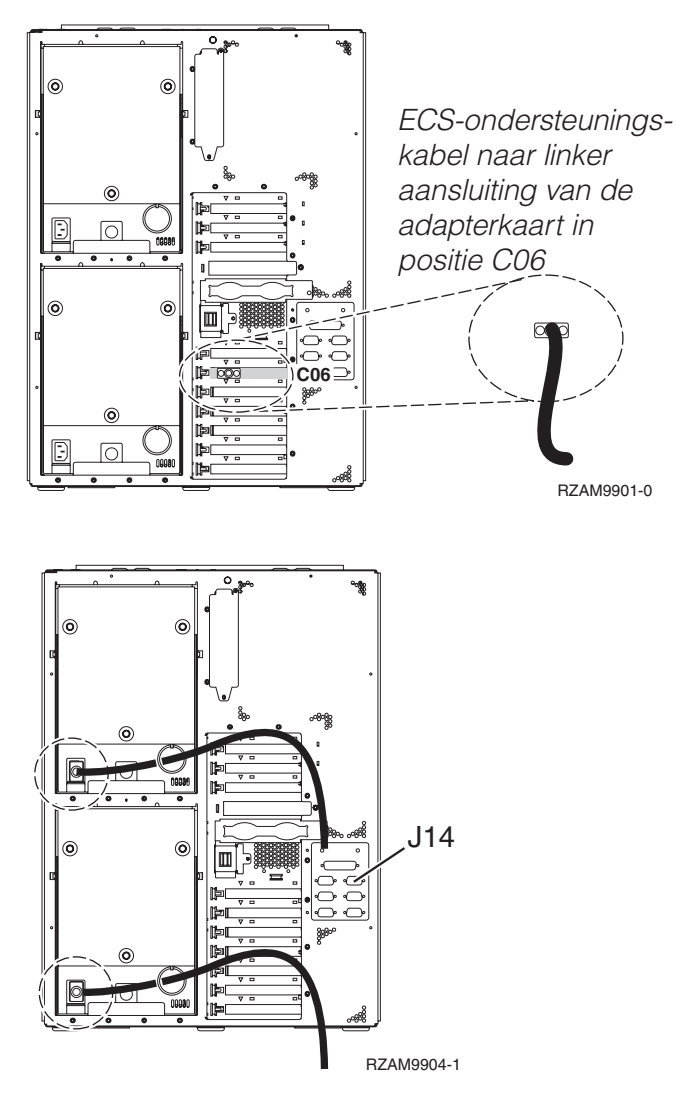

# **Twinaxkabel aansluiten**

Gebruik voor het aansluiten van de twinaxkabel de volgende instructies.

- 1. Zoek de kaartposities C11, C10 en C03 en C02 aan de achterkant van de server. Zoek de positie waar kaart 2746 zich bevindt. Dit is de twinaxadapterkaart. Als meerdere posities een 2746-kaart bevatten, kies dan de eerste gevonden kaart in deze volgorde: positie C11, C10, C03, C02 of C01.
- 2. Zoek de 8-poorts twinaxkabel (PN 21F5093). Bevestig de kabel aan de aansluiting op de twinaxadapterkaart 2746. U moet deze twinaxkabel apart aanschaffen.
- 3. Verbind een twinaxkabel van het werkstation dat u gaat gebruiken als systeemconsole met poort 0 op de 8-poorts twinaxkabel.

**Opmerking:** Het werkstationadres van de console moet op 0 worden ingesteld. Raadpleeg de handleiding die bij het werkstation hoort voor het instellen van het adres.

4. Ga verder met de volgende taak.

# **ECS-kabel (Electronic Customer Support) aansluiten**

Gebruik deze instructies bij het aansluiten van de ECS-kabel.

Installeert u ECS?

- v **Nee**: Ga verder met de volgende taak.
- v **Ja**:
- 1. Sluit een telefoonkabel aan op de linker aansluiting van de adapter op positie C06.
- 2. Sluit het andere uiteinde van de telefoonkabel aan op een analoge telefoonaansluiting.

Electronic customer support helpt bij het automatiseren van het beheer van de server en bij het stroomlijnen van ondersteuning. Meer informatie over electronic customer support vindt u bij de documentatie over de IBM eServer Technical Support Advantage bij uw server of op de website [Support](http://www.ibm.com/eserver/iseries/support) for

[iSeries](http://www.ibm.com/eserver/iseries/support) family . ECS (Electronic Customer Support) kunt u configureren met behulp van de CD-ROM *iSeries Setup and Operations* die bij uw server is meegeleverd. Ga verder met de volgende taak.

## **Uitbreidingseenheid bekabelen**

Gebruik deze instructies om de uitbreidingseenheid te bekabelen.

**Opmerking:** Sluit het netsnoer van de uitbreidingseenheid nog niet aan op het stopcontact zoals aangegeven in de volgende documenten.

- Installatie van uitbreidingseenheid 0578, 5074, 5078 of 5079
- Installatie van de 5075-uitbreidingseenheid
- Installatie van de 5065- of 5066-uitbreidingseenheid
- Installatie van de 0588-, 0595-, 0694-, 5088-, 5094-, 5095-uitbreidingseenheid

Na installatie van de uitbreidingseenheid gaat u verder met de volgende taak.

#### **Netsnoeren aansluiten**

Gebruik voor het aansluiten van de netsnoeren de volgende instructies.

Als u een 4758 PCI Cryptographic Coprocessor-kaart gaat installeren, doet u dat aan de hand van de instructies bij de kaart. Deze kaart is geleverd in een afzonderlijke doos. Keer hier terug nadat de kaart is geïnstalleerd.

**Opmerking:** Als u twee netsnoeren gebruikt, kunt u deze nadat u ze op de server hebt aangesloten door een ringetje halen, zoals hieronder is afgebeeld.

Wilt u een UPS installeren?

v **Nee**: Sluit de netsnoeren van de server aan.

**Opmerking:** Steek de stekker nog niet in het stopcontact. Zet de server niet aan.

Ga verder met de volgende taak.

v **Ja**: Sluit de voedingskabel voor de UPS aan op J14. Steek de stekker van de UPS niet in het stopcontact en zet de server niet aan. Instructies over het voltooien van de installatie van de UPS vindt u op de

website [www.oem.powerware.com/ibm-ups/9910solutions.html](http://www.oem.powerware.com/ibm-ups/9910solutions.html)  $\blacktriangleright$ .

Ga verder met de volgende taak.

### **Externe kabels aansluiten**

Gebruik deze instructies bij het aansluiten van externe kabels.

Als u geen externe kabels gaat aansluiten achter op de server of op de uitbreidingseenheid, gaat u verder met de volgende taak.

1. In de onderstaande tabel ziet u hoe u de kabels aansluit op de juiste adapterkaarten aan de achterzijde van uw server. Mogelijk moet u meer dan een kabel aansluiten.

**Opmerking:** Als er geen kabel is geleverd bij uw server, moet u deze apart aanschaffen.

*Tabel 13. Kabels en adapterkaarten*

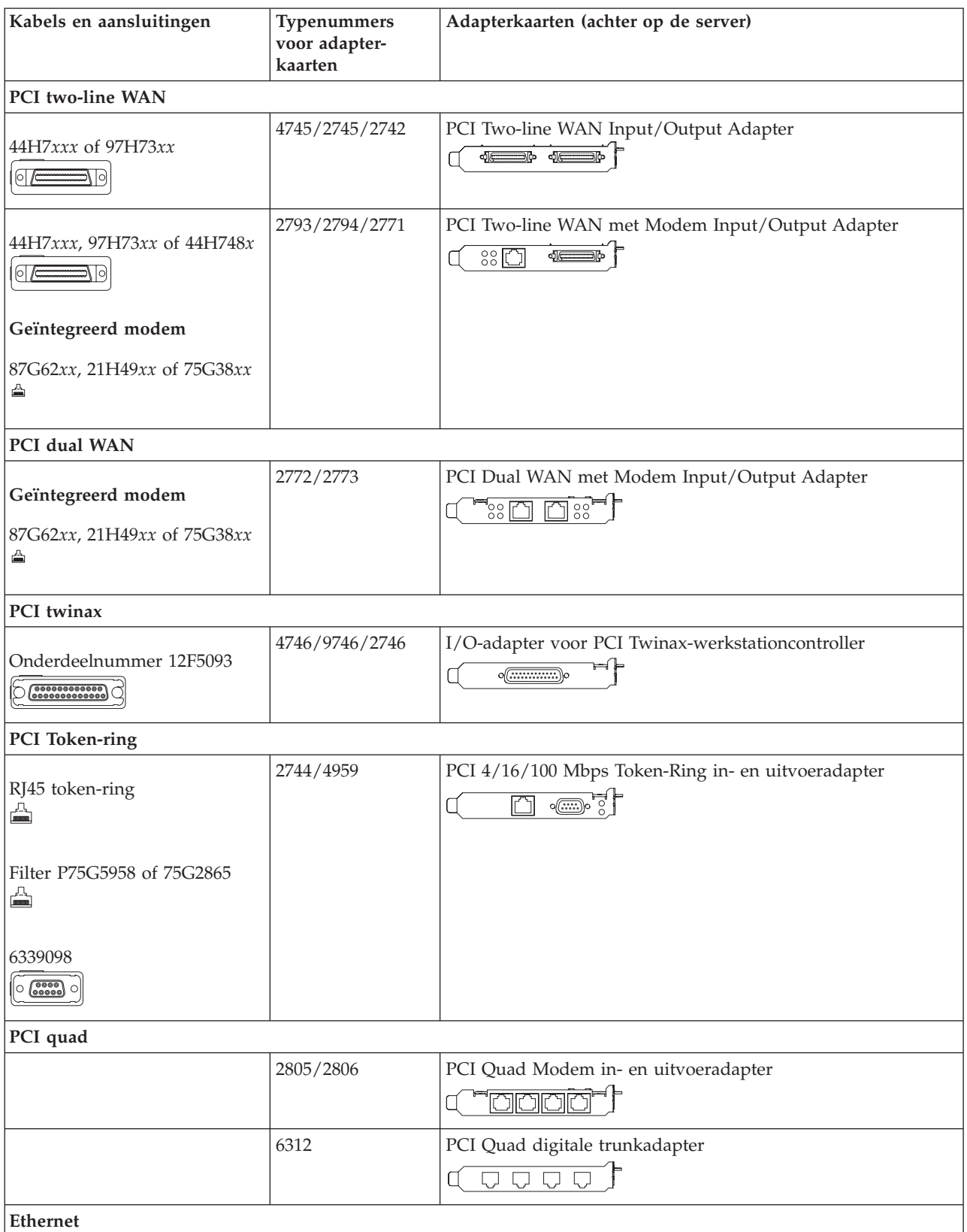

*Tabel 13. Kabels en adapterkaarten (vervolg)*

| Kabels en aansluitingen                               | Typenummers<br>voor adapter-<br>kaarten | Adapterkaarten (achter op de server)                                                                                                    |
|-------------------------------------------------------|-----------------------------------------|----------------------------------------------------------------------------------------------------|
| RJ45 Ethernet<br>◬                                    | 2838/2849                               | PCI 100/10 Mbps Ethernet in- en uitvoeradapter                                                                                                    |
|                                                       | 5700                                    | PCI 1 Gbps Ethernet in- en uitvoeradapter<br><u>ज</u> िले<br>噊                                                                                                    |
|                                                       | 5701                                    | PCI 1 Gbps Ethernet UTP-I/O-adapter<br>$\overline{\otimes}$ or $\frac{1}{2}$<br>口                                                                                          |
|                                                       | 5706                                    | PCI 1 Gbps Ethernet TX in- en uitvoeradapter<br>$\boxed{\Box\hspace{0.05cm}}\boxed{\Box\hspace{0.05cm}}\ \boxed{\Box\hspace{0.05cm}}\ \boxed{\Diamond\hspace{0.05cm}}\ \P$ |
|                                                       | 5707                                    | PCI 1 Gbps Ethernet SX in- en uitvoeradapter<br>$^{\circ}_{\circ}$ 00 00 $^{\circ}_{\circ}$ $^{\circ}$<br>層                                                                |
|                                                       | 5718                                    | PCI 10 Gbps Ethernet in- en uitvoeradapter<br>$\overline{\mathbb{P}}$ $\circ$ $\circ$ $\circ$<br>$\overline{\mathbb{R}}$                                                   |
| Serverkaarten                                         |                                         |                                                                                                    |
| Onderdeelnummer 45H2433                               | 2891/2892                               | Netfinity Serverkaart<br>$\sqrt{N}$ $\sqrt{N}$                                                                                                    |
| 44H8677 sluit aan op kabel<br>45H2433                 |                                         |                                                                                                    |
| $\circ$ $\circ$                                       |                                         |                                                                                                    |
| Videouitbreidingskabel,<br>44H8676<br>$\circ$ $\circ$ |                                         |                                                                                                    |
|                                                       | 4810/9710                               | Integrated xSeries-serverkaart                                                                                                    |
|                                                       |                                         | <u> 스웨어 스웨어</u><br>O<br>$\Omega$<br>$\circledcirc$                                                                                                    |
|                                                       | 4821/9712                               | Integrated xSeries-serverkaart                                                                                                    |
| RAID-schijfstationcontrollers                         |                                         |                                                                                                    |
|                                                       | 2757                                    | PCI Ultra RAID-schijfstationcontroller                                                                                                    |
|                                                       | 2780                                    | PCI-X Ultra4 RAID-schijfstationcontroller                                                                                                    |
|                                                       | 5703/4778                               | PCI-X RAID-schijfstationcontroller<br>$\circ$<br>⊟⊙ ⊙≝<br>$\circ$                                                                                                    |
|                                                       | 5709                                    | RAID Enabler Card                                                                                                    |
| Fibre Channel-schijfstationcontrollers                |                                         |                                                                                                    |
|                                                       | 2787                                    | PCI-X Fibre Channel-schijfstationcontroller                                                                                                    |
| PCI-cryptografie                                      |                                         |                                                                                                    |

| Kabels en aansluitingen      | Typenummers<br>voor adapter-<br>kaarten | Adapterkaarten (achter op de server)                                           |
|------------------------------|-----------------------------------------|--------------------------------------------------------------------------------|
|                              | 4801/4758-023                           | PCI Cryptographic Coprocessor<br>⊨⊫<br>$\circ$ $\textcircled{\cdots}$          |
|                              | 4805/2058                               | PCI Cryptographic Accelerator                                                  |
| PCI-X-bandstationcontrollers |                                         |                                                                                |
|                              | 5704                                    | PCI-X Fibre Channel-bandstationcontroller<br>$\circ$ $\circ$<br>$\boxed{\Box}$ |
|                              | 5702/5712/5715                          | PCI-X U320 band- en schijfstationcontroller                                    |
| <b>Busadapters</b>           |                                         |                                                                                |
|                              | 2886                                    | Optische busadapter<br><u>toto: me</u>                                         |
|                              | 2887                                    | HSL-2 busadapter                                                               |
|                              | 6417/28E7                               | HSL-2/RIO-G busadapter<br>-1 <del>0 - 10 - 10 - 10</del>                       |

*Tabel 13. Kabels en adapterkaarten (vervolg)*

- 2. Sluit het andere uiteinde van de externe kabels aan op een netwerk of apparaat.
- 3. Ga verder met de volgende taak.

Lees deze instructies door voordat u de server aanzet.

- 1. Console aansluiten op netvoeding en aanzetten.
- 2. Sluit de server of de noodvoeding (UPS) aan. Sluit alle gekoppelde uitbreidingseenheden aan.

**Opmerking:** Als u twee netsnoeren gebruikt, sluit dan elk snoer aan op een aparte spanningsbron.

3. Open de klep van het bedieningspaneel aan de voorkant van de server. Het bedieningspaneel moet verlicht zijn en 01 BN V=F afbeelden. De server is nog niet ingeschakeld.

**Opmerking:** Als 01 BN V=F niet wordt afgebeeld, kan het nodig zijn de werkstand te wijzigen. U vindt instructies hiervoor in het onderwerp Toegang tot het bedieningspaneel in het Informatiecentrum.

- 4. Druk op de witte netschakelaar. Het duurt even voordat de server opstart, zo'n 5 tot 20 minuten. Op het bedieningspaneel verschijnt 01 BN V=F of A900 2000 (geeft aan dat de console nog niet is verbonden) als de server is ingeschakeld.
- 5. Plaats het achterpaneel terug op de server als u dit eerder hebt verwijderd. De bekabeling van de server is voltooid.
- 6. Ga verder met de volgende taak.
- **Opmerking:** Als u van plan bent Linux-hardware te installeren of als u logische partities op de iSeries wilt maken, kan het nu nodig zijn enige hardware zoals netwerk-I/O-adapters toe te voegen

of te verplaatsen. Als u niet zeker weet waar u de nieuwe of gewijzigde hardware moet

plaatsen, voer dan de LPAR [Validation](http://www-1.ibm.com/servers/eserver/iseries/lpar/systemdesign.htm) Tool (LVT) $\rightarrow$  uit. Informatie over LPAR kunt u vinden in het onderwerpLogische partities en aanvullende informatie over Linux in het onderwerp Linux in een logische partitie in het Informatiecentrum.

### **Server installeren**

Gebruik voor het installeren van de server de volgende instructies.

Als u een PC hebt die met het LAN is verbonden, kunt u EZ-Setup gebruiken op de CD-ROM *iSeries Installatie en gebruik* om de installatie van de server te voltooien.

Als u geen PC hebt die op het LAN is aangesloten, gaat u naar Twinaxsysteem installeren om door te gaan met de installatie van de server.

# **Model 825 met twinaxconsole zonder uitbreidingseenheid bekabelen**

Gebruik deze instructies bij het aansluiten van de kabels op de server en de console.

Met de Print-toets kunt u dit onderwerp afdrukken.

**Opmerking:** Als u de server in een rek installeert, raadpleeg dan het onderwerp Een Model 825 installeren in een rek.

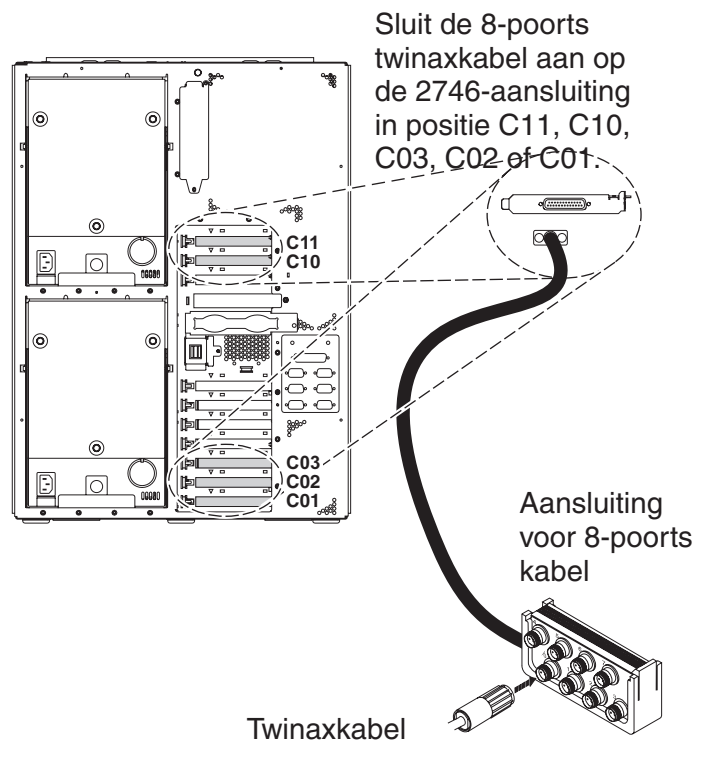

RZAM9900-4

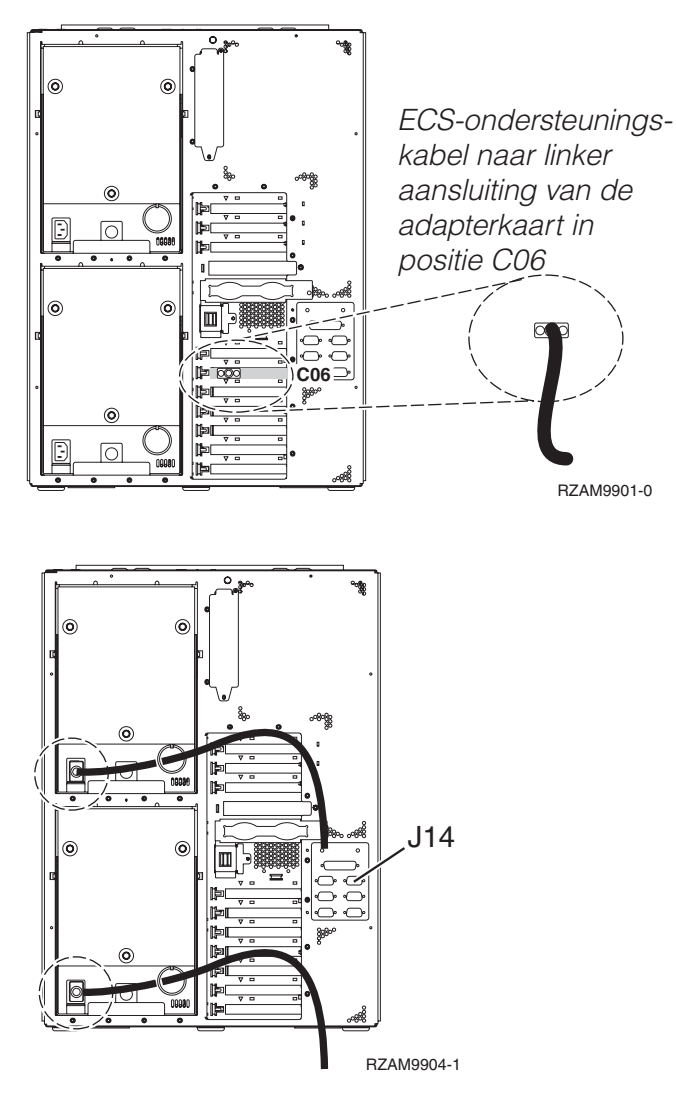

# **Twinaxkabel aansluiten**

Gebruik voor het aansluiten van de twinaxkabel de volgende instructies.

- 1. Zoek de kaartposities C11, C10 en C03 en C02 aan de achterkant van de server. Zoek de positie waar kaart 2746 zich bevindt. Dit is de twinaxadapterkaart. Als meerdere posities een 2746-kaart bevatten, kies dan de eerste gevonden kaart in deze volgorde: positie C11, C10, C03, C02 of C01.
- 2. Zoek de 8-poorts twinaxkabel (PN 21F5093). Bevestig de kabel aan de aansluiting op de twinaxadapterkaart 2746. U moet deze twinaxkabel apart aanschaffen.
- 3. Verbind een twinaxkabel van het werkstation dat u gaat gebruiken als systeemconsole met poort 0 op de 8-poorts twinaxkabel.

**Opmerking:** Het werkstationadres van de console moet op 0 worden ingesteld. Raadpleeg de handleiding die bij het werkstation hoort voor het instellen van het adres.

4. Ga verder met de volgende taak.

# **ECS-kabel (Electronic Customer Support) aansluiten**

Gebruik deze instructies bij het aansluiten van de ECS-kabel.

Installeert u ECS?

- v **Nee**: Ga verder met de volgende taak.
- v **Ja**:
- 1. Sluit een telefoonkabel aan op de linker aansluiting van de adapter op positie C06.
- 2. Sluit het andere uiteinde van de telefoonkabel aan op een analoge telefoonaansluiting.

Electronic customer support helpt bij het automatiseren van het beheer van de server en bij het stroomlijnen van ondersteuning. Meer informatie over electronic customer support vindt u bij de documentatie over de IBM eServer Technical Support Advantage bij uw server of op de website [Support](http://www.ibm.com/eserver/iseries/support) for

[iSeries](http://www.ibm.com/eserver/iseries/support) family . ECS (Electronic Customer Support) kunt u configureren met behulp van de CD-ROM *iSeries Setup and Operations* die bij uw server is meegeleverd.

Ga verder met de volgende taak.

## **Netsnoeren aansluiten**

Gebruik voor het aansluiten van de netsnoeren de volgende instructies.

Als u een 4758 PCI Cryptographic Coprocessor-kaart gaat installeren, doet u dat aan de hand van de instructies bij de kaart. Deze kaart is geleverd in een afzonderlijke doos. Keer hier terug nadat de kaart is geïnstalleerd.

**Opmerking:** Als u twee netsnoeren gebruikt, kunt u deze nadat u ze op de server hebt aangesloten door een ringetje halen, zoals hieronder is afgebeeld.

Wilt u een UPS installeren?

v **Nee**: Sluit de netsnoeren van de server aan.

**Opmerking:** Steek de stekker nog niet in het stopcontact. Zet de server niet aan.

Ga verder met de volgende taak.

v **Ja**: Sluit de voedingskabel voor de UPS aan op J14. Steek de stekker van de UPS niet in het stopcontact en zet de server niet aan. Instructies over het voltooien van de installatie van de UPS vindt u op de

website [www.oem.powerware.com/ibm-ups/9910solutions.html](http://www.oem.powerware.com/ibm-ups/9910solutions.html)  $\rightarrow$ .

Ga verder met de volgende taak.

## **Externe kabels aansluiten**

Gebruik deze instructies bij het aansluiten van externe kabels.

Als u geen externe kabels gaat aansluiten achter op de server of op de uitbreidingseenheid, gaat u verder met de volgende taak.

1. In de onderstaande tabel ziet u hoe u de kabels aansluit op de juiste adapterkaarten aan de achterzijde van uw server. Mogelijk moet u meer dan een kabel aansluiten.

**Opmerking:** Als er geen kabel is geleverd bij uw server, moet u deze apart aanschaffen.

*Tabel 14. Kabels en adapterkaarten*

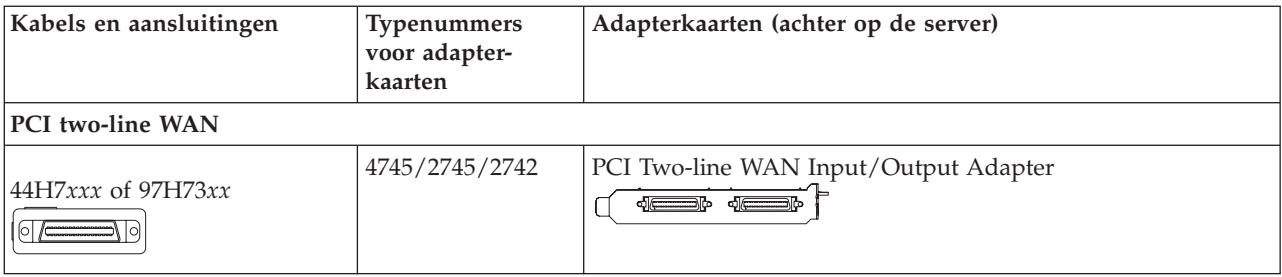

*Tabel 14. Kabels en adapterkaarten (vervolg)*

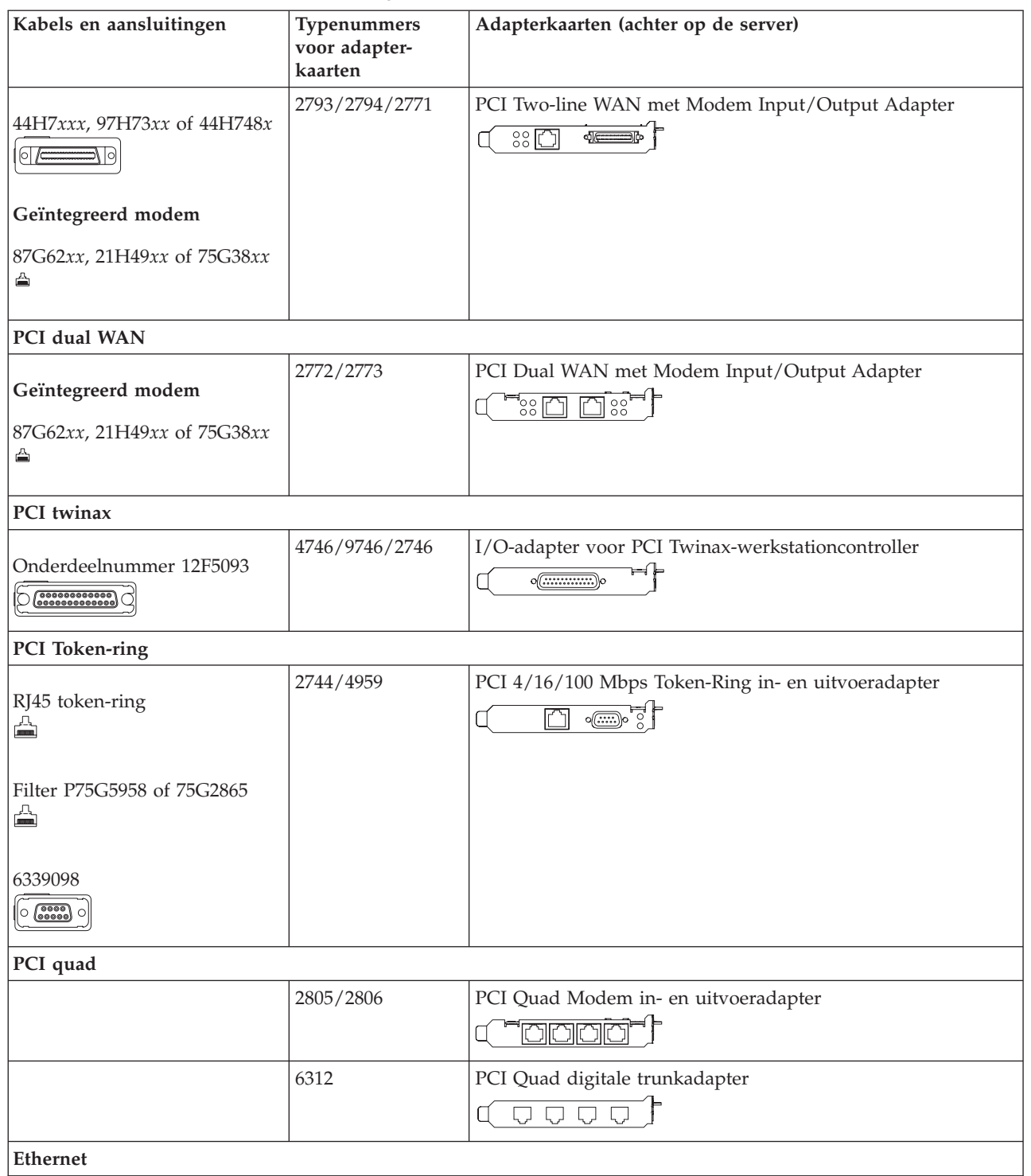

*Tabel 14. Kabels en adapterkaarten (vervolg)*

| Kabels en aansluitingen                      | Typenummers<br>voor adapter-<br>kaarten | Adapterkaarten (achter op de server)                                                                                                    |
|----------------------------------------------|-----------------------------------------|----------------------------------------------------------------------------------------------------|
| RJ45 Ethernet<br>◬                           | 2838/2849                               | PCI 100/10 Mbps Ethernet in- en uitvoeradapter                                                                                            |
|                                              | 5700                                    | PCI 1 Gbps Ethernet in- en uitvoeradapter<br><u>ज</u> िल्<br>噊                                                                            |
|                                              | 5701                                    | PCI 1 Gbps Ethernet UTP-I/O-adapter<br>⊗ -∰ ∫                                                                                             |
|                                              | 5706                                    | PCI 1 Gbps Ethernet TX in- en uitvoeradapter<br>$\boxed{\Box\hspace{0.05cm}}\boxed{\Box\hspace{0.05cm}}\otimes \overset{\bullet}{\P}\, ,$ |
|                                              | 5707                                    | PCI 1 Gbps Ethernet SX in- en uitvoeradapter<br>$\frac{1}{2}$ 00 00 $\frac{1}{2}$<br>層                                                    |
|                                              | 5718                                    | PCI 10 Gbps Ethernet in- en uitvoeradapter<br>$\overline{\mathbb{P}}$ $\circ$ $\circ$ $\circ$<br>$\overline{\mathbb{F}}$                  |
| Serverkaarten                                |                                         |                                                                                                    |
| Onderdeelnummer 45H2433                      | 2891/2892                               | Netfinity Serverkaart<br>$\sqrt{(\frac{1}{2}-\frac{1}{2})^2}$                                                                             |
| 44H8677 sluit aan op kabel<br>45H2433        |                                         |                                                                                                    |
| $\circ$                                      |                                         |                                                                                                    |
| Videouitbreidingskabel,<br>44H8676<br>$\sim$ |                                         |                                                                                                    |
|                                              | 4810/9710                               | Integrated xSeries-serverkaart                                                                                                    |
|                                              |                                         | Z: <del></del> .<br>$\circ$<br>$\circ$<br>Ti'o œ                                                                                          |
|                                              | 4821/9712                               | Integrated xSeries-serverkaart                                                                                                    |
| RAID-schijfstationcontrollers                |                                         |                                                                                                    |
|                                              | 2757                                    | PCI Ultra RAID-schijfstationcontroller                                                                                                    |
|                                              | 2780                                    | PCI-X Ultra4 RAID-schijfstationcontroller                                                                                                 |
|                                              | 5703/4778                               | PCI-X RAID-schijfstationcontroller<br>$\overline{\circ}$ of                                                                               |
|                                              | 5709                                    | RAID Enabler Card                                                                                                    |
| Fibre Channel-schijfstationcontrollers       |                                         |                                                                                                    |
|                                              | 2787                                    | PCI-X Fibre Channel-schijfstationcontroller                                                                                               |
| PCI-cryptografie                             |                                         |                                                                                                    |

| Kabels en aansluitingen      | Typenummers<br>voor adapter-<br>kaarten | Adapterkaarten (achter op de server)                                           |
|------------------------------|-----------------------------------------|--------------------------------------------------------------------------------|
|                              | 4801/4758-023                           | PCI Cryptographic Coprocessor<br>$\circ$ $\circ$                               |
|                              | 4805/2058                               | PCI Cryptographic Accelerator                                                  |
| PCI-X-bandstationcontrollers |                                         |                                                                                |
|                              | 5704                                    | PCI-X Fibre Channel-bandstationcontroller<br>$\circ$ $\circ$<br>$\boxed{\Box}$ |
|                              | 5702/5712/5715                          | PCI-X U320 band- en schijfstationcontroller<br>⊇⊙ ⊙⊑                           |
| <b>Busadapters</b>           |                                         |                                                                                |
|                              | 2886                                    | Optische busadapter<br><u>:m:m:m:</u> m                                        |
|                              | 2887                                    | HSL-2 busadapter<br>⊲ ∈<br>880088888888800889                                  |
|                              | 6417/28E7                               | HSL-2/RIO-G busadapter<br>d <del>e d</del> o                                   |

*Tabel 14. Kabels en adapterkaarten (vervolg)*

- 2. Sluit het andere uiteinde van de externe kabels aan op een netwerk of apparaat.
- 3. Ga verder met de volgende taak.

Lees deze instructies door voordat u de server aanzet.

- 1. Console aansluiten op netvoeding en aanzetten.
- 2. Sluit de server of de noodvoeding (UPS) aan. Sluit alle gekoppelde uitbreidingseenheden aan.

**Opmerking:** Als u twee netsnoeren gebruikt, sluit dan elk snoer aan op een aparte spanningsbron.

3. Open de klep van het bedieningspaneel aan de voorkant van de server. Het bedieningspaneel moet verlicht zijn en 01 BN V=F afbeelden. De server is nog niet ingeschakeld.

**Opmerking:** Als 01 BN V=F niet wordt afgebeeld, kan het nodig zijn de werkstand te wijzigen. U vindt instructies hiervoor in het onderwerp Toegang tot het bedieningspaneel in het Informatiecentrum.

- 4. Druk op de witte netschakelaar. Het duurt even voordat de server opstart, zo'n 5 tot 20 minuten. Op het bedieningspaneel verschijnt 01 BN V=F of A900 2000 (geeft aan dat de console nog niet is verbonden) als de server is ingeschakeld.
- 5. Plaats het achterpaneel terug op de server als u dit eerder hebt verwijderd. De bekabeling van de server is voltooid.
- 6. Ga verder met de volgende taak.
- **Opmerking:** Als u van plan bent Linux-hardware te installeren of als u logische partities op de iSeries wilt maken, kan het nu nodig zijn enige hardware zoals netwerk-I/O-adapters toe te voegen

of te verplaatsen. Als u niet zeker weet waar u de nieuwe of gewijzigde hardware moet

plaatsen, voer dan de LPAR [Validation](http://www-1.ibm.com/servers/eserver/iseries/lpar/systemdesign.htm) Tool (LVT) $\rightarrow$  uit. Informatie over LPAR kunt u vinden in het onderwerpLogische partities en aanvullende informatie over Linux in het onderwerp Linux in een logische partitie in het Informatiecentrum.

## **Server installeren**

Gebruik voor het installeren van de server de volgende instructies.

Als u een PC hebt die met het LAN is verbonden, kunt u EZ-Setup gebruiken op de CD-ROM *iSeries Installatie en gebruik* om de installatie van de server te voltooien.

Als u geen PC hebt die op het LAN is aangesloten, gaat u naar Twinaxsysteem installeren om door te gaan met de installatie van de server.

# **Model 825 en Operations Console met uitbreidingseenheid bekabelen**

Gebruik deze instructies bij het aansluiten van de kabels op de server en de console.

Met de Print-toets kunt u dit onderwerp afdrukken.

**Opmerking:** Als u de server in een rek installeert, raadpleeg dan het onderwerp Een Model 825 installeren in een rek.

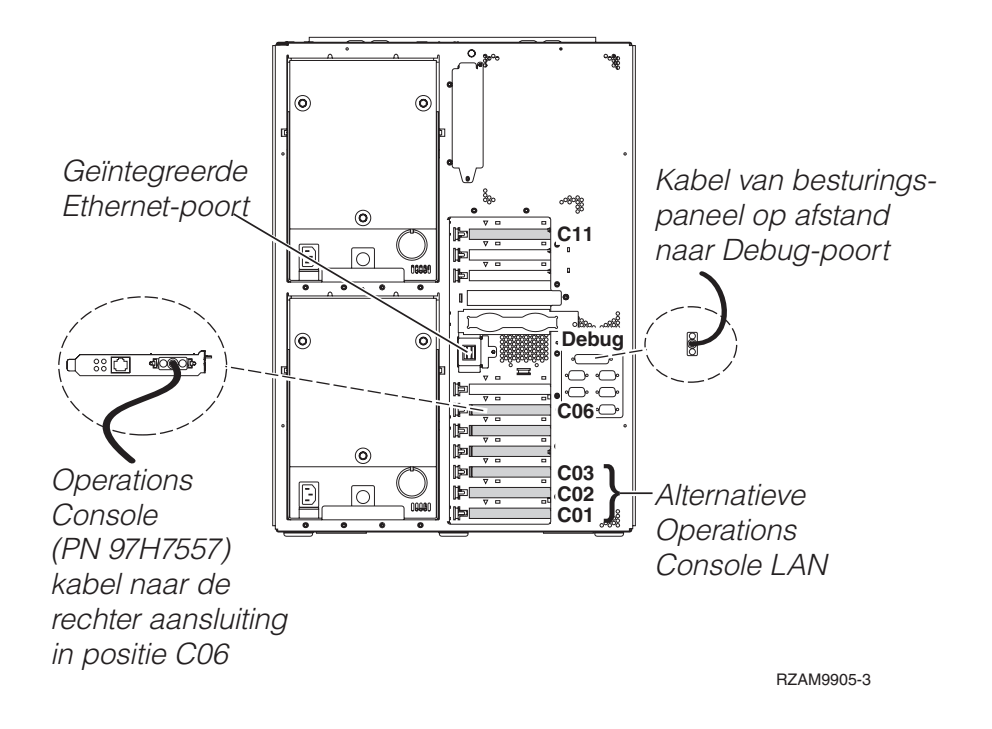

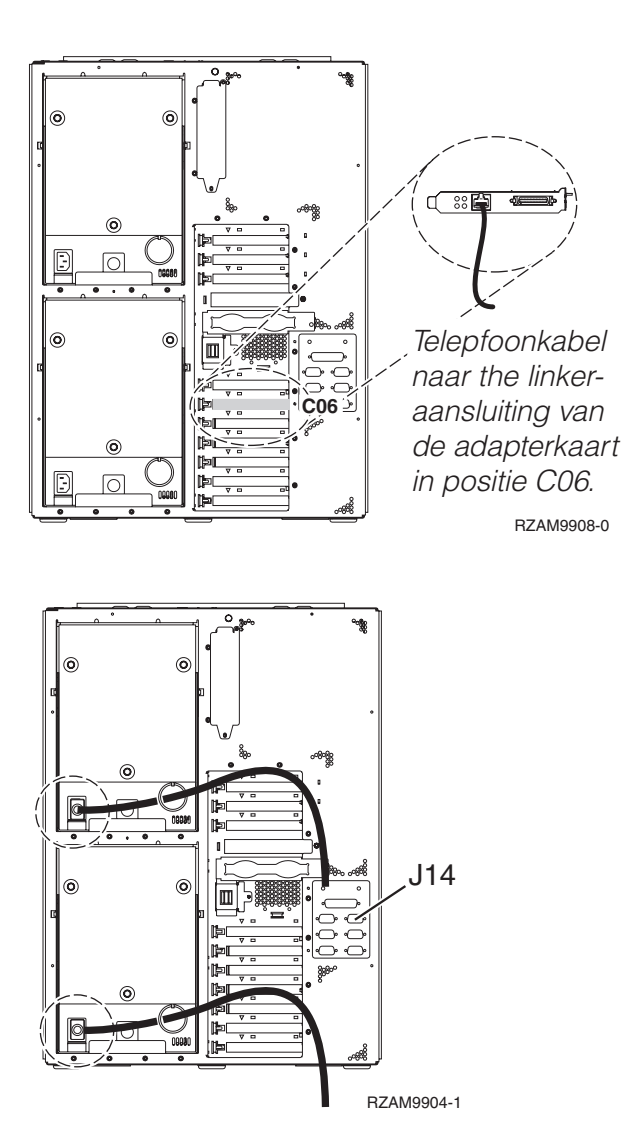

# **Kabel voor Operations Console aansluiten**

Gebruik voor het aansluiten van de kabel van Operations Console de volgende instructies.

- 1. Sluit de PC die als systeemconsole gaat worden gebruikt af en ontkoppel de kabels ervan.
- 2. Zoek de Operations Console-kabel (PN 97H7557). Sluit de Operations Console-kabel aan op de rechter aansluiting van de 2771- of 2793-adapter op positie C06 achterop de server.

Gebruikt u Operations Console via het LAN?

v **Nee**

- a. Sluit het andere uiteinde van de Operations Console-kabel aan op de eerste of enige communicatiepoort (seriële poort) aan de achterzijde van de PC die functioneert als console.
- b. Ga verder met de volgende taak.

v **Ja**

Als uw eerste keus verbinding via een LAN is, hoeft u de Operation Console-kabels nu nog niet op de PC aan te sluiten. Als er een probleem ontstaat, kunt u deze kabels aansluiten op de PC en Operations Console configureren. ZieOperations Console.

- a. Sluit een netwerkkabel aan tussen de geïntegreerde ethernet-poort en het LAN. De kaartposities C03, C02 en C01 worden alleen ondersteund wanneer de geïntegreerde ethernet-poort niet operationeel is.
- b. Ga verder met de volgende taak.

# **ECS-kabel (Electronic Customer Support) aansluiten**

Gebruik deze instructies bij het aansluiten van de ECS-kabel.

Installeert u ECS?

- v **Nee**: Ga verder met de volgende taak.
- v **Ja**:
	- 1. Sluit een telefoonkabel aan op de linker aansluiting van de adapter op positie C06.
	- 2. Sluit het andere uiteinde van de telefoonkabel aan op een analoge telefoonaansluiting.

Electronic customer support helpt bij het automatiseren van het beheer van de server en bij het stroomlijnen van ondersteuning. Meer informatie over electronic customer support vindt u bij de documentatie over de IBM eServer Technical Support Advantage bij uw server of op de website [Support](http://www.ibm.com/eserver/iseries/support) for

[iSeries](http://www.ibm.com/eserver/iseries/support) family . ECS (Electronic Customer Support) kunt u configureren met behulp van de CD-ROM *iSeries Setup and Operations* die bij uw server is meegeleverd.

Ga verder met de volgende taak.

## **Uitbreidingseenheid bekabelen**

Gebruik deze instructies om de uitbreidingseenheid te bekabelen.

**Opmerking:** Sluit het netsnoer van de uitbreidingseenheid nog niet aan op het stopcontact zoals aangegeven in de volgende documenten.

- Installatie van uitbreidingseenheid 0578, 5074, 5078 of 5079
- Installatie van de 5075-uitbreidingseenheid
- Installatie van de 5065- of 5066-uitbreidingseenheid
- Installatie van de 0588-, 0595-, 0694-, 5088-, 5094-, 5095-uitbreidingseenheid

Na installatie van de uitbreidingseenheid gaat u verder met de volgende taak.

### **Netsnoeren aansluiten**

Gebruik voor het aansluiten van de netsnoeren de volgende instructies.

Als u een 4758 PCI Cryptographic Coprocessor-kaart gaat installeren, doet u dat aan de hand van de instructies bij de kaart. Deze kaart is geleverd in een afzonderlijke doos. Keer hier terug nadat de kaart is geïnstalleerd.

**Opmerking:** Als u twee netsnoeren gebruikt, kunt u deze nadat u ze op de server hebt aangesloten door een ringetje halen, zoals hieronder is afgebeeld.

Wilt u een UPS installeren?

v **Nee**: Sluit de netsnoeren van de server aan.

**Opmerking:** Steek de stekker nog niet in het stopcontact. Zet de server niet aan.

Ga verder met de volgende taak.

v **Ja**: Sluit de voedingskabel voor de UPS aan op J14. Steek de stekker van de UPS niet in het stopcontact en zet de server niet aan. Instructies over het voltooien van de installatie van de UPS vindt u op de

website [www.oem.powerware.com/ibm-ups/9910solutions.html](http://www.oem.powerware.com/ibm-ups/9910solutions.html)  $\blacktriangleright$ .

Ga verder met de volgende taak.

# **Externe kabels aansluiten**

Gebruik deze instructies bij het aansluiten van externe kabels.

Als u geen externe kabels gaat aansluiten achter op de server of op de uitbreidingseenheid, gaat u verder met de volgende taak.

1. In de onderstaande tabel ziet u hoe u de kabels aansluit op de juiste adapterkaarten aan de achterzijde van uw server. Mogelijk moet u meer dan een kabel aansluiten.

**Opmerking:** Als er geen kabel is geleverd bij uw server, moet u deze apart aanschaffen.

*Tabel 15. Kabels en adapterkaarten*

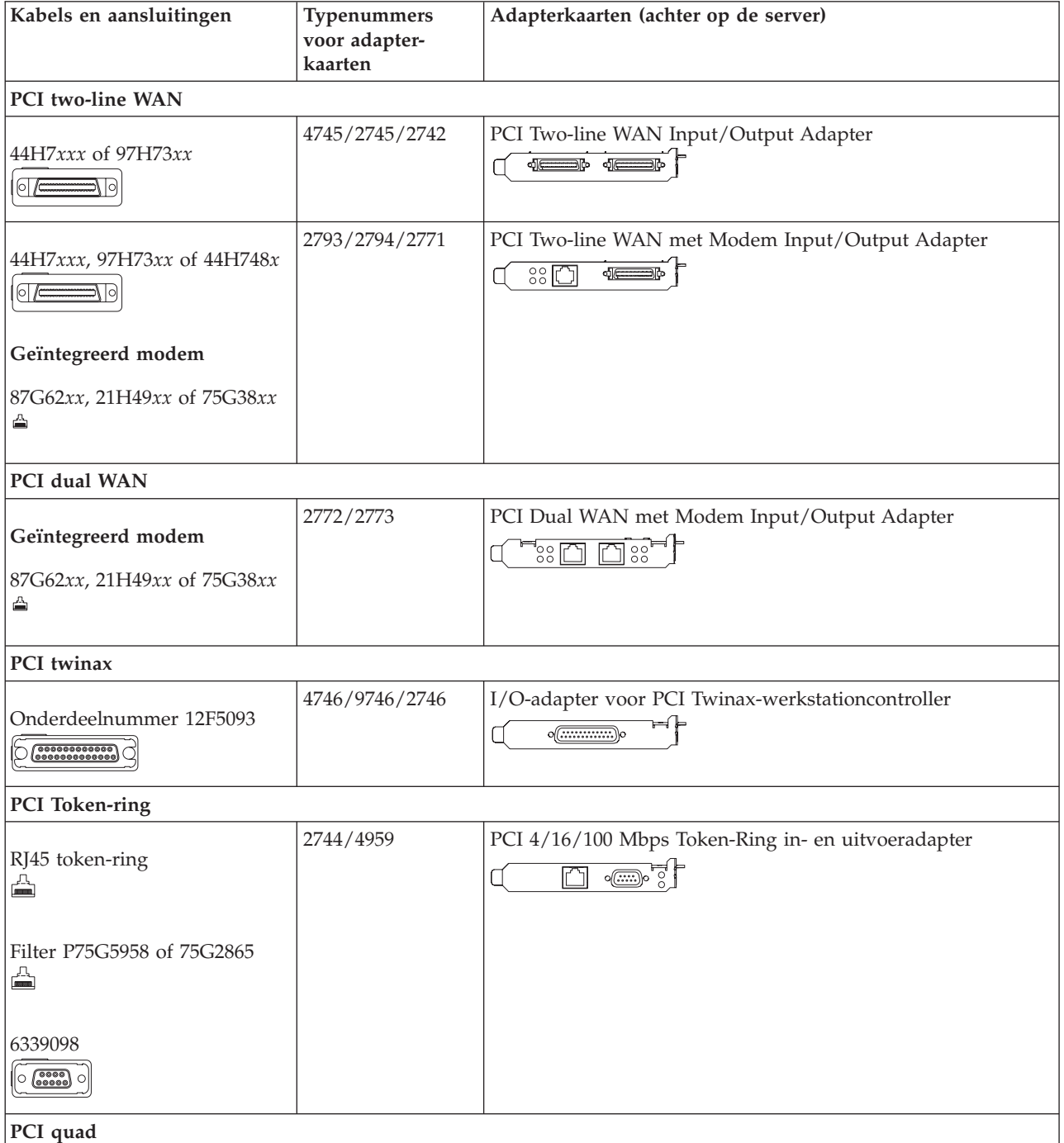

*Tabel 15. Kabels en adapterkaarten (vervolg)*

| Kabels en aansluitingen                                                    | Typenummers<br>voor adapter-<br>kaarten | Adapterkaarten (achter op de server)                                                                                                    |
|----------------------------------------------------------------------------|-----------------------------------------|----------------------------------------------------------------------------------------------------|
|                                                                            | 2805/2806                               | PCI Quad Modem in- en uitvoeradapter                                                                                                    |
|                                                                            |                                         | nanañ                                                                                                    |
|                                                                            | 6312                                    | PCI Quad digitale trunkadapter                                                                                                    |
|                                                                            |                                         | $\Box$<br>$\bigtriangledown$<br>$\Box$                                                                                                    |
| <b>Ethernet</b>                                                            |                                         |                                                                                                    |
| RJ45 Ethernet<br>◬                                                         | 2838/2849                               | PCI 100/10 Mbps Ethernet in- en uitvoeradapter                                                                                                    |
|                                                                            | 5700                                    | PCI 1 Gbps Ethernet in- en uitvoeradapter<br>$\overline{\mathbf{M}}$ ा ज<br>雨!                                                                               |
|                                                                            | 5701                                    | PCI 1 Gbps Ethernet UTP-I/O-adapter<br>™⊗ ∝⊪ ¦<br>$\Box$                                                                                                    |
|                                                                            | 5706                                    | PCI 1 Gbps Ethernet TX in- en uitvoeradapter<br>$\frac{1}{\sqrt{2}}\frac{1}{\sqrt{2}}\left(\frac{1}{\sqrt{2}}\right)^{2}\left(\frac{1}{\sqrt{2}}\right)^{2}$ |
|                                                                            | 5707                                    | PCI 1 Gbps Ethernet SX in- en uitvoeradapter<br>$^{\circ}$ 00 00 $^{\circ}$<br>幅                                                                             |
|                                                                            | 5718                                    | PCI 10 Gbps Ethernet in- en uitvoeradapter<br>ס ∘ ∘ ∂ך<br>$\boxed{ \Box \ }$                                                                                 |
| Serverkaarten                                                              |                                         |                                                                                                    |
| Onderdeelnummer 45H2433<br>44H8677 sluit aan op kabel<br>45H2433<br> ○  /⊆ | 2891/2892                               | Netfinity Serverkaart<br>$\circ$ $\circ$ $\circ$ $\circ$                                                                                                    |
| Videouitbreidingskabel,<br>44H8676<br>$\sim$                               |                                         |                                                                                                    |
|                                                                            | 4810/9710                               | Integrated xSeries-serverkaart<br><b>ka alama</b><br>$\circ$<br>$\sqrt[3]{\text{O}}$ ( $\overline{\text{C}}$                                                 |
|                                                                            | 4821/9712                               | Integrated xSeries-serverkaart                                                                                                    |
| RAID-schijfstationcontrollers                                              |                                         |                                                                                                    |
|                                                                            | 2757                                    | PCI Ultra RAID-schijfstationcontroller                                                                                                    |
|                                                                            | 2780                                    | PCI-X Ultra4 RAID-schijfstationcontroller                                                                                                    |

| Kabels en aansluitingen                | Typenummers<br>voor adapter-<br>kaarten | Adapterkaarten (achter op de server)                                                                                                    |
|----------------------------------------|-----------------------------------------|----------------------------------------------------------------------------------------------------|
|                                        | 5703/4778                               | PCI-X RAID-schijfstationcontroller                                                                                                    |
|                                        |                                         |                                                                                                    |
|                                        | 5709                                    | RAID Enabler Card                                                                                                    |
| Fibre Channel-schijfstationcontrollers |                                         |                                                                                                    |
|                                        | 2787                                    | PCI-X Fibre Channel-schijfstationcontroller                                                                                                    |
| PCI-cryptografie                       |                                         |                                                                                                    |
|                                        | 4801/4758-023                           | PCI Cryptographic Coprocessor                                                                                                    |
|                                        |                                         | $\circ \circ \circ \circ \circ \circ$                                                                                                    |
|                                        | 4805/2058                               | PCI Cryptographic Accelerator                                                                                                    |
| PCI-X-bandstationcontrollers           |                                         |                                                                                                    |
|                                        | 5704                                    | PCI-X Fibre Channel-bandstationcontroller<br>$\circ$ $\circ$<br>$\Box$                                                                             |
|                                        | 5702/5712/5715                          | PCI-X U320 band- en schijfstationcontroller<br>$\overline{\phantom{a}}$ $\overline{\phantom{a}}$ $\overline{\phantom{a}}$ $\overline{\phantom{a}}$ |
| <b>Busadapters</b>                     |                                         |                                                                                                    |
|                                        | 2886                                    | Optische busadapter                                                                                                    |
|                                        |                                         |                                                                                                    |
|                                        | 2887                                    | HSL-2 busadapter                                                                                                    |
|                                        |                                         | de de<br>⊲⊫<br>000000000000000000000                                                                                                    |
|                                        | 6417/28E7                               | HSL-2/RIO-G busadapter                                                                                                    |
|                                        |                                         | de de                                                                                                    |

*Tabel 15. Kabels en adapterkaarten (vervolg)*

- 2. Sluit het andere uiteinde van de externe kabels aan op een netwerk of apparaat.
- 3. Ga verder met de volgende taak.

Lees deze instructies door voordat u de server aanzet.

- 1. Console aansluiten op netvoeding en aanzetten.
- 2. Sluit de server of de noodvoeding (UPS) aan. Sluit alle gekoppelde uitbreidingseenheden aan.

**Opmerking:** Als u twee netsnoeren gebruikt, sluit dan elk snoer aan op een aparte spanningsbron.

- 3. Open de klep van het bedieningspaneel aan de voorkant van de server. Het bedieningspaneel moet verlicht zijn en 01 BN V=F afbeelden. De server is nog niet ingeschakeld.
	- **Opmerking:** Als 01 BN V=F niet wordt afgebeeld, kan het nodig zijn de werkstand te wijzigen. U vindt instructies hiervoor in het onderwerp Toegang tot het bedieningspaneel in het Informatiecentrum.
- 4. Druk op de witte netschakelaar. Het duurt even voordat de server opstart, zo'n 5 tot 20 minuten. Op het bedieningspaneel verschijnt 01 BN V=F of A900 2000 (geeft aan dat de console nog niet is verbonden) als de server is ingeschakeld.
- 5. Plaats het achterpaneel terug op de server als u dit eerder hebt verwijderd.

De bekabeling van de server is voltooid.

- 6. Ga verder met de volgende taak.
- **Opmerking:** Als u van plan bent Linux-hardware te installeren of als u logische partities op de iSeries wilt maken, kan het nu nodig zijn enige hardware zoals netwerk-I/O-adapters toe te voegen of te verplaatsen. Als u niet zeker weet waar u de nieuwe of gewijzigde hardware moet

plaatsen, voer dan de LPAR [Validation](http://www-1.ibm.com/servers/eserver/iseries/lpar/systemdesign.htm) Tool (LVT) uit. Informatie over LPAR kunt u vinden in het onderwerpLogische partities en aanvullende informatie over Linux in het onderwerp Linux in een logische partitie in het Informatiecentrum.

## **Server installeren**

Gebruik voor het installeren van de server de volgende instructies.

Ga terug naar EZ-Setup op de CD-ROM *iSeries Installatie en gebruik* en ga door de installatie van de server.

# **Model 825 en Operations Console zonder uitbreidingseenheid bekabelen**

Gebruik deze instructies bij het aansluiten van de kabels op de server en de console.

Met de Print-toets kunt u dit onderwerp afdrukken.

**Opmerking:** Als u de server in een rek installeert, raadpleeg dan het onderwerp Een Model 825 installeren in een rek.

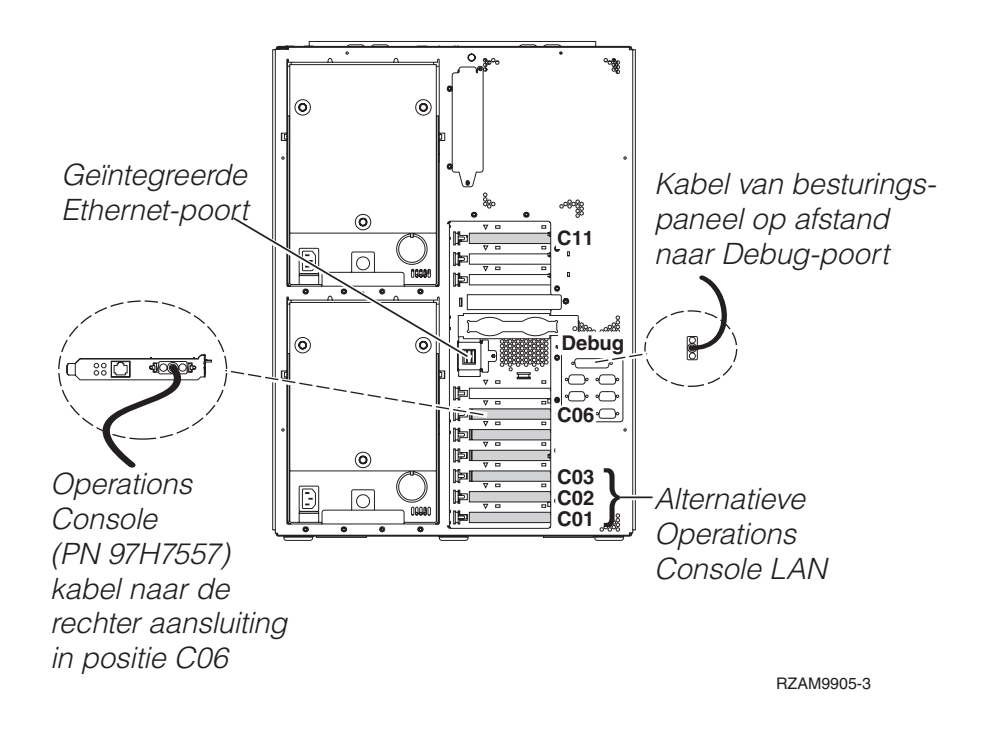

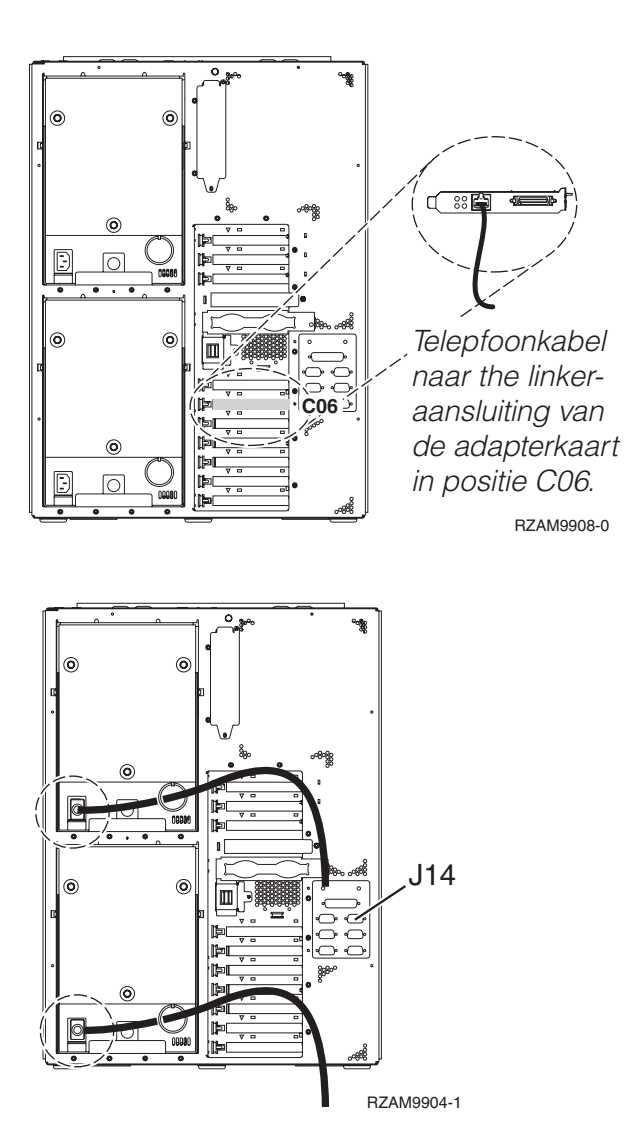

# **Kabel voor Operations Console aansluiten**

Gebruik voor het aansluiten van de kabel van Operations Console de volgende instructies.

- 1. Sluit de PC die als systeemconsole gaat worden gebruikt af en ontkoppel de kabels ervan.
- 2. Zoek de Operations Console-kabel (PN 97H7557). Sluit de Operations Console-kabel aan op de rechter aansluiting van de 2771- of 2793-adapter op positie C06 achterop de server.

Gebruikt u Operations Console via het LAN?

v **Nee**

- a. Sluit het andere uiteinde van de Operations Console-kabel aan op de eerste of enige communicatiepoort (seriële poort) aan de achterzijde van de PC die functioneert als console.
- b. Ga verder met de volgende taak.

v **Ja**

Als uw eerste keus verbinding via een LAN is, hoeft u de Operation Console-kabels nu nog niet op de PC aan te sluiten. Als er een probleem ontstaat, kunt u deze kabels aansluiten op de PC en Operations Console configureren. ZieOperations Console.

- a. Sluit een netwerkkabel aan tussen de geïntegreerde ethernet-poort en het LAN. De kaartposities C03, C02 en C01 worden alleen ondersteund wanneer de geïntegreerde ethernet-poort niet operationeel is.
- b. Ga verder met de volgende taak.

# **ECS-kabel (Electronic Customer Support) aansluiten**

Gebruik deze instructies bij het aansluiten van de ECS-kabel.

Installeert u ECS?

- v **Nee**: Ga verder met de volgende taak.
- v **Ja**:
	- 1. Sluit een telefoonkabel aan op de linker aansluiting van de adapter op positie C06.
	- 2. Sluit het andere uiteinde van de telefoonkabel aan op een analoge telefoonaansluiting.

Electronic customer support helpt bij het automatiseren van het beheer van de server en bij het stroomlijnen van ondersteuning. Meer informatie over electronic customer support vindt u bij de documentatie over de IBM eServer Technical Support Advantage bij uw server of op de website [Support](http://www.ibm.com/eserver/iseries/support) for

[iSeries](http://www.ibm.com/eserver/iseries/support) family . ECS (Electronic Customer Support) kunt u configureren met behulp van de CD-ROM *iSeries Setup and Operations* die bij uw server is meegeleverd.

Ga verder met de volgende taak.

### **Netsnoeren aansluiten**

Gebruik voor het aansluiten van de netsnoeren de volgende instructies.

Als u een 4758 PCI Cryptographic Coprocessor-kaart gaat installeren, doet u dat aan de hand van de instructies bij de kaart. Deze kaart is geleverd in een afzonderlijke doos. Keer hier terug nadat de kaart is geïnstalleerd.

**Opmerking:** Als u twee netsnoeren gebruikt, kunt u deze nadat u ze op de server hebt aangesloten door een ringetje halen, zoals hieronder is afgebeeld.

Wilt u een UPS installeren?

v **Nee**: Sluit de netsnoeren van de server aan.

**Opmerking:** Steek de stekker nog niet in het stopcontact. Zet de server niet aan.

Ga verder met de volgende taak.

v **Ja**: Sluit de voedingskabel voor de UPS aan op J14. Steek de stekker van de UPS niet in het stopcontact en zet de server niet aan. Instructies over het voltooien van de installatie van de UPS vindt u op de

website [www.oem.powerware.com/ibm-ups/9910solutions.html](http://www.oem.powerware.com/ibm-ups/9910solutions.html)  $\rightarrow$  . Ga verder met de volgende taak.

### **Externe kabels aansluiten**

Gebruik deze instructies bij het aansluiten van externe kabels.

Als u geen externe kabels gaat aansluiten achter op de server of op de uitbreidingseenheid, gaat u verder met de volgende taak.

1. In de onderstaande tabel ziet u hoe u de kabels aansluit op de juiste adapterkaarten aan de achterzijde van uw server. Mogelijk moet u meer dan een kabel aansluiten.

**Opmerking:** Als er geen kabel is geleverd bij uw server, moet u deze apart aanschaffen.

*Tabel 16. Kabels en adapterkaarten*

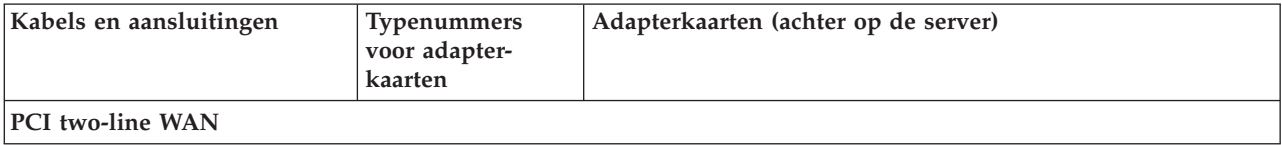

*Tabel 16. Kabels en adapterkaarten (vervolg)*

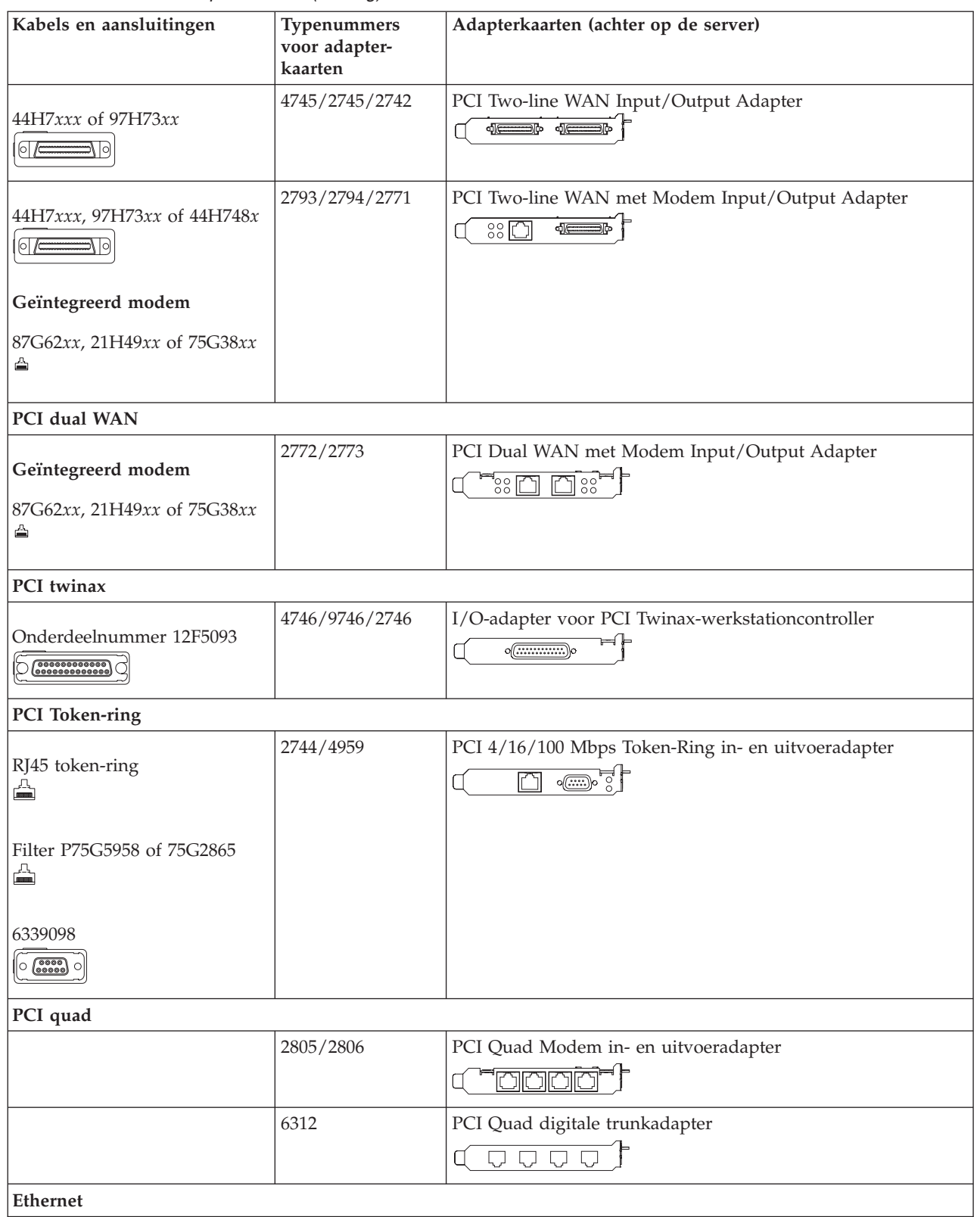

*Tabel 16. Kabels en adapterkaarten (vervolg)*

| Kabels en aansluitingen                                  | Typenummers<br>voor adapter-<br>kaarten | Adapterkaarten (achter op de server)                                                                                                    |
|----------------------------------------------------------|-----------------------------------------|----------------------------------------------------------------------------------------------------|
| RJ45 Ethernet<br>◬                                       | 2838/2849                               | PCI 100/10 Mbps Ethernet in- en uitvoeradapter                                                                                                    |
|                                                          | 5700                                    | PCI 1 Gbps Ethernet in- en uitvoeradapter<br><u>ज</u> िले<br>噊                                                                                                    |
|                                                          | 5701                                    | PCI 1 Gbps Ethernet UTP-I/O-adapter<br>$\overline{\otimes}$ or $\frac{1}{2}$<br>口                                                                                                    |
|                                                          | 5706                                    | PCI 1 Gbps Ethernet TX in- en uitvoeradapter<br>$\boxed{\Box\hspace{0.05cm} \Box\hspace{0.05cm} \Box$ |
|                                                          | 5707                                    | PCI 1 Gbps Ethernet SX in- en uitvoeradapter<br>$^{\circ}_{\circ}$ 00 00 $^{\circ}_{\circ}$ $^{\circ}$<br>層                                                                                                    |
|                                                          | 5718                                    | PCI 10 Gbps Ethernet in- en uitvoeradapter<br>$\overline{\mathbb{P}}$ $\circ$ $\circ$ $\circ$<br>$\overline{\mathbb{R}}$                                                                                                    |
| Serverkaarten                                            |                                         |                                                                                                    |
| Onderdeelnummer 45H2433                                  | 2891/2892                               | Netfinity Serverkaart<br>$\sqrt{N}$ $\sqrt{N}$                                                                                                    |
| 44H8677 sluit aan op kabel<br>45H2433<br>$\circ$ $\circ$ |                                         |                                                                                                    |
| Videouitbreidingskabel,<br>44H8676<br>$\circ$ $\circ$    |                                         |                                                                                                    |
|                                                          | 4810/9710                               | Integrated xSeries-serverkaart<br><u> 스웨어 스웨어</u><br>O<br>$\Omega$<br>$\circledcirc$                                                                                                    |
|                                                          | 4821/9712                               | Integrated xSeries-serverkaart                                                                                                    |
| RAID-schijfstationcontrollers                            |                                         |                                                                                                    |
|                                                          | 2757                                    | PCI Ultra RAID-schijfstationcontroller                                                                                                    |
|                                                          | 2780                                    | PCI-X Ultra4 RAID-schijfstationcontroller                                                                                                    |
|                                                          | 5703/4778                               | PCI-X RAID-schijfstationcontroller<br>$\circ$<br>⊟⊙ ⊙≝<br>$\circ$                                                                                                    |
|                                                          | 5709                                    | RAID Enabler Card                                                                                                    |
| Fibre Channel-schijfstationcontrollers                   |                                         |                                                                                                    |
|                                                          | 2787                                    | PCI-X Fibre Channel-schijfstationcontroller                                                                                                    |
| PCI-cryptografie                                         |                                         |                                                                                                    |

| Kabels en aansluitingen      | Typenummers<br>voor adapter-<br>kaarten | Adapterkaarten (achter op de server)                                           |
|------------------------------|-----------------------------------------|--------------------------------------------------------------------------------|
|                              | 4801/4758-023                           | PCI Cryptographic Coprocessor<br>$\sqrt{(\cdots)}$                             |
|                              | 4805/2058                               | PCI Cryptographic Accelerator                                                  |
| PCI-X-bandstationcontrollers |                                         |                                                                                |
|                              | 5704                                    | PCI-X Fibre Channel-bandstationcontroller<br>$\circ$ $\circ$<br>$\boxed{\Box}$ |
|                              | 5702/5712/5715                          | PCI-X U320 band- en schijfstationcontroller<br>$\circ$                         |
| <b>Busadapters</b>           |                                         |                                                                                |
|                              | 2886                                    | Optische busadapter<br><b>A PERSONAL PROPERTY</b><br>88008888888800008         |
|                              | 2887                                    | HSL-2 busadapter<br>ole                                                        |
|                              | 6417/28E7                               | HSL-2/RIO-G busadapter<br>de de                                                |

*Tabel 16. Kabels en adapterkaarten (vervolg)*

- 2. Sluit het andere uiteinde van de externe kabels aan op een netwerk of apparaat.
- 3. Ga verder met de volgende taak.

Lees deze instructies door voordat u de server aanzet.

- 1. Console aansluiten op netvoeding en aanzetten.
- 2. Sluit de server of de noodvoeding (UPS) aan. Sluit alle gekoppelde uitbreidingseenheden aan.

**Opmerking:** Als u twee netsnoeren gebruikt, sluit dan elk snoer aan op een aparte spanningsbron.

3. Open de klep van het bedieningspaneel aan de voorkant van de server. Het bedieningspaneel moet verlicht zijn en 01 BN V=F afbeelden. De server is nog niet ingeschakeld.

**Opmerking:** Als 01 BN V=F niet wordt afgebeeld, kan het nodig zijn de werkstand te wijzigen. U vindt instructies hiervoor in het onderwerp Toegang tot het bedieningspaneel in het Informatiecentrum.

- 4. Druk op de witte netschakelaar. Het duurt even voordat de server opstart, zo'n 5 tot 20 minuten. Op het bedieningspaneel verschijnt 01 BN V=F of A900 2000 (geeft aan dat de console nog niet is verbonden) als de server is ingeschakeld.
- 5. Plaats het achterpaneel terug op de server als u dit eerder hebt verwijderd. De bekabeling van de server is voltooid.
- 6. Ga verder met de volgende taak.
- **Opmerking:** Als u van plan bent Linux-hardware te installeren of als u logische partities op de iSeries wilt maken, kan het nu nodig zijn enige hardware zoals netwerk-I/O-adapters toe te voegen

of te verplaatsen. Als u niet zeker weet waar u de nieuwe of gewijzigde hardware moet

plaatsen, voer dan de LPAR [Validation](http://www-1.ibm.com/servers/eserver/iseries/lpar/systemdesign.htm) Tool (LVT) it. Informatie over LPAR kunt u vinden in het onderwerpLogische partities en aanvullende informatie over Linux in het onderwerp Linux in een logische partitie in het Informatiecentrum.

### **Server installeren**

Gebruik voor het installeren van de server de volgende instructies.

Ga terug naar EZ-Setup op de CD-ROM *iSeries Installatie en gebruik* en ga door de installatie van de server.

# **Operations Console model 890 of model 870 bekabelen**

Gebruik deze instructies bij het aansluiten van de kabels op de server en de console.

Met de Print-toets kunt u dit onderwerp afdrukken.

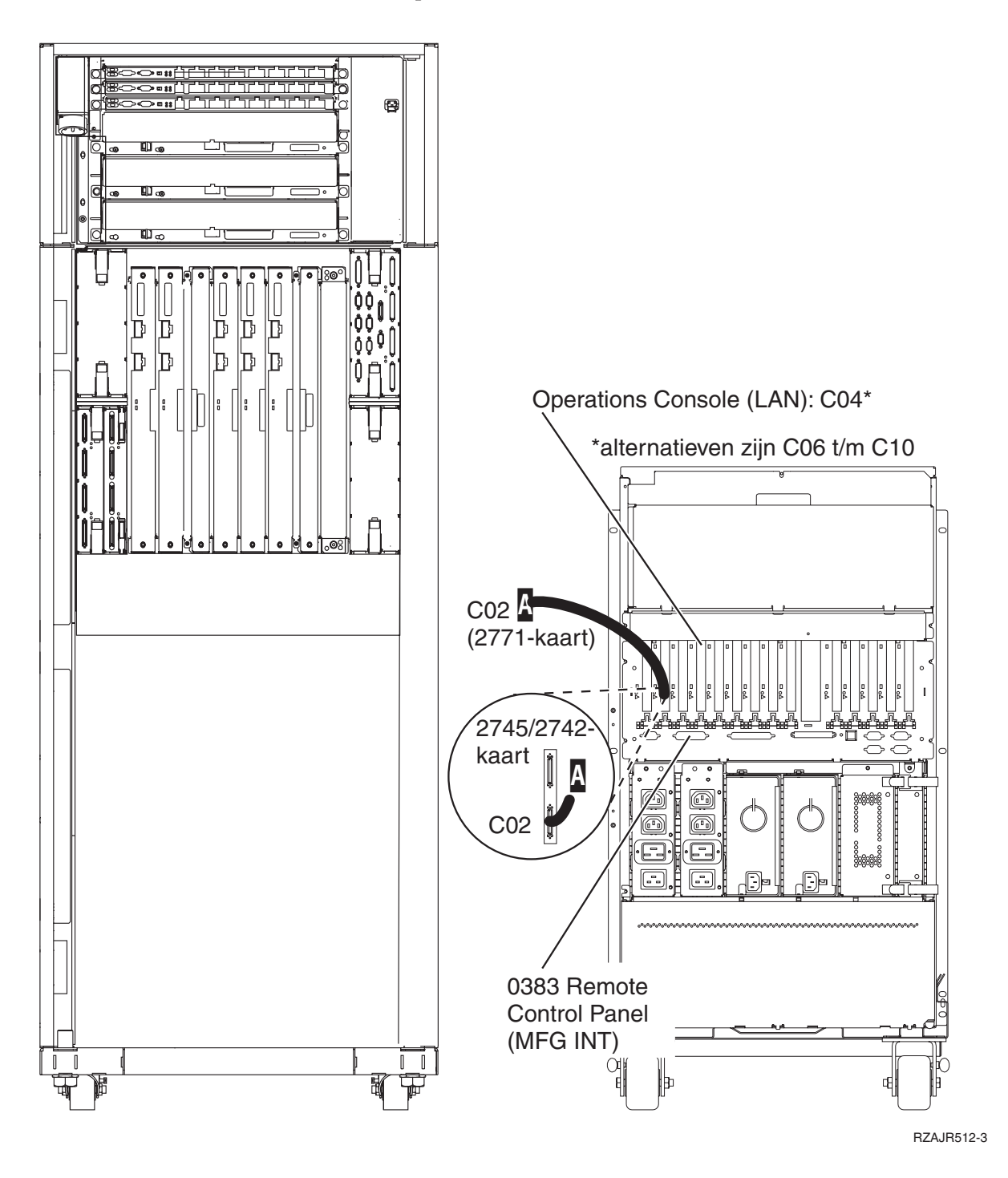

# **Rek installeren**

Gebruik deze instructies bij het aansluiten van de kabels op de server en de console.

Met de Print-toets kunt u dit onderwerp afdrukken.

# **Stabilisatieplaat installeren**

Gebruik deze instructies om de stabilisatieplaat te installeren.

Om veiligheidsredenen is het noodzakelijk dat u een stabilisatieplaat monteert aan de bodem van het rek. De stabilisatieplaat zit in een van de dozen van het rek die u hebt ontvangen.

#### **Let op!**

**De stabilisatieplaat moet goed zijn vastgemaakt onder aan de voorkant van het rek, zodat het rek niet omvalt wanneer de servers uit het rek worden getrokken. Trek geen server uit het rek en installeer niets voordat de stabilisatieplaat aan het rek is bevestigd.**

- 1. Lijn de sleuven in de stabilisatieplaat uit met de montagegaten onder aan de voorkant van het rek.
- 2. Zorg dat de onderkant van de stabilisatieplaat stevig op de vloer rust.
- 3. Monteer de twee schroeven met het meegeleverde gereedschap.

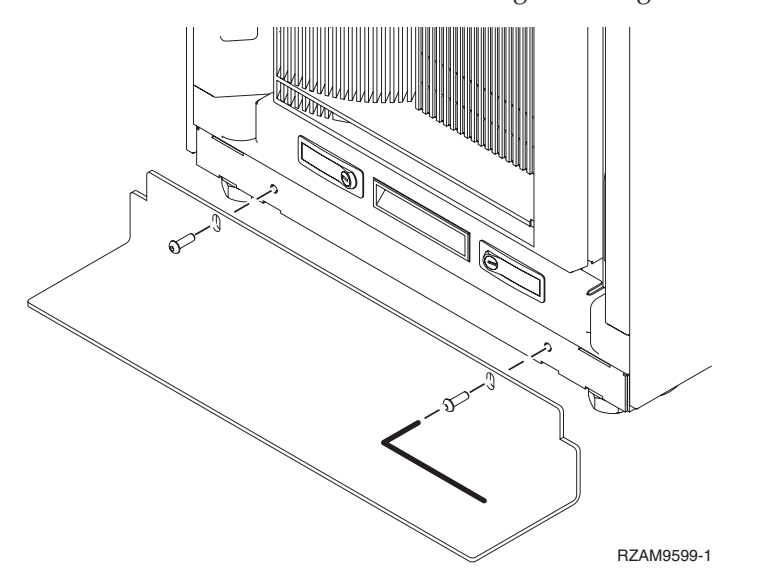

- 4. Voer de volgende stappen uit:
	- a. Als het rek alleen een uitbreidingseenheid van model 5074, 5078 of 5079 bevat, ga dan naar Instal-

latie van uitbreidingseenheid 0578, 5074, 5078 of 5079.

- b. Ga naar ["Bekabeling](#page-108-0) van het rek" op pagina 103 om de netsnoeren te verbinden aan de stroomverdeler (sla de stappen voor de bekabeling van de server over).
- 5. Als er zich servers in het rek bevinden, ga dan verder met de volgende taak.

# **Borgplaatjes verwijderen**

Gebruik voor het verwijderen van de borgplaatjes de volgende instructies.

Voordat u voorzieningen kunt installeren, moet u de servers openen. Hiertoe gaat u als volgt te werk:

1. Verwijder de schroeven A waarmee de vier borgplaatjes aan de voorkant van het rek zijn bevestigd.

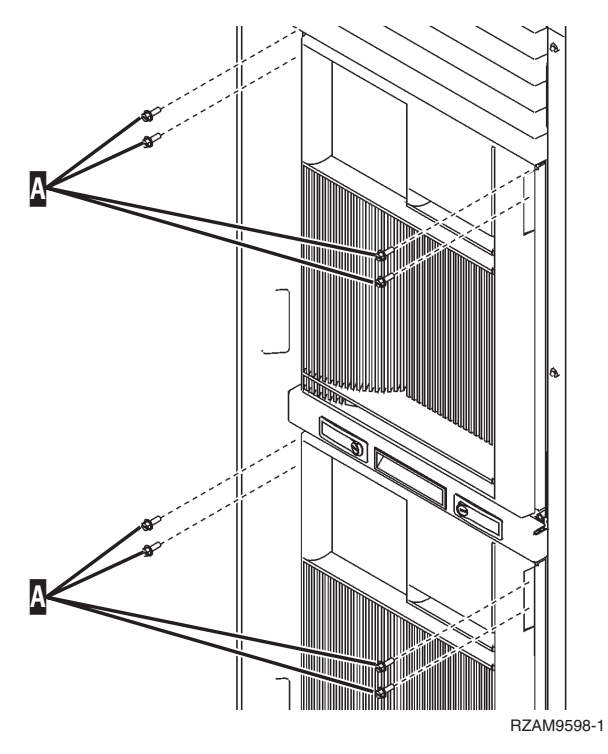

2. Ga naar de achterkant van het rek, druk op klem B en open de deur.

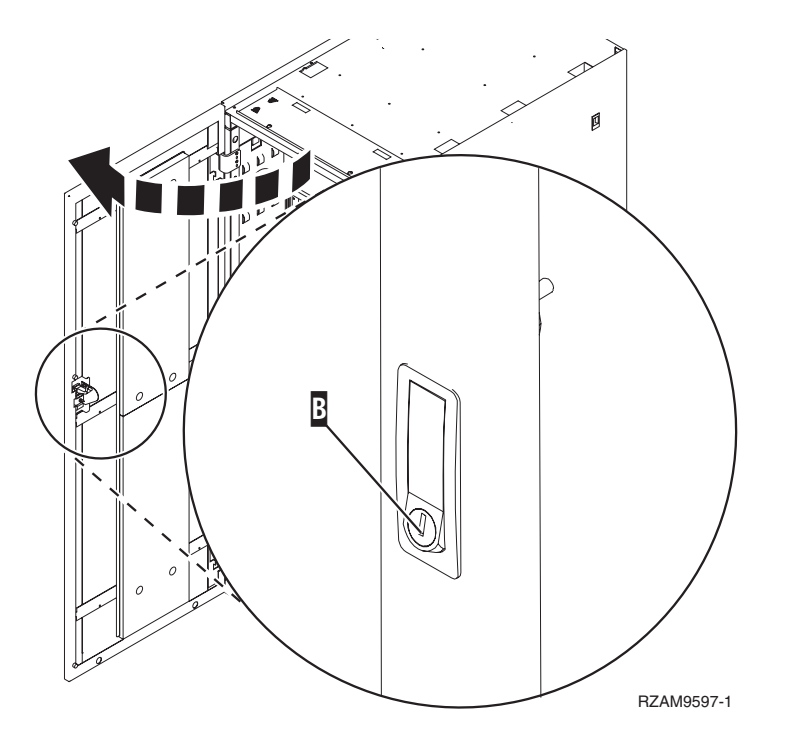

3. Verwijder de schroeven waarmee de vier hoekbeugels C aan de zijkant van de serverladen vastzitten.

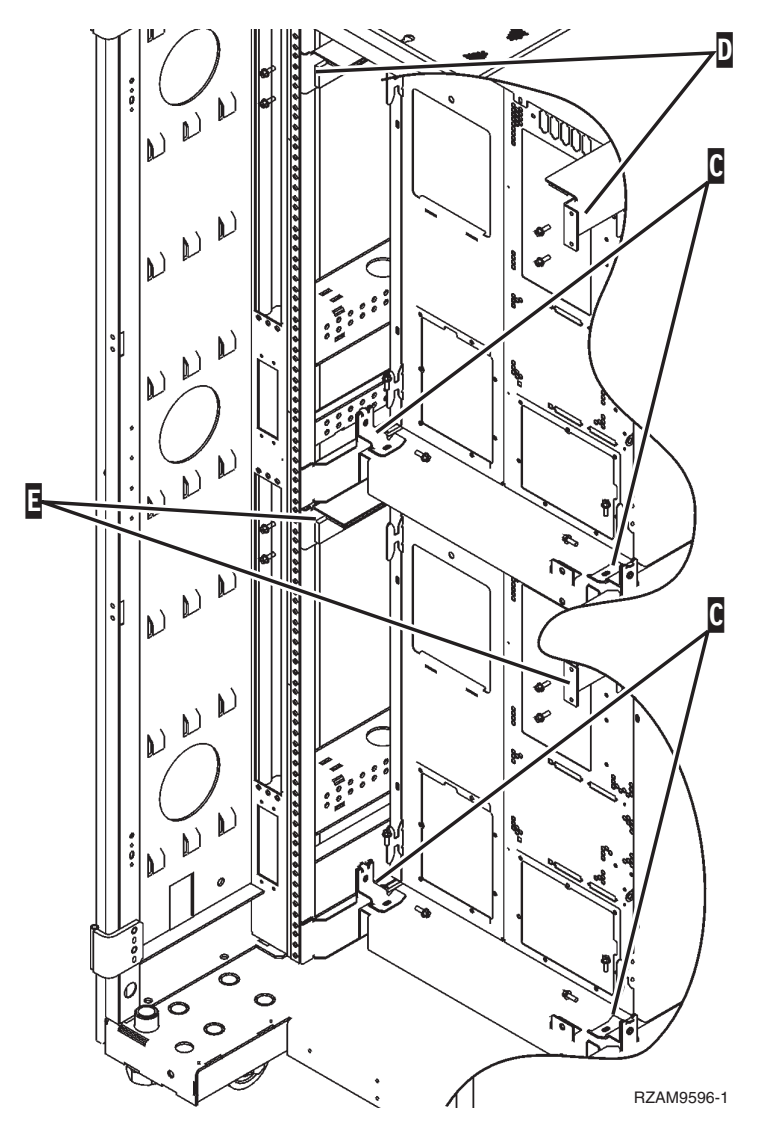

- 4. Verwijder de schroeven waarmee de bovenste borgplaatjes D aan de achterkant van het rek vastzitten.
- 5. Verwijder de twee borgplaatjes D van de bovenste server via de achterkant van het rek. Om ze te verwijderen moet u stevig drukken.

**Opmerking:** Bewaar de borgplaatjes voor het geval het rek ooit moet worden verplaatst.

- 6. Ga naar de voorkant van het rek.
- 7. Druk op de vergrendelingen F en trek de onderste server naar buiten aan handvat G.
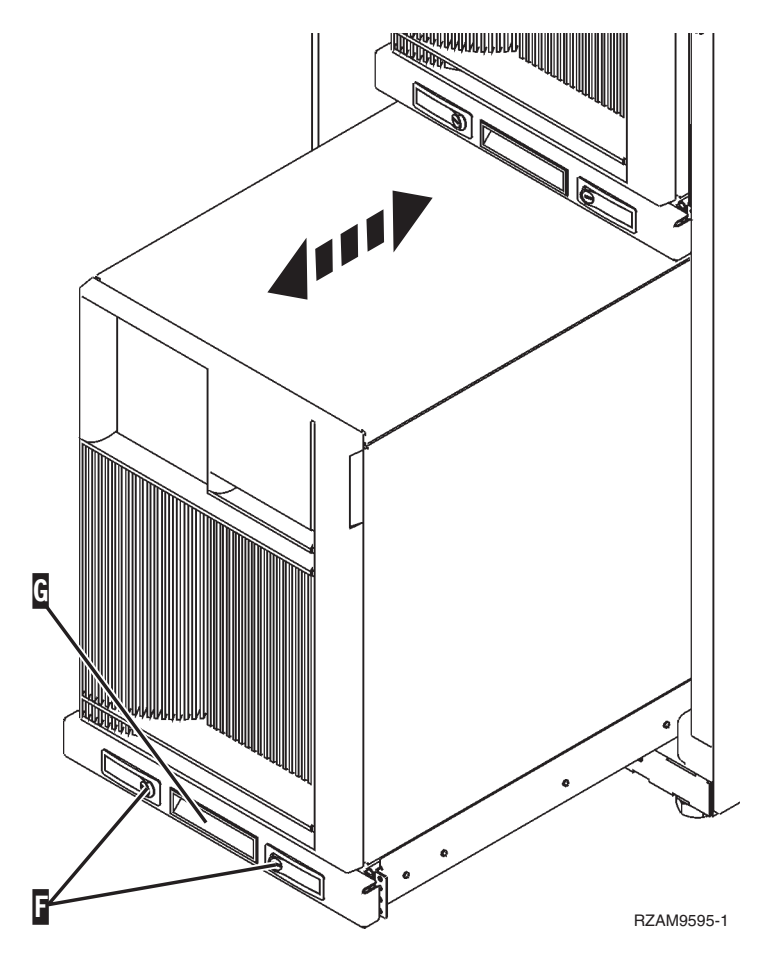

- 8. Ga naar de achterkant van het rek.
- 9. Ondersteun de onderste borgplaatjes en verwijder de schroeven E waarmee de plaatjes aan het rek vastzitten. Verwijder de borgplaatjes aan de achterkant van het rek.

**Opmerking:** Bewaar de borgplaatjes voor het geval het rek ooit moet worden verplaatst.

10. Schuif de server terug in het rek.

## **Bekabeling van het rek**

Het rek heeft een kabelhouder en klemmen waarmee de kabels netjes en veilig door het rek worden geleid. De stappen in dit onderwerp beschrijven hoe de kabelhouder en de klemmen moeten worden gebruikt.

**Waarschuwing:** Omdat elke server in het rek uniek is, heeft elke server zijn eigen vak met kabels en materialen. Controleer voordat u met de bekabeling begint of u de juiste kabels en documentatie gebruikt voor de server die u bekabelt. U kunt vaststellen welk vak voor welke server is door het serienummer op de server te vergelijken met het serienummer op het containerlabel op de buitenkant van de buitenste verpakking of de pakbon in het vak. Het serienummer staat op het bedieningspaneel van elke server. Bekabel één server tegelijk, zodat u zeker weet dat u de juiste bekabelingsposter gebruikt voor de server waarmee u bezig bent.

1. Bekabel de server met gebruikmaking van [bekabelingsinstructies](#page-6-0) 270 maar zet de server niet aan. Keer terug naar deze instructies en ga verder met de volgende stap.

**Opmerking:** De servers in het rek worden verzonden zonder achterpanelen, dus het is niet nodig de achterpanelen te verwijderen, zoals in de bekabelingsinstructies staat.

- 2. Druk na het bekabelen van de server op de vergrendelingen aan de voorkant van de serverlade en gebruik het middelste handvat om de server naar buiten te schuiven.
- 3. Als de serverlade helemaal naar buiten is geschoven, leid dan de kabellussen langs de kabelhouder H en zet de kabels vast met de klemmen zoals afgebeeld. Zorg dat de kabellussen ruim genoeg om het scharnier van de kabelhouder heen liggen, zodat u de serverlade helemaal naar binnen kunt schuiven zonder aan de kabels te trekken.

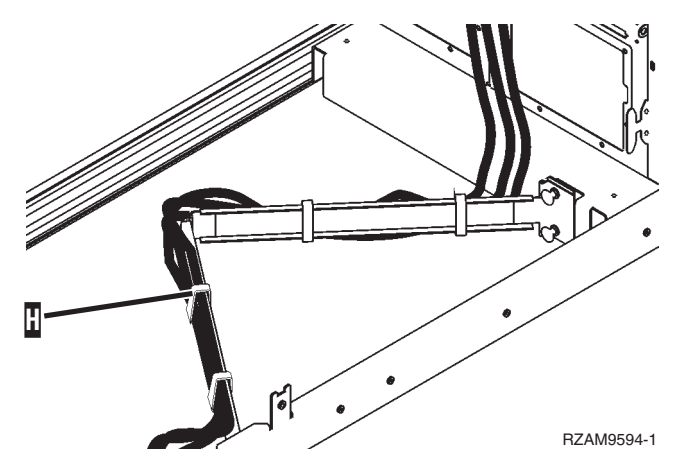

4. Schuif de server terug in het rek.

**Opmerking:** Schik de netsnoeren zodanig dat aan de voorschriften van het elektriciteitsbedrijf wordt voldaan.

5. Als u een stroomverdeler gebruikt, sluit u de netsnoeren hierop aan zoals hieronder is afgebeeld.

**Opmerking:** De stroomverdeler is optioneel en u hebt de beschikking over één tot vier stroomverdelers.

Verbind het netsnoer van de stroomverdeler met het stopcontact. Als u twee netsnoeren gebruikt, sluit dan elk snoer aan op een aparte spanningsbron.

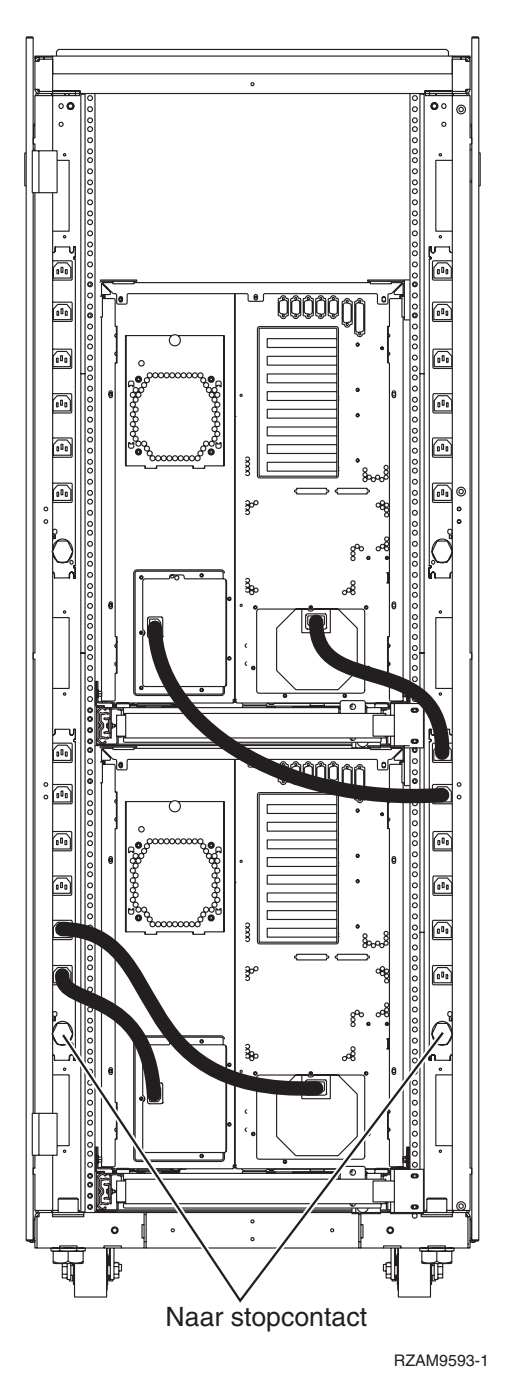

- 6. Raadpleeg het gedeelte ″Turn on your server″ in de bekabelingsinstructies en ga door met de bekabeling van de server.
- 7. Herhaal deze hele procedure als u nog een server hebt in het rek.
- 8. Als u klaar bent met de bekabeling en de installatie van de server, sluit u de achterdeur van het rek.
- 9. Plaats de borgplaatjes terug op het rek. Deze borgplaatjes waren verwijderd tijdens het uitpakken.
- 10. Raadpleeg het gedeelte ″Set up your server″ en voltooi de installatie van de server.

# **Bijlage. Kennisgevingen**

Deze informatie is ontwikkeld voor producten en diensten die worden aangeboden in de Verenigde Staten.

IBM levert de producten, diensten en voorzieningen die in deze publicatie worden besproken mogelijk niet in andere landen. Raadpleeg uw lokale IBM-vertegenwoordiger voor informatie over de producten en diensten die in uw regio beschikbaar zijn. Verwijzingen in deze publicatie naar producten of diensten van IBM houden niet in dat uitsluitend IBM-producten of -diensten kunnen worden gebruikt. Functioneel gelijkwaardige producten, programma's of diensten kunnen in plaats daarvan worden gebruikt, mits dergelijke producten, programma's of diensten geen inbreuk maken op intellectuele eigendomsrechten van IBM. Het is echter de verantwoordelijkheid van de gebruiker om niet door IBM geleverde producten, diensten en voorzieningen te controleren.

Mogelijk heeft IBM octrooien of octrooi-aanvragen met betrekking tot bepaalde in deze publicatie genoemde producten. Aan het feit dat deze publicatie aan u ter beschikking is gesteld, kan geen recht op licentie of ander recht worden ontleend. Informatie over het verkrijgen van een licentie kunt u opvragen door te schrijven naar:

IBM Director of Licensing IBM Corporation North Castle Drive Armonk, NY 10504-1785 Verenigde Staten

Voor licentie-informatie over DBCS (Dubbelbyte) kunt u contact opnemen met het IBM Intellectual Property Department in uw land of schrijven naar:

IBM World Trade Asia Corporation Licensing 2-31 Roppongi 3-chome, Minato-ku Tokyo 106-0032, Japan

**Deze paragraaf is niet van toepassing op het Verenigd Koninkrijk of elk ander land waar deze voorwaarden strijdig zijn met de lokale wetgeving:** INTERNATIONAL BUSINESS MACHINES VERSTREKT DEZE PUBLICATIE "AS IS", ZONDER ENIGE GARANTIE, UITDRUKKELIJK NOCH STILZWIJGEND, MET INBEGRIP VAN DIE VOOR HET VOORGENOMEN GEBRUIK WAARVOOR HET PROGRAMMA IS BESTEMD OF GESCHIKTHEID VOOR EEN SPECIFIEK DOEL. In sommige landen is het uitsluiten van uitdrukkelijke of stilzwijgende garanties niet toegestaan. Het is daarom mogelijk dat bovenstaande bepaling niet op u van toepassing is.

In deze publicatie kunnen technische onjuistheden en drukfouten staan. Periodiek worden wijzigingen aangebracht in de informatie in deze publicatie. Deze wijzigingen worden opgenomen in nieuwe uitgaven van deze publicatie. IBM behoudt zich het recht voor zonder vooraankondiging wijzigen en/of verbeteringen aan te brengen in de product(en) en programma('s) die in deze publicatie worden beschreven.

Verwijzingen in deze publicatie naar niet-IBM-webpagina's dienen slechts tot het gemak van de gebruiker en betekenen in geen geval dat deze webpagina's door IBM worden aanbevolen. Het materiaal op die webpagina's maakt geen deel uit van het IBM-product en het gebruik ervan geschiedt op eigen risico.

IBM kan de informatie die u levert op elke manier gebruiken of distribueren die zij toepasselijk acht, zonder enige verplichting jegens u te scheppen.

Licentiehouders die informatie over dit programma willen ontvangen over: (i) het uitwisselen van informatie tussen in eigen beheer gemaakte programma's en andere programma's (waaronder dit programma) en (ii) het gemeenschappelijk gebruik van de uitgewisselde informatie, dienen contact op te nemen met:

IBM Corporation Software Interoperability Coordinator, Department YBWA 3605 Highway 52N Rochester, MN 55901 Verenigde Staten

Dergelijke informatie kan beschikbaar worden gesteld onder de daarvoor geldende voorwaarden. In bepaalde gevallen dient u hiervoor een vergoeding te betalen.

Het gelicentieerde programma dat in deze informatie wordt beschreven en al het beschikbare |

gelicentieerde materiaal wordt door IBM geleverd onder de voorwaarden van de IBM Klanten-|

overeenkomst, de IBM Internationale Programmalicentie-overeenkomst (IPLA), IBM Licentie-overeen-| komst voor Machine Code, of een andere vergelijkbare overeenkomst. |

Alle gegevens in dit gedeelte over prestaties zijn vastgesteld in een gecontroleerde omgeving. Resultaten die worden verkregen in andere verwerkingsomgevingen kunnen daarom afwijken. Bepaalde metingen zijn verricht op systemen die zich in de ontwikkelingsfase bevinden en er is geen enkele garantie dat deze metingen hetzelfde zullen zijn op algemene systemen. Bovendien is een aantal metingen geschat en afgeleid. Werkelijke resultaten kunnen verschillen. Gebruikers van deze publicatie moeten controleren welke gegevens geschikt zijn voor hun specifieke omgeving.

Informatie over niet door IBM geleverde producten is verkregen van de leveranciers van de betreffende producten, uit de publicaties van deze leveranciers of uit andere publiek toegankelijke bronnen. IBM heeft deze producten niet getest en staat niet in voor de prestaties van deze producten, de compatibiliteit of enig andere eis die kan worden gesteld aan niet door IBM geleverde producten. Vragen over de prestaties van niet door IBM geleverde producten dienen te worden gesteld aan de leveranciers van deze producten.

Alle uitingen over de toekomstige richting of over de intentie van IBM kunnen te allen tijde zonder enige kennisgeving worden teruggetrokken en vertegenwoordigen uitsluitend doelen en doelstellingen.

Alle afgebeelde prijzen zijn voorgestelde, actuele prijzen die zonder enige kennisgeving kunnen worden gewijzigd. Prijzen van dealers kunnen variëren.

Deze informatie is alleen bestemd voor planningsdoeleinden. Deze informatie kan worden aangepast voordat de beschreven producten beschikbaar komen.

Deze informatie bevat voorbeelden van gegevens en rapporten die tijdens de dagelijkse zakelijke activiteiten worden gebruikt. Om deze zo volledig mogelijk te illustreren, bevatten de voorbeelden de namen van personen, bedrijven, merken en producten. Al deze namen zijn fictief en eventuele overeenkomsten met de namen en adressen van bestaande bedrijven zijn toevallig.

#### COPYRIGHTLICENTIE:

Deze informatie bevat voorbeeldtoepassingenprogramma's in de brontaal die programmeertechnieken op verschillende besturingsplatforms kunnen toelichten. U kunt deze voorbeeldprogramma's gratis kopiëren, wijzigen en distribueren om toepassingenprogramma's te ontwikkelen, te gebruiken, te verhandelen of te distribueren die in overeenstemming worden gebracht met de API (Application Programming Interface) voor het besturingsplatform waarvoor de voorbeeldprogramma's zijn geschreven. Deze voorbeelden zijn niet uitgebreid getest onder alle omstandigheden. IBM kan daarom de betrouwbaarheid, de bruikbaarheid of de functies van deze programma's niet garanderen.

Bij elk exemplaar of elk deel van deze voorbeeldprogramma's of daarvan afgeleide programma's moet de auteursrechtvermelding als volgt worden vermeld:

© (bedrijfsnaam) (jaar). Delen van deze code zijn overgenomen van IBM Corp. Voorbeeldprogramma's. © Copyright IBM Corp. [Geef het jaar of de jaren op.] Alle rechten voorbehouden.

Indien u deze publicatie online bekijkt, worden foto's en illustraties wellicht niet afgebeeld.

## **Handelsmerken**

De volgende namen zijn handelsmerken van International Business Machines Corporation in de Verenigde Staten en/of andere landen:

- e(logo)server |
- eServer |
- IBM (logo) |
- IBM |
- iSeries |
- Netfinity |
- xSeries |

Linux is een handelsmerk van Linus Torvalds in de Verenigde Staten en/of andere landen. |

Andere namen van ondernemingen, producten en services kunnen handelsmerken van anderen zijn.

### **Bepalingen en voorwaarden**

Toestemming voor het gebruik van deze publicaties wordt verleend nadat u te kennen hebt gegeven dat u de volgende bepalingen en voorwaarden accepteert.

**Persoonlijk gebruik:** U mag deze publicaties verveelvoudigen voor eigen, niet commercieel gebruik onder voorbehoud van alle eigendomsrechten. Het is niet toegestaan om de publicaties of delen daarvan te distribueren, weer te geven of te gebruiken in afgeleid werk zonder de uitdrukkelijke toestemming van IBM.

**Commercieel gebruik:** U mag deze publicaties alleen verveelvoudigen, verspreiden of afbeelden binnen uw onderneming en onder voorbehoud van alle eigendomsrechten. Het is niet toegestaan om afgeleid werk te maken op basis van deze publicaties en om deze publicaties of delen daarvan te reproduceren, te distribueren of af te beelden buiten uw bedrijf zonder uitdrukkelijke toestemming van IBM.

Met uitzondering van de uitdrukkelijke toestemming in dit document, worden er geen andere licenties of rechten verleend, uitdrukkelijk of stilzwijgend, voor publicaties of enige andere informatie, gegevens, software of intellectuele eigendomsrechten.

IBM behoudt zich het recht voor de hier verleende toestemming in te trekken, wanneer, naar het eigen oordeel van IBM, het gebruik van de Publicaties haar belangen schaadt of als bovenstaande aanwijzingen niet naar behoren worden opgevolgd, zulks vast te stellen door IBM.

Het is alleen toegestaan deze informatie te downloaden, te exporteren of opnieuw te exporteren indien alle van toepassing zijnde wetten en regels, inclusief alle exportwetten en -regels van de Verenigde Staten, volledig worden nageleefd.

IBM GEEFT GEEN ENKELE GARANTIE MET BETREKKING TOT DE INHOUD VAN DEZE PUBLICATIES. DE PUBLICATIES WORDEN AANGEBODEN OP ″AS-IS″-BASIS. ER WORDEN GEEN UITDRUKKELIJKE OF STILZWIJGENDE GARANTIES GEGEVEN, WAARONDER INBEGREPEN DE GARANTIES VAN VERKOOPBAARHEID, HET GEEN INBREUK MAKEN OP DE RECHTEN VAN

ANDEREN, OF GESCHIKTHEID VOOR EEN BEPAALD DOEL.

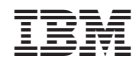

Gedrukt in Nederland